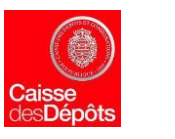

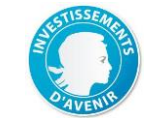

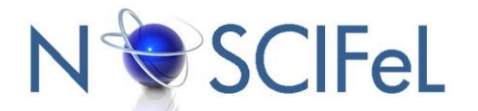

### **Titre du document**

# **Livrable L3.1.1**

« Spécifications fonctionnelles »

# **Objet du document**

Ce document correspond au dossier des spécifications fonctionnelles permettant de décrire les différents cas d'utilisation implémentés dans la plateforme Noscifel Lot 3.

Les spécifications fonctionnelles sont réalisées à l'aide de la méthode UML.

Ce document est composé des parties suivantes :

- Diagramme des acteurs avec un découpage par service,

- Diagramme des cas d'utilisations représentant toutes les fonctionnalités avec un découpage par service

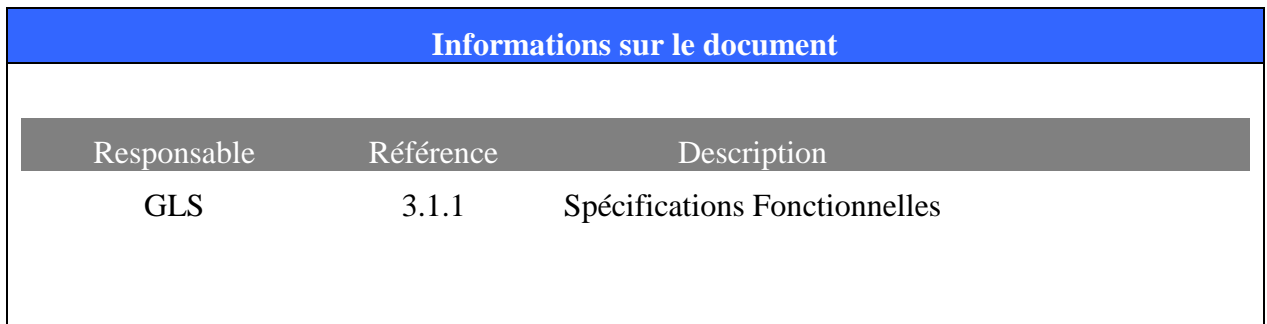

# **Table des matières**

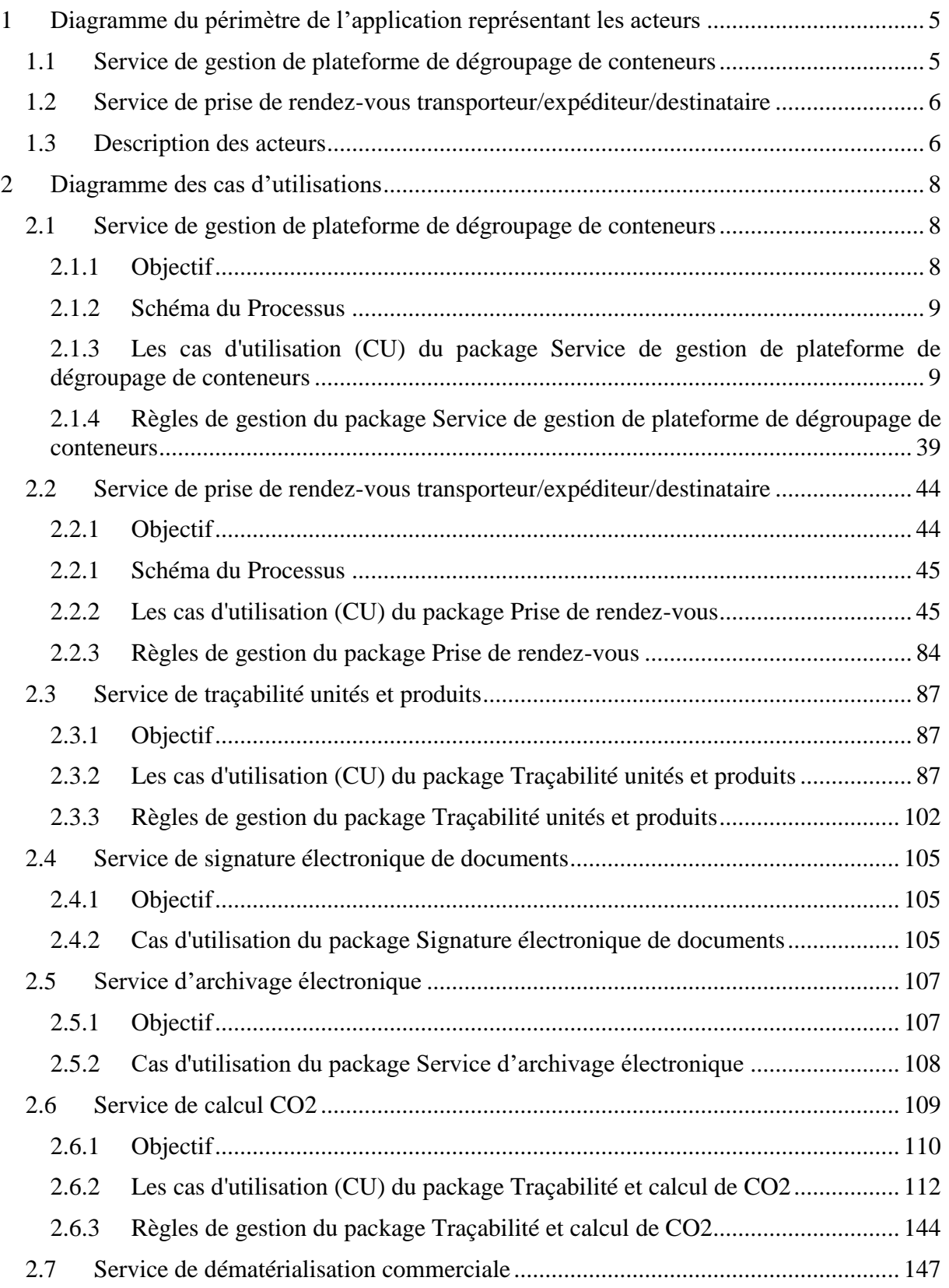

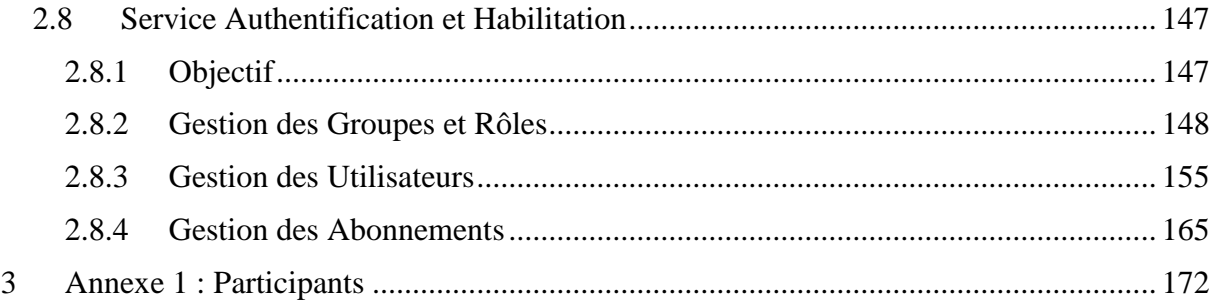

# **1 Diagramme du périmètre de l'application représentant les acteurs**

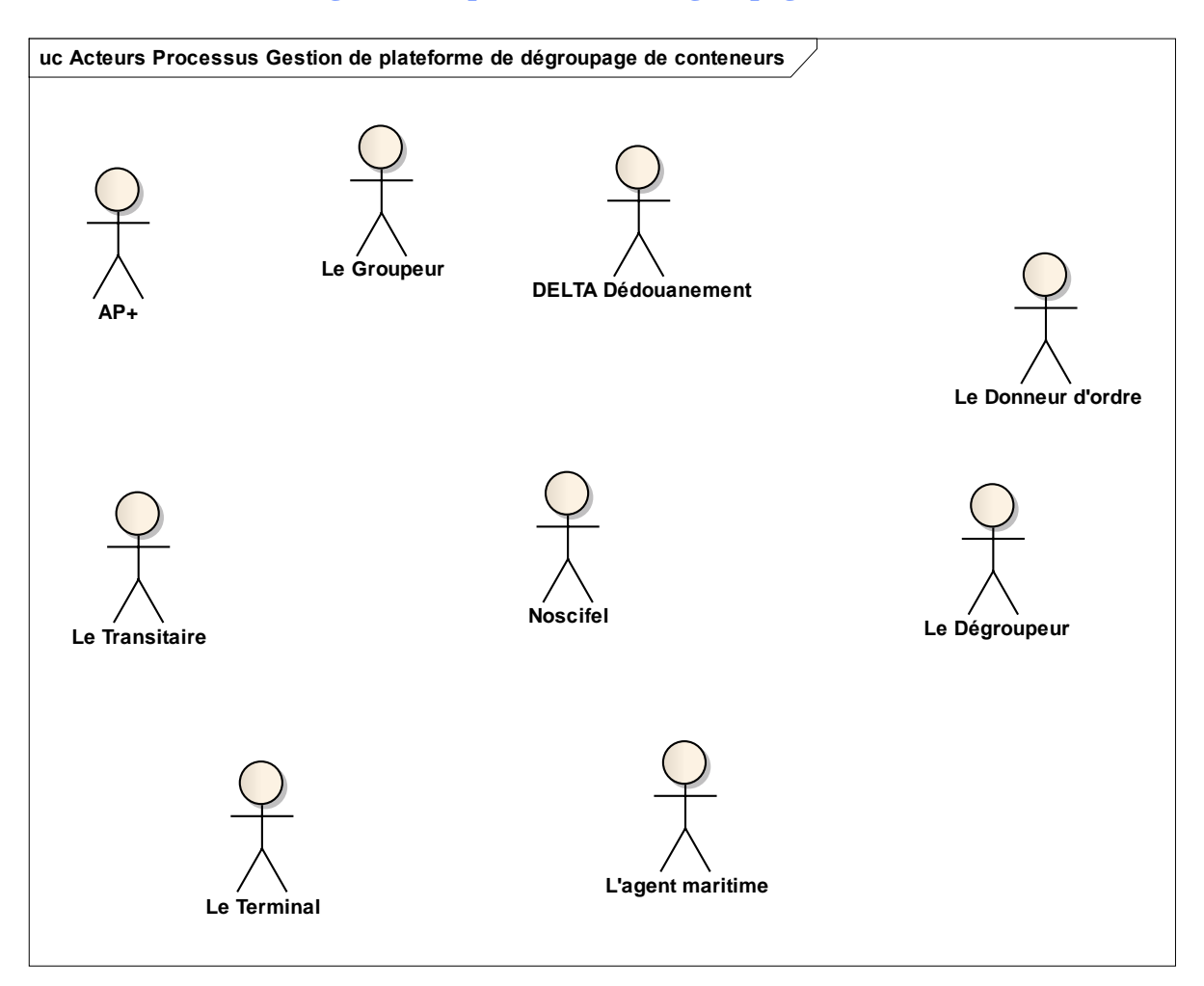

# **1.1 Service de gestion de plateforme de dégroupage de conteneurs**

Acteurs Processus Gestion de plateforme de dégroupage de conteneurs

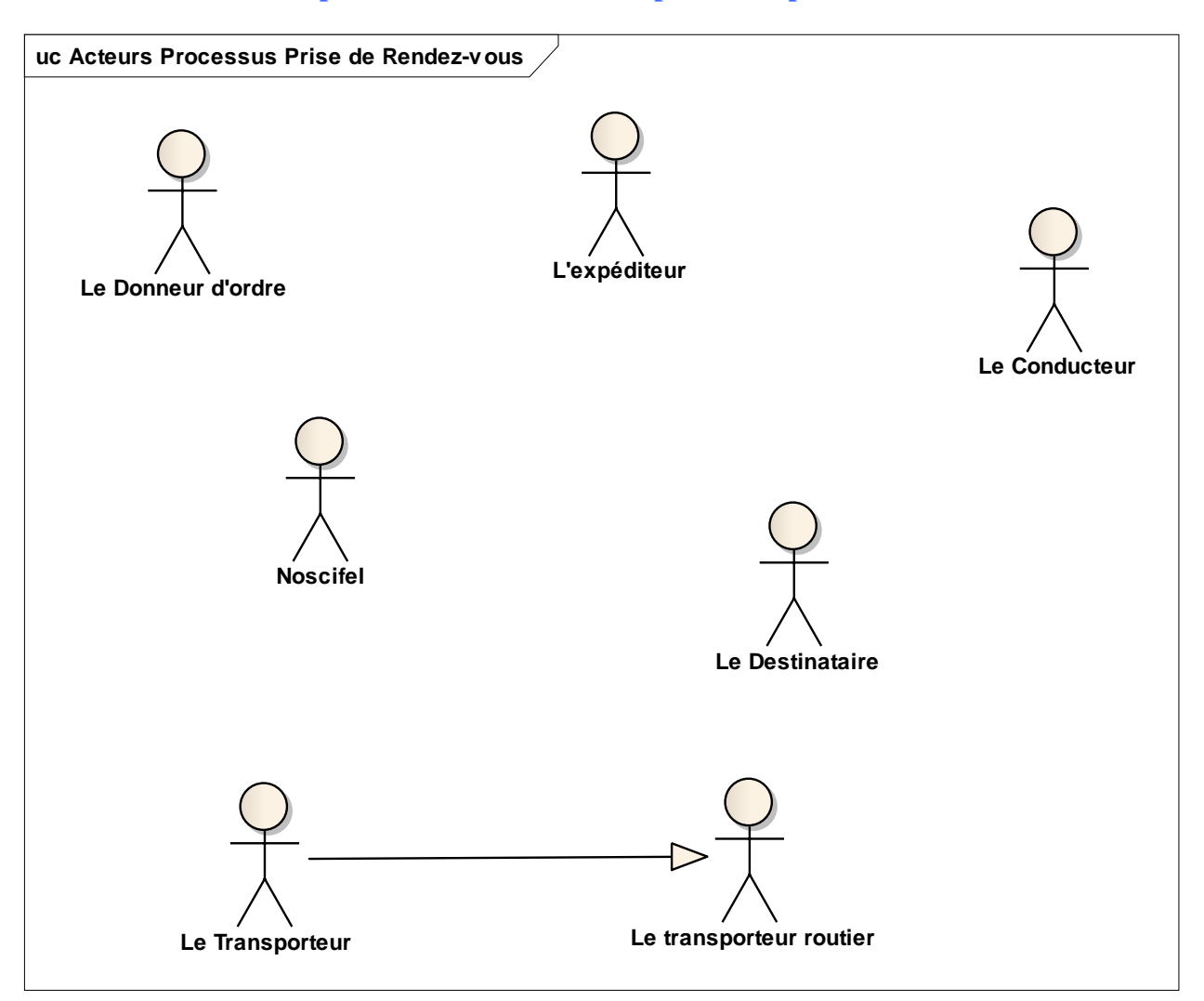

### **1.2 Service de prise de rendez-vous transporteur/expéditeur/destinataire**

Acteurs Processus Prise de Rendez-vous

### **1.3 Description des acteurs**

#### $AP+$

Cet acteur représente le système d'information AP+.

### Le Groupeur

Il réunit les marchandises provenant de différents expéditeurs pour remplir complètement conteneurs - camions, etc. En maritime il est communément appelé NVOCC (Non-Vessel Operating Common Carrier).

Le Donneur d'ordre

Partie (le commettant) qui contracte avec un commissionnaire de transport ou avec un transporteur.

## Le Transitaire

C'est un intermédiaire spécialisé assurant la liaison entre deux modes de transport en conformité des instructions qu'il a reçues de son mandant. Le mandataire dont la mission est limitée à la réception, à l'entreposage et à la réexpédition de la marchandise par la voie aérienne, maritime ou terrestre, ainsi qu'à l'accomplissement des diverses formalités y afférentes. Il exécute sa mission et rend compte des opérations qu'il a effectuées dans le cadre strict des instructions qu'il a reçues.

### Le Dégroupeur

Il effectue les opérations consistant à répartir à l'arrivée un envoi groupé au départ, vers les différents destinataires.

### Noscifel

Cet acteur représente le système d'information Noscifel du LOT3.

### Le Terminal

Cet acteur regroupe toutes les personnes travaillant dans un terminal (maritime ou autre).

Il est responsable du conteneur confié lors de la rupture de charge. Il reçoit les conteneurs à embarquer / débarquer, les empote ou dépote pour le compte du transporteur ou du chargeur/réceptionnaire. Il reconnaît et contrôle à l'entrée et à la sortie du terminal, gerbe, arrime sur le parc, prend les mesures spécifiques dictées par la nature de la marchandise, garde le conteneur pendant son séjour, déplace le conteneur pour les besoins de l'exploitation. Il est donc responsable des dommages ou pertes de marchandise durant son séjour le parc (loi n°66-420) depuis l'entrée du conteneur sur le terminal jusqu'à sa sortie. L'entrepreneur de manutention et l'opérateur du terminal sont généralement une seule et même entreprise.

### L'agent maritime

Equivalent à un consignataire dédié à un armateur ou une ligne régulière en particulier.

### L'expéditeur

Il est le donneur d'ordre initial du transport, il s'agit d'une entreprise industrielle, du commerce, de la distribution ou du « trading », il est propriétaire de la marchandise ou mandaté par son propriétaire, L'expéditeur est responsable de l'emballage des produits de manière conforme aux réglementations qui s'appliquent, tel le marquage approprié et son enregistrement. Il doit également observer les prescriptions sur le mode d'envoi, les consignes et les restrictions d'expédition. De plus, il doit fournir aux transporteurs et au client (le destinataire de la marchandise) par le biais des transporteurs toute la documentation relative aux biens transférés (autorisations, documents,

certificats, renseignement sur les produits transportés et autres notifications).

Il doit observer les prescriptions sur le mode d'envoi et sur les restrictions d'expédition. L'expéditeur doit refuser de charger tout véhicule non conforme.

#### Le Conducteur

Personne physique assurant la conduite d'un véhicule / moyen de transport tous modes.

#### Le Destinataire

Il constitue le point de livraison final de la marchandise, ce peut être le chargeur lui-même (cas des approvisionnements), le client du chargeur ou un tiers, y compris un fournisseur dans le cas d'un flux de retour de marchandises par exemple.

#### Le Transporteur

Le transporteur est une organisation qui accepte ou propose des rendez-vous à des gestionnaires d'une plateforme logistique.

#### DELTA Dédouanement

Cet acteur représente le système d'information des douanes permettant aux entreprises, petites, moyennes ou grandes, de déposer des déclarations en douane, et qui ont ou non recours actuellement au système de dédouanement automatisé SOFI, en procédure de droit commun ou en procédure de dédouanement à domicile.

# **2 Diagramme des cas d'utilisations**

**2.1 Service de gestion de plateforme de dégroupage de conteneurs**

### **2.1.1 Objectif**

Il permet aux réclamateurs ou destinataires des marchandises de connaître par anticipation les prévisions de dégroupage, la présence des marchandises, leurs conditionnements, le plus tôt possible avant leur mise à disposition, sous les références les plus conformes à ce qu'ils possèdent. (rapprochement des références commerciales et des références transports et dédouanement).

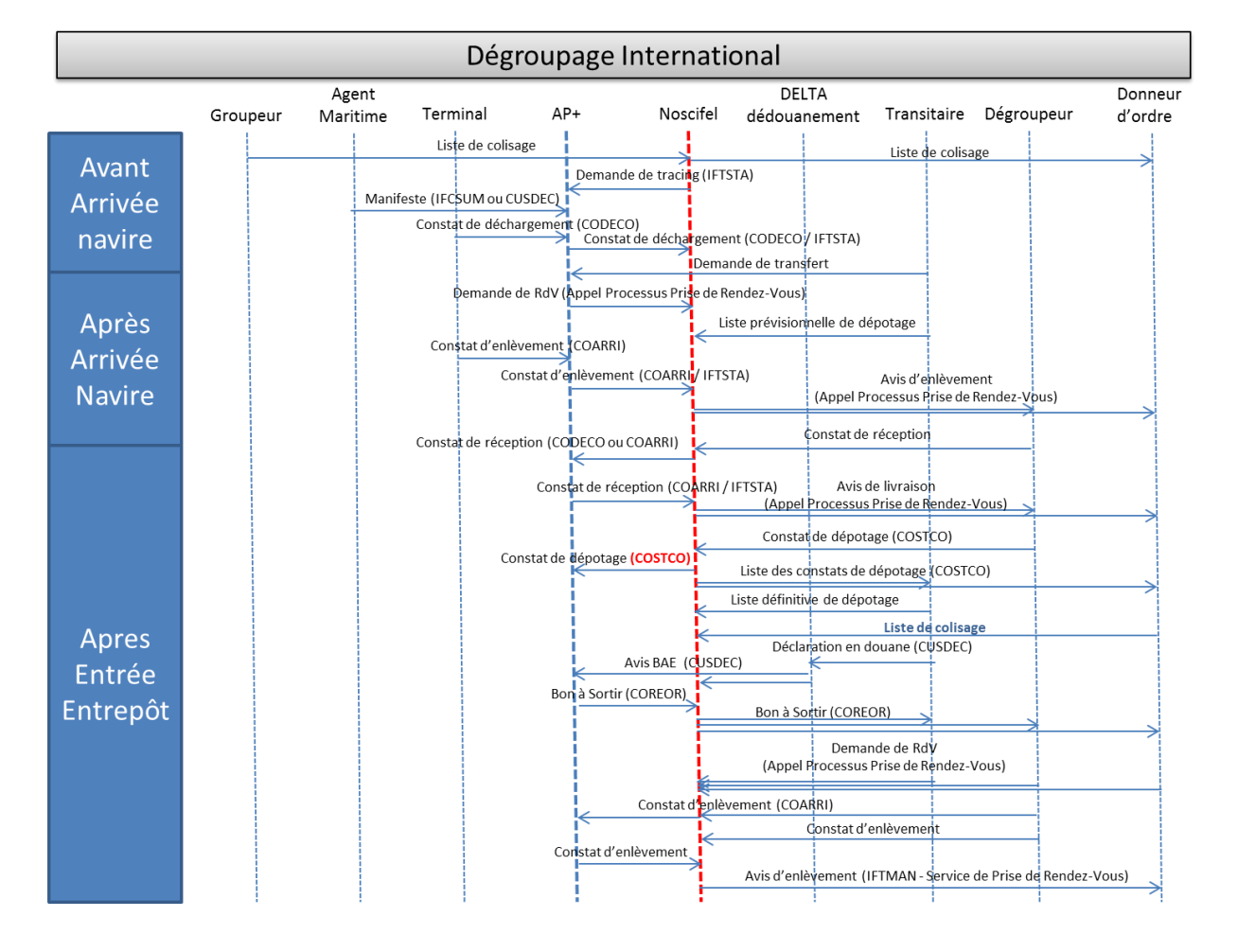

## **2.1.2 Schéma du Processus**

**2.1.3 Les cas d'utilisation (CU) du package Service de gestion de plateforme de dégroupage de conteneurs**

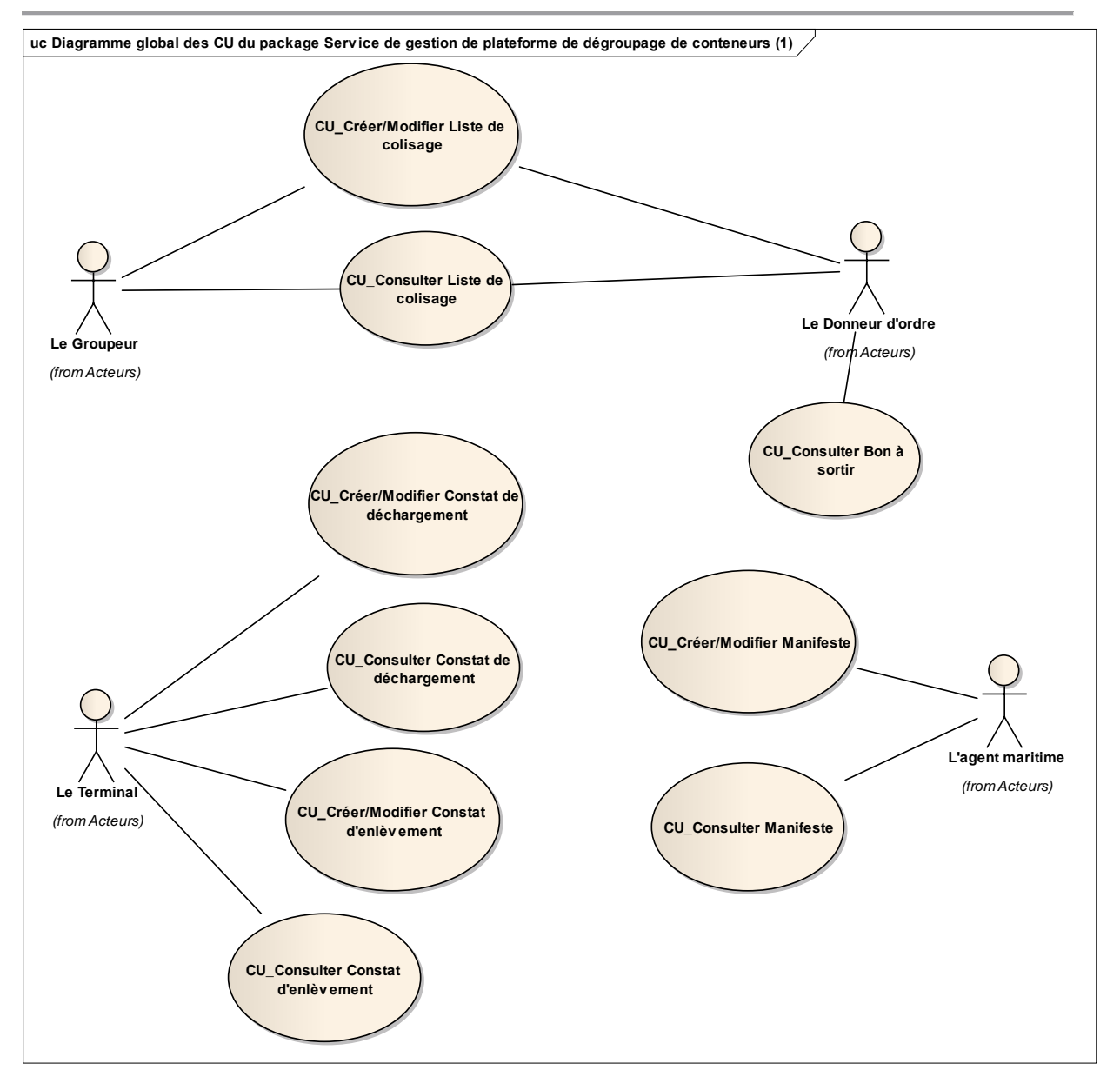

Diagramme global des CU du package Service de gestion de plateforme de dégroupage de conteneurs (1)

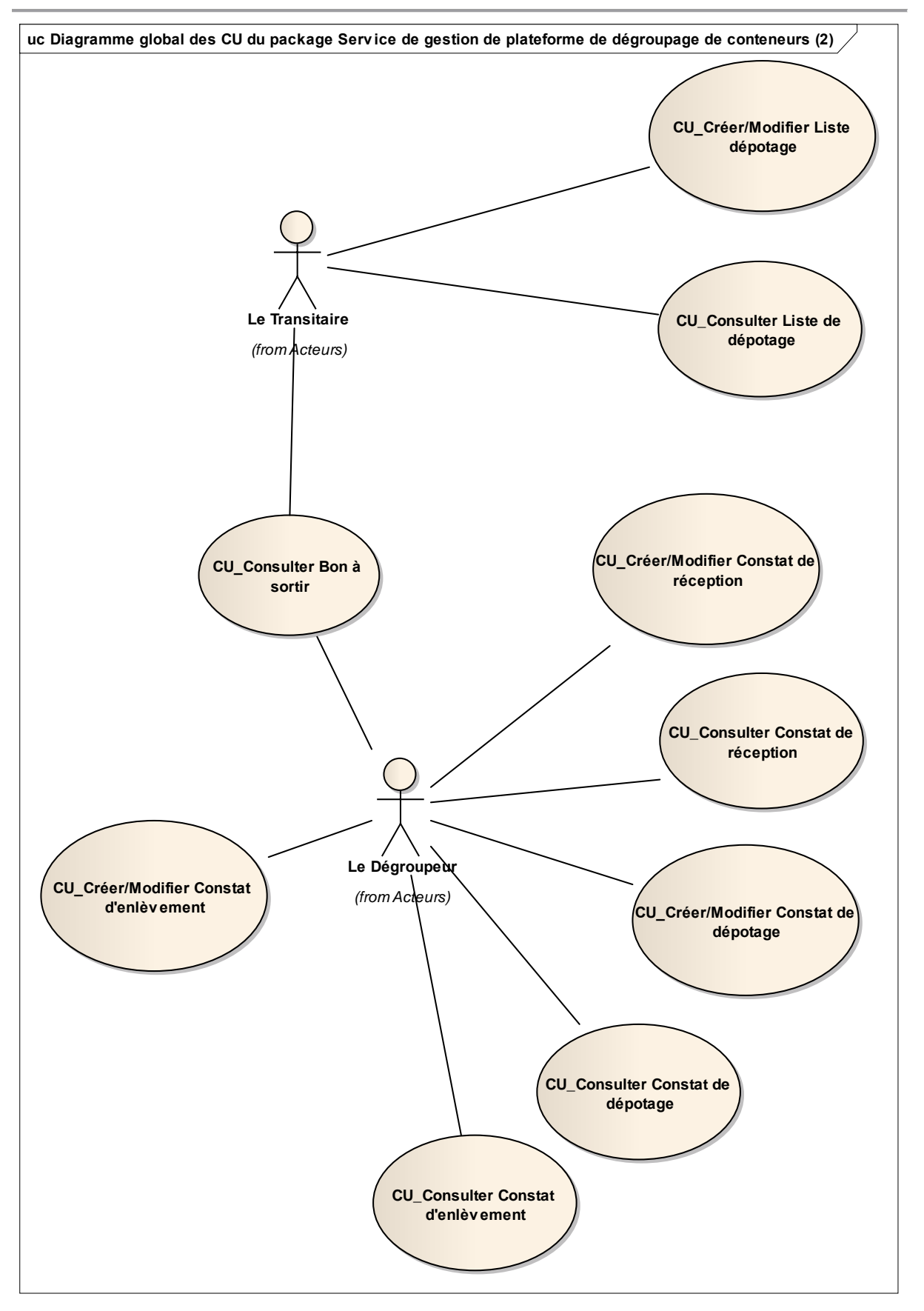

Diagramme global des CU du package Service de gestion de plateforme de dégroupage de conteneurs (2)

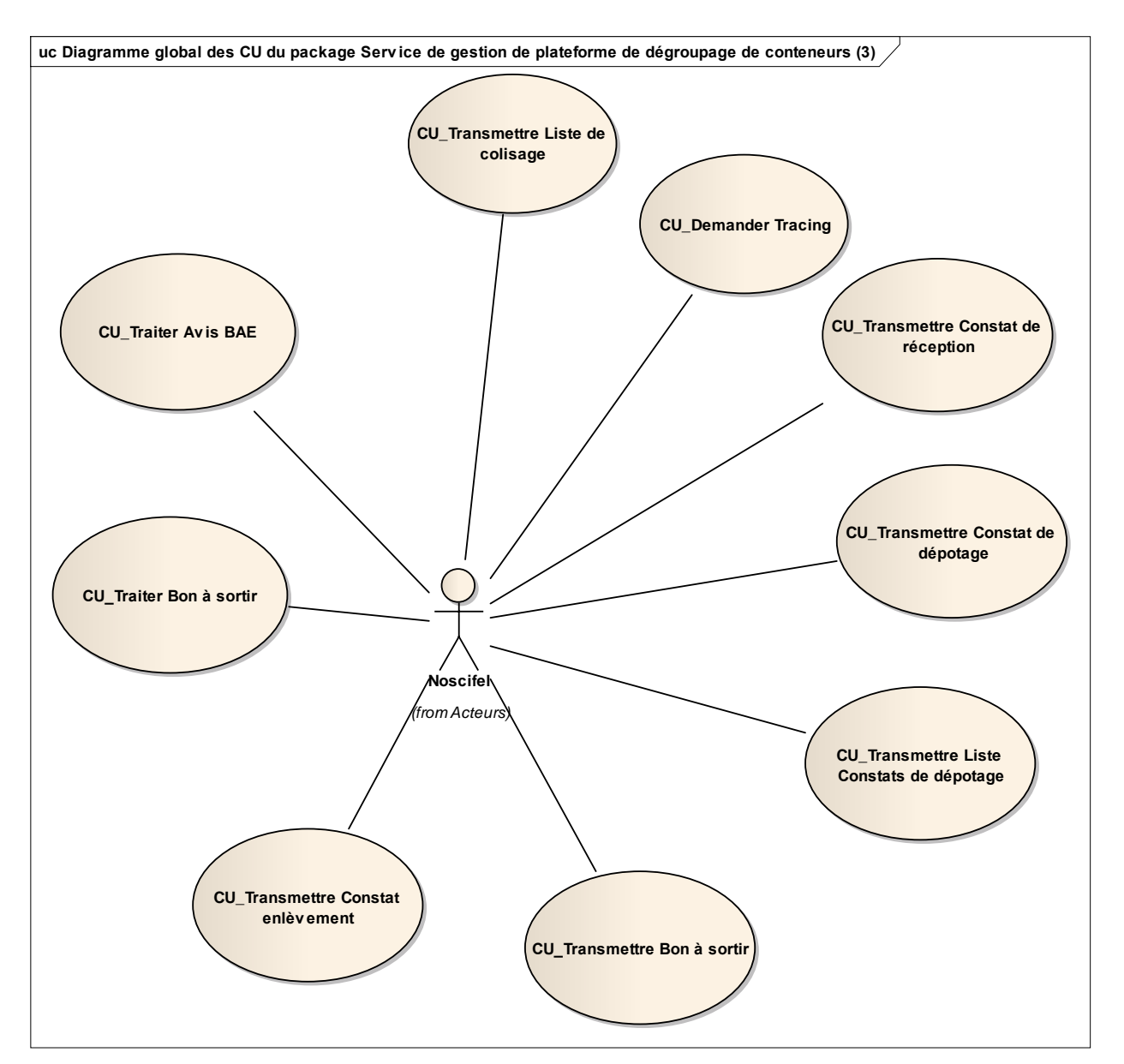

Diagramme global des CU du package Service de gestion de plateforme de dégroupage de conteneurs (3)

# *2.1.3.1 CU\_Créer/Modifier Liste de colisage*

## OBJET

Ce CU permet au groupeur d'envoyer la liste de colisage.

Une liste de colisage peut être créé de façon transactionnelle ou par message EDI (XXXXXX).

Ce CU fait appel au service de traçabilité avec les informations de la liste de colisage.

### **Scénario Principal : Créer Liste de colisage EDI**

# CONTEXTE

Le Groupeur souhaite créer une Liste de colisage à l'aide d'un message EDI.

# **DESCRIPTION**

- 1. Le système d'information du Groupeur envoie un message EDI à la plateforme NOSCIFEL
- 2. NOSCIFEL prend en compte le message EDI
- 3. NOSCIFEL enregistre la Liste de colisage
- 4. Fin du cas d'utilisation

## **Scénario Principal : Créer Liste de colisage Transactionnel**

# CONTEXTE

Le Groupeur souhaite créer une Liste de colisage de manière transactionnelle.

## **DESCRIPTION**

- 1. NOSCIFEL affiche l'interface de création d'une Liste de colisage
- 2. L'utilisateur saisit les informations de la Liste de colisage
- 3. L'utilisateur valide la saisie
- 4. NOSCIFEL enregistre la Liste de colisage
- 5. Fin du cas d'utilisation

# **Scénario Principal : Modifier Liste de colisage Transactionnel**

# CONTEXTE

Le Groupeur souhaite modifier une Liste de colisage de manière transactionnelle.

## **DESCRIPTION**

- 1. NOSCIFEL affiche l'interface de modification d'une Liste de colisage
- 2. L'utilisateur modifie les informations de la Liste de colisage
- 3. L'utilisateur valide la saisie
- 4. NOSCIFEL enregistre la Liste de colisage
- 5. Fin du cas d'utilisation

### *2.1.3.2 CU\_Consulter Liste de colisage*

### OBJET

Ce CU permet au groupeur ou au donneur d'ordre de consulter les Listes de colisage qui les concernent.

La liste peut être affinée en fonction des critères de recherche.

Une liste des listes de colisage est affichée avec les critères de recherche par défaut.

Les acteurs accédant à ce CU hormis le Groupeur, ne pourront visualiser les Listes de colisage que si elles sont dans un certain statut (à définir ultérieurement).

Chaque utilisateur ne peut consulter que les Listes de colisage sur lesquelles il est désigné.

### **Scénario Principal : Consulter Liste de colisage Transactionnel**

## CONTEXTE

Le donneur d'ordre ou le Groupeur souhaite consulter les Listes de colisage de manière transactionnelle.

### **DESCRIPTION**

1. NOSCIFEL affiche l'interface de consultation avec la liste des Listes de colisage correspondantes aux critères de recherche par défaut

- 2. L'utilisateur saisit les critères de recherche
- 3. L'utilisateur valide la saisie
- 4. NOSCIFEL affiche la liste des Listes de colisage qui le concerne

5. Fin du cas d'utilisation

*2.1.3.3 CU\_Transmettre Liste de colisage*

### OBJET

Ce CU permet de transmettre automatiquement au Donneur d'ordre une Liste de colisage le concernant.

Le message EDI transmis est XXXXXX.

**Scénario Principal : Transmettre Liste de colisage EDI**

CONTEXTE

NOSCIFEL veut envoyer une Liste de colisage à l'aide d'un message EDI.

## **DESCRIPTION**

- 1. NOSCIFEL charge la liste de colisage
- 2. NOSCIFEL transmet la liste de colisage au système d'information du Donneur d'ordre
- 3. Fin du cas d'utilisation

*2.1.3.4 CU\_Demander Tracing*

### OBJET

Ce CU permet de demander à AP+ d'activer le tracing pour le suivi de conteneur.

L'activation de ce mode indique à AP+ de transmettre à Noscifel les informations concernant les conteneurs.

Le message EDI transmis est IFTSTA.

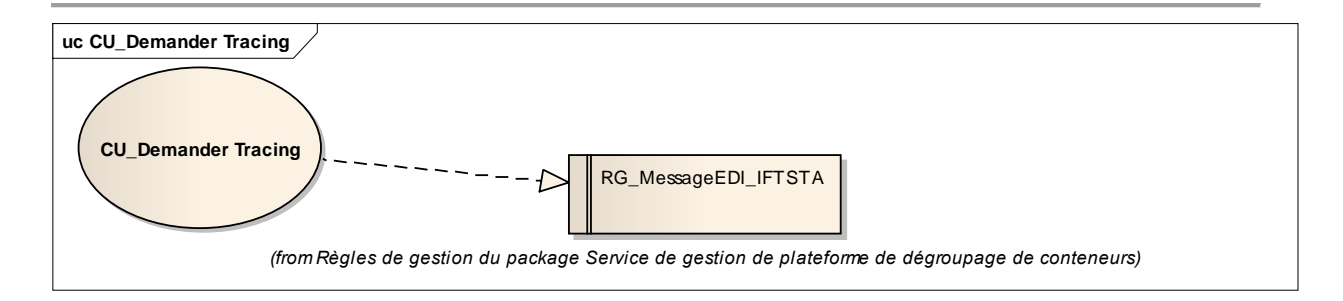

### **Scénario Principal : Activer tracing**

## CONTEXTE

NOSCIFEL veut demander à AP+ d'activer le tracing.

## **DESCRIPTION**

- 1. NOSCIFEL envoie à AP+ une demande de tracing
- 2. AP+ envoie la prise en compte de la demande
- 3. Fin du cas d'utilisation

# *2.1.3.5 CU\_Créer/Modifier Manifeste*

## **OBJET**

Ce CU permet à l'Agent maritime de créer/modifier le Manifeste.

Un Manifeste peut être créé de façon transactionnelle ou par message EDI (IFCSUM ou CUSDEC).

Ce CU fait appel au service de traçabilité avec les informations du manifeste.

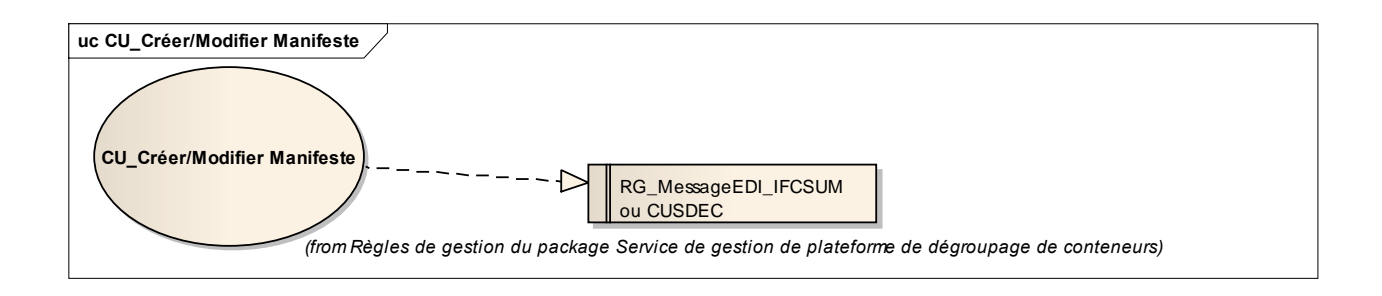

## **Scénario Principal : Créer Manifeste EDI**

# CONTEXTE

L'Agent maritime souhaite créer un Manifeste à l'aide d'un message EDI.

# **DESCRIPTION**

1. Le système d'information de l'Agent maritime envoie un message EDI à la plateforme **NOSCIFFL** 

- 2. NOSCIFEL prend en compte le message EDI
- 3. NOSCIFEL enregistre le Manifeste
- 4. Fin du cas d'utilisation

### **Scénario Principal : Créer Manifeste Transactionnel**

# **CONTEXTE**

L'Agent maritime souhaite créer un Manifeste de manière transactionnelle.

## **DESCRIPTION**

- 1. NOSCIFEL affiche l'interface de création d'un Manifeste
- 2. L'utilisateur saisit les informations du Manifeste
- 3. L'utilisateur valide la saisie
- 4. NOSCIFEL enregistre le Manifeste
- 5. Fin du cas d'utilisation

### **Scénario Principal : Modifier Manifeste Transactionnel**

# CONTEXTE

L'Agent maritime souhaite modifier un Manifeste de manière transactionnelle.

## **DESCRIPTION**

# 1. NOSCIFEL affiche l'interface de modification d'un Manifeste

- 2. L'utilisateur modifie les informations du Manifeste
- 3. L'utilisateur valide la saisie
- 4. NOSCIFEL enregistre le Manifeste
- 5. Fin du cas d'utilisation

*2.1.3.6 CU\_Consulter Manifeste*

### **OBJET**

Ce CU permet à l'Agent maritime ou un autre utilisateur de consulter les Manifestes qui les concernent.

La liste peut être affinée en fonction des critères de recherche.

Une liste des Manifestes est affichée avec les critères de recherche par défaut.

Les acteurs accédant à ce CU hormis l'Agent maritime ne pourront visualiser les Manifestes que s'ils sont dans un certain statut (à définir ultérieurement).

Chaque utilisateur ne peut consulter que les Manifestes sur lesquels il est désigné.

### **Scénario Principal : Consulter Manifeste Transactionnel**

# CONTEXTE

L'Agent maritime ou un autre utilisateur souhaite consulter les Manifestes de manière transactionnelle.

### **DESCRIPTION**

1. NOSCIFEL affiche l'interface de consultation avec la liste des Manifestes correspondants aux critères de recherche par défaut

- 2. L'utilisateur saisit les critères de recherche
- 3. L'utilisateur valide la saisie
- 4. NOSCIFEL affiche la liste des Manifestes qui le concerne
- 5. Fin du cas d'utilisation

### *2.1.3.7 CU\_Consulter Constat de déchargement*

### **OBJET**

Ce CU permet au Terminal ou à un autre utilisateur de consulter les Constats de déchargement qui les concernent.

La liste peut être affinée en fonction des critères de recherche.

Une liste des Constats de déchargement est affichée avec les critères de recherche par défaut.

Les acteurs accédant à ce CU hormis le Terminal ne pourront visualiser les Constats de déchargement que s'ils sont dans un certain statut (à définir ultérieurement).

Chaque utilisateur ne peut consulter que les Constats de déchargement sur lesquels il est désigné.

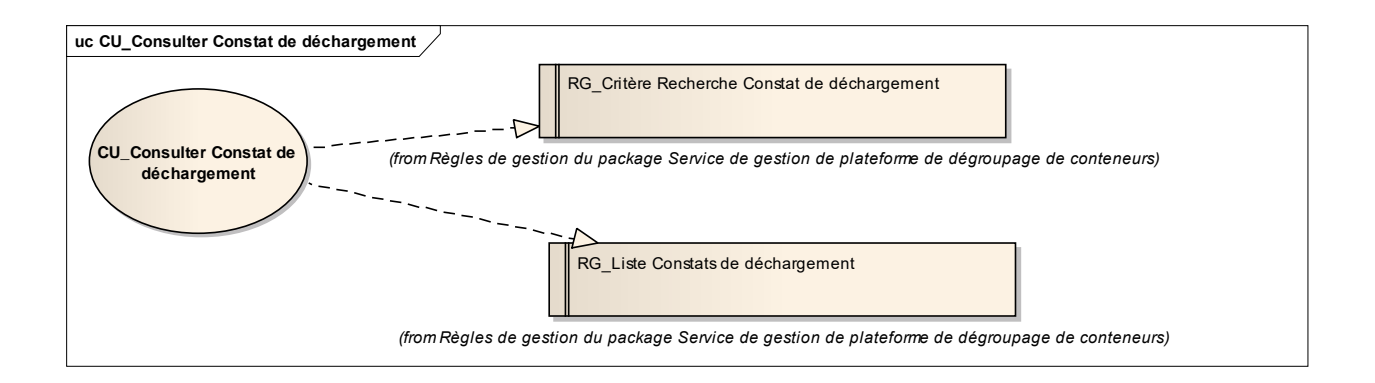

## **Scénario Principal : Consulter Constat de déchargement Transactionnel**

## CONTEXTE

Le Terminal ou un autre utilisateur souhaite consulter les Constats de déchargement de manière transactionnelle.

## **DESCRIPTION**

1. NOSCIFEL affiche l'interface de consultation avec la liste des Constats de déchargement correspondants aux critères de recherche par défaut

2. L'utilisateur saisit les critères de recherche

3. L'utilisateur valide la saisie

- 4. NOSCIFEL affiche la liste des Constats de déchargement qui le concerne
- 5. Fin du cas d'utilisation

*2.1.3.8 CU\_Créer/Modifier Constat de déchargement*

**OBJET** 

Ce CU permet au terminal ou AP+ d'envoyer le Constat de déchargement.

Un Constat de déchargement peut être créé de façon transactionnelle ou par message EDI (CODECO).

Ce CU fait appel au service de traçabilité avec les informations du Constat de déchargement.

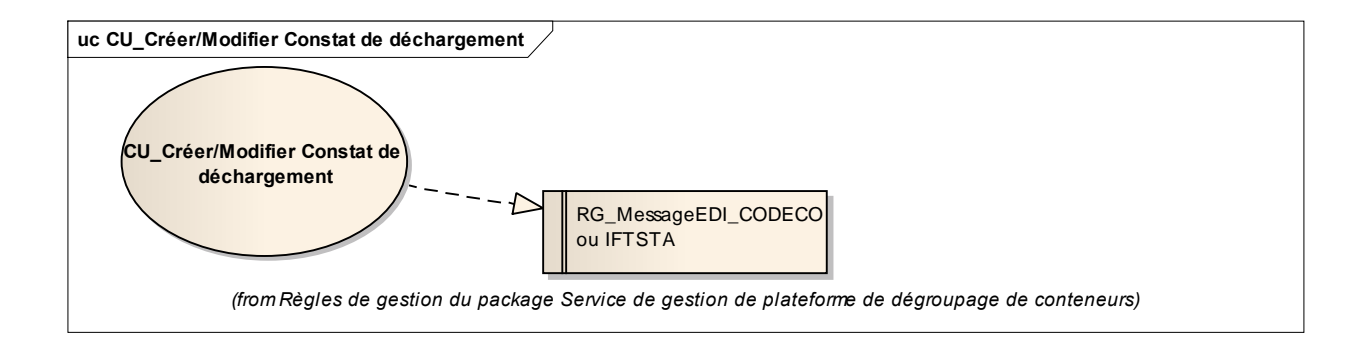

### **Scénario Principal : Créer Constat de déchargement EDI**

## CONTEXTE

Le Terminal ou AP+ souhaite créer un Constat de déchargement à l'aide d'un message EDI.

## **DESCRIPTION**

1. Le système d'information du Terminal ou d'AP+ envoie un message EDI à la plateforme **NOSCIFEL** 

- 2. NOSCIFEL prend en compte le message EDI
- 3. NOSCIFEL enregistre le Constat de déchargement
- 4. Fin du cas d'utilisation

## **Scénario Principal : Créer Constat de déchargement Transactionnel**

# CONTEXTE

Le Terminal souhaite créer un Constat de déchargement de manière transactionnelle.

# **DESCRIPTION**

- 1. NOSCIFEL affiche l'interface de création d'un Constat de déchargement
- 2. L'utilisateur saisit les informations du Constat de déchargement
- 3. L'utilisateur valide la saisie
- 4. NOSCIFEL enregistre le Constat de déchargement
- 5. Fin du cas d'utilisation

# **Scénario Principal : Modifier Constat de déchargement Transactionnel**

# CONTEXTE

Le Terminal souhaite modifier un Constat de déchargement de manière transactionnelle.

## **DESCRIPTION**

- 1. NOSCIFEL affiche l'interface de modification d'un Constat de déchargement
- 2. L'utilisateur modifie les informations du Constat de déchargement
- 3. L'utilisateur valide la saisie
- 4. NOSCIFEL enregistre le Constat de déchargement
- 5. Fin du cas d'utilisation

# *2.1.3.9 CU\_Créer/Modifier Liste dépotage*

# OBJET

Ce CU permet au Transitaire de créer/modifier une Liste prévisionnelle ou définitive de dépotage. Le statut de la liste permet de définir si c'est une liste prévisionnelle ou définitive.

Une Liste de dépotage peut être créée de façon transactionnelle ou par message EDI (XXXXXX).

Ce CU fait appel au service de traçabilité avec les informations de la liste de dépotage.

### **Scénario Principal : Créer Liste prévisionnelle ou définitive dépotage EDI**

# CONTEXTE

Le Transitaire souhaite créer une Liste prévisionnelle ou définitive de dépotage à l'aide d'un message EDI.

## **DESCRIPTION**

- 1. Le système d'information du Transitaire envoie un message EDI à la plateforme NOSCIFEL
- 2. NOSCIFEL prend en compte le message EDI
- 3. NOSCIFEL enregistre la Liste de dépotage
- 4. Fin du cas d'utilisation

# **Scénario Principal : Créer Liste prévisionnelle ou définitive dépotage Transactionnel**

# CONTEXTE

Le Transitaire souhaite créer une Liste prévisionnelle ou définitive de dépotage de manière transactionnelle.

## **DESCRIPTION**

- 1. NOSCIFEL affiche l'interface de création d'une Liste de dépotage
- 2. L'utilisateur saisit les informations
- 3. L'utilisateur valide la saisie
- 4. NOSCIFEL enregistre la Liste de dépotage
- 5. Fin du cas d'utilisation

# **Scénario Principal : Modifier Liste prévisionnelle ou définitive dépotage Transactionnel** CONTEXTE

Le Transitaire souhaite modifier une Liste prévisionnelle ou définitive de dépotage de manière transactionnelle.

**DESCRIPTION** 

- 1. NOSCIFEL affiche l'interface de modification d'une Liste de dépotage
- 2. L'utilisateur modifie les informations
- 3. L'utilisateur valide la saisie
- 4. NOSCIFEL enregistre la Liste de dépotage
- 5. Fin du cas d'utilisation

*2.1.3.10 CU\_Consulter Liste de dépotage*

## **OBJET**

Ce CU permet au Transitaire ou à un autre utilisateur de consulter les Listes prévisionnelles ou définitives de dépotage qui les concernent.

La liste peut être affinée en fonction des critères de recherche.

Une liste des Listes de dépotage est affichée avec les critères de recherche par défaut.

Les acteurs accédant à ce CU hormis le Transitaire ne pourront visualiser les Listes de dépotage que si elles sont dans un certain statut (à définir ultérieurement).

Chaque utilisateur ne peut consulter que les Listes de dépotage sur lesquelles il est désigné.

## **Scénario Principal : Consulter Liste de dépotage Transactionnel**

## **CONTEXTE**

Le Transitaire ou un autre utilisateur souhaite consulter les Listes prévisionnelles ou définitives de dépotage de manière transactionnelle.

**DESCRIPTION** 

1. NOSCIFEL affiche l'interface de consultation avec la liste des Listes de dépotage correspondantes aux critères de recherche par défaut

- 2. L'utilisateur saisit les critères de recherche
- 3. L'utilisateur valide la saisie
- 4. NOSCIFEL affiche la liste des Listes de dépotage qui le concerne
- 5. Fin du cas d'utilisation

*2.1.3.11 CU\_Créer/Modifier Constat d'enlèvement*

## **OBJET**

Ce CU permet au Dégroupeur, au Terminal ou AP+ d'envoyer le Constat d'enlèvement.

Un Constat d'enlèvement peut être créé de façon transactionnelle ou par message EDI (COARRI / IFTSTA).

Ce CU fait appel au service de traçabilité avec les informations du Constat d'enlèvement.

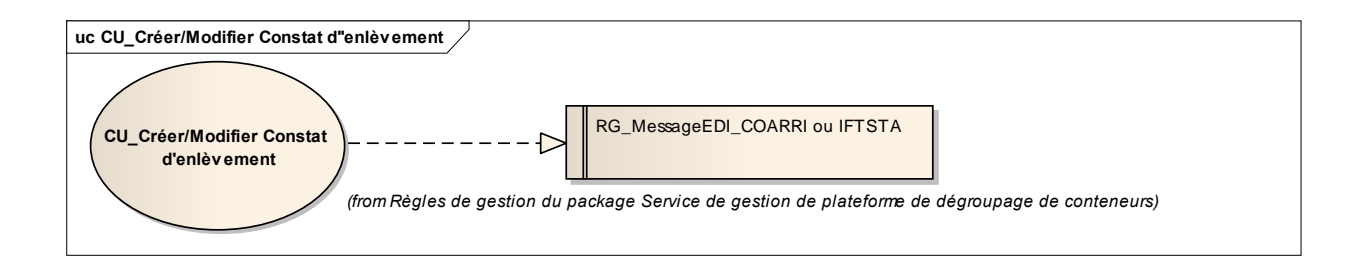

**Scénario Principal : Créer Constat d'enlèvement EDI**

# CONTEXTE

Le Dégroupeur, le Terminal ou AP+ souhaite créer un Constat d'enlèvement à l'aide d'un message EDI.

# **DESCRIPTION**

1. Le système d'information du Dégroupeur, du Terminal ou d'AP+ envoie un message EDI à la plateforme NOSCIFEL

- 2. NOSCIFEL prend en compte le message EDI
- 3. NOSCIFEL enregistre le Constat d'enlèvement
- 4. Fin du cas d'utilisation

## **Scénario Principal : Créer Constat d'enlèvement Transactionnel**

# CONTEXTE

Le Dégroupeur ou le Terminal souhaite créer un Constat d'enlèvement de manière transactionnelle.

# **DESCRIPTION**

- 1. NOSCIFEL affiche l'interface de création d'un Constat d'enlèvement
- 2. L'utilisateur saisit les informations du Constat d'enlèvement
- 3. L'utilisateur valide la saisie
- 4. NOSCIFEL enregistre le Constat d'enlèvement
- 5. Fin du cas d'utilisation

## **Scénario Principal : Modifier Constat d'enlèvement Transactionnel**

# CONTEXTE

Le Dégroupeur ou le Terminal souhaite modifier un Constat d'enlèvement de manière transactionnelle.

## **DESCRIPTION**

- 1. NOSCIFEL affiche l'interface de modification d'un Constat d'enlèvement
- 2. L'utilisateur modifie les informations du Constat d'enlèvement
- 3. L'utilisateur valide la saisie
- 4. NOSCIFEL enregistre le Constat d'enlèvement
- 5. Fin du cas d'utilisation

## *2.1.3.12 CU\_Consulter Constat d'enlèvement*

### **OBJET**

Ce CU permet au Terminal ou un autre utilisateur de consulter les Constats d'enlèvement qui les concernent.

La liste peut être affinée en fonction des critères de recherche.

Une liste des Constats d'enlèvement est affichée avec les critères de recherche par défaut.

Les acteurs accédant à ce CU hormis le Terminal ne pourront visualiser les Constats d'enlèvement que s'ils sont dans un certain statut (à définir ultérieurement).

Chaque utilisateur ne peut consulter que les Constats d'enlèvement sur lesquels il est désigné.

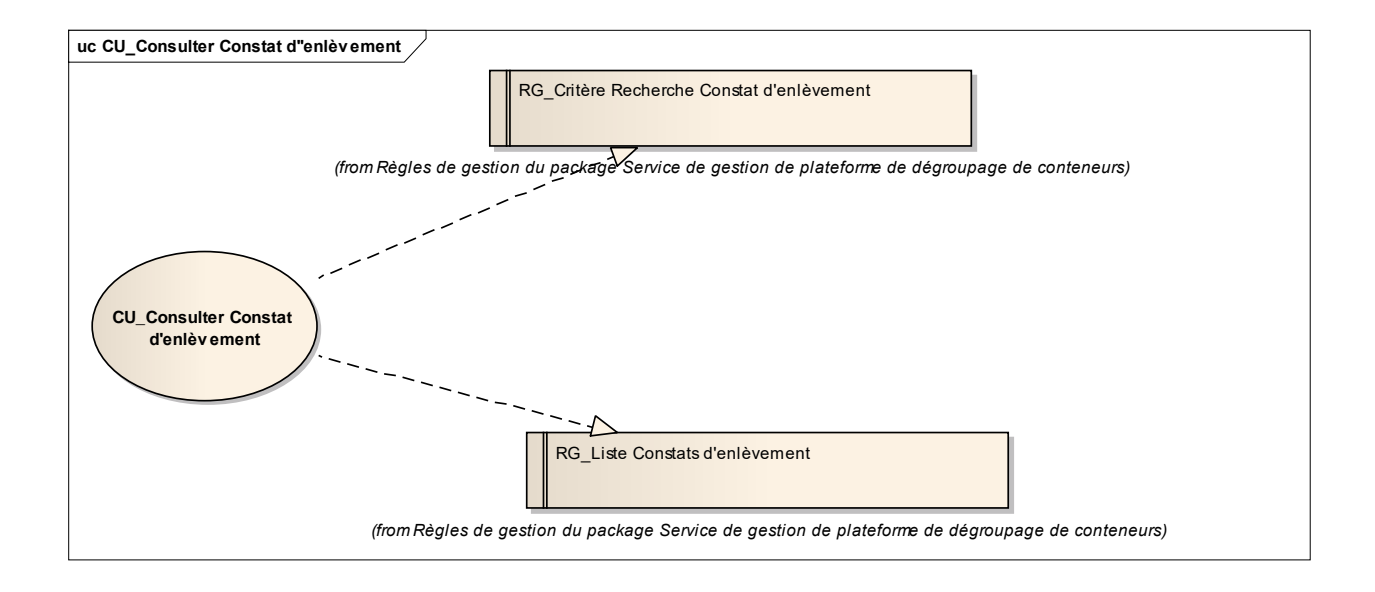

## **Scénario Principal : Consulter Constat d'enlèvement Transactionnel**

## CONTEXTE

Le Terminal ou un autre utilisateur souhaite consulter les Constats d'enlèvement de manière transactionnelle.

## **DESCRIPTION**

1. NOSCIFEL affiche l'interface de consultation avec la liste des Constats d'enlèvement correspondants aux critères de recherche par défaut

2. L'utilisateur saisit les critères de recherche

3. L'utilisateur valide la saisie

- 4. NOSCIFEL affiche la liste des Constats d'enlèvement qui le concerne
- 5. Fin du cas d'utilisation

*2.1.3.13 CU\_Créer/Modifier Constat de réception*

**OBJET** 

Ce CU permet au Dégroupeur d'envoyer le Constat de réception.

Un Constat de réception peut être créé de façon transactionnelle ou par message EDI (COARRI / IFTSTA).

Ce CU fait appel au service de traçabilité avec les informations du Constat de réception.

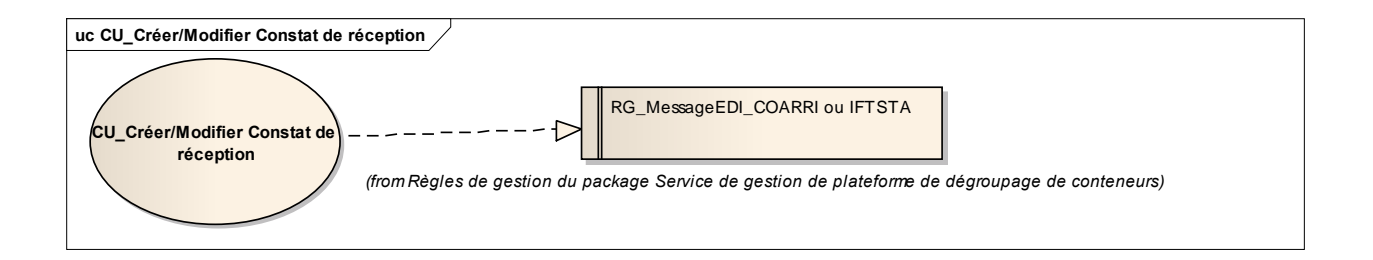

## **Scénario Principal : Créer Constat de réception EDI**

## CONTEXTE

Le Dégroupeur souhaite créer un Constat de réception à l'aide d'un message EDI.

## **DESCRIPTION**

- 1. Le système d'information du Dégroupeur envoie un message EDI à la plateforme NOSCIFEL
- 2. NOSCIFEL prend en compte le message EDI
- 3. NOSCIFEL enregistre le Constat de réception
- 4. Fin du cas d'utilisation

#### **Scénario Principal : Créer Constat de réception Transactionnel**

## CONTEXTE

Le Dégroupeur souhaite créer un Constat de réception de manière transactionnelle.

### **DESCRIPTION**

- 1. NOSCIFEL affiche l'interface de création d'un Constat de réception
- 2. L'utilisateur saisit les informations du Constat de réception
- 3. L'utilisateur valide la saisie
- 4. NOSCIFEL enregistre le Constat de réception
- 5. Fin du cas d'utilisation

### **Scénario Principal : Modifier Constat de réception Transactionnel**

## CONTEXTE

Le Degroupeur souhaite modifier un Constat de réception de manière transactionnelle.

### **DESCRIPTION**

- 1. NOSCIFEL affiche l'interface de modification d'un Constat de réception
- 2. L'utilisateur modifie les informations du Constat de réception
- 3. L'utilisateur valide la saisie
- 4. NOSCIFEL enregistre le Constat de réception
- 5. Fin du cas d'utilisation

## *2.1.3.14 CU\_Consulter Constat de réception*

### OBJET

Ce CU permet au Dégroupeur ou un autre utilisateur de consulter les Constats de réception qui les concernent.

La liste peut être affinée en fonction des critères de recherche.

Une liste des Constats de réception est affichée avec les critères de recherche par défaut.

Les acteurs accédant à ce CU hormis le Dégroupeur ne pourront visualiser les Constats de réception que s'ils sont dans un certain statut (à définir ultérieurement).

Chaque utilisateur ne peut consulter que les Constats de réception sur lesquels il est désigné.

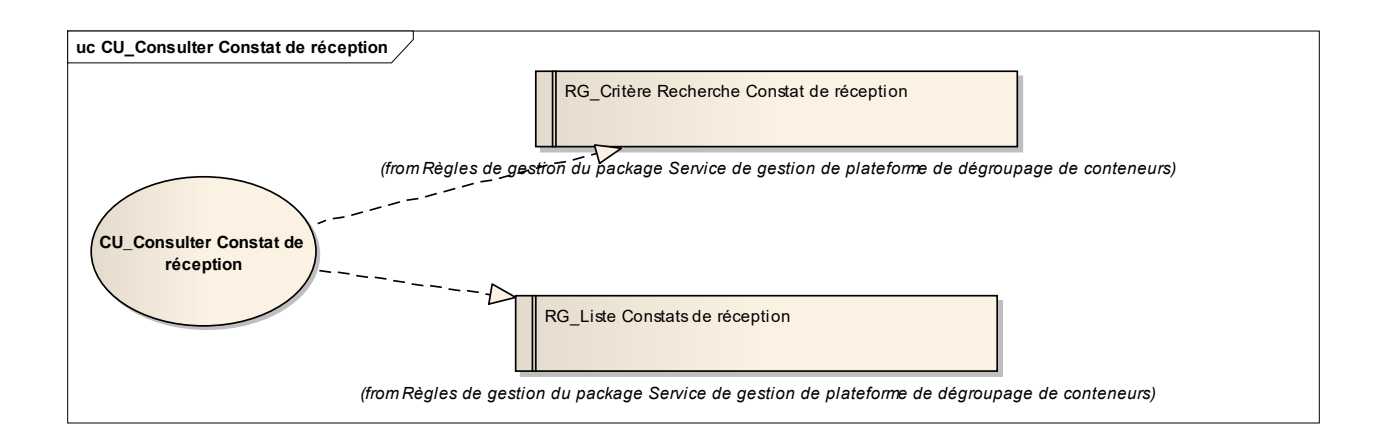

## **Scénario Principal : Consulter Constat de réception Transactionnel**

## CONTEXTE

Le Dégroupeur ou un autre utilisateur souhaite consulter les Constats de réception de manière transactionnelle.

## **DESCRIPTION**

1. NOSCIFEL affiche l'interface de consultation avec la liste des Constats de réception correspondants aux critères de recherche par défaut

- 2. L'utilisateur saisit les critères de recherche
- 3. L'utilisateur valide la saisie
- 4. NOSCIFEL affiche la liste des Constats de réception qui le concerne
- 5. Fin du cas d'utilisation

*2.1.3.15 CU\_Transmettre Constat de réception*

### **OBJET**

Ce CU permet de transmettre automatiquement à AP+ un Constat de réception le concernant. Le message EDI transmis est CODECO ou COARRI.

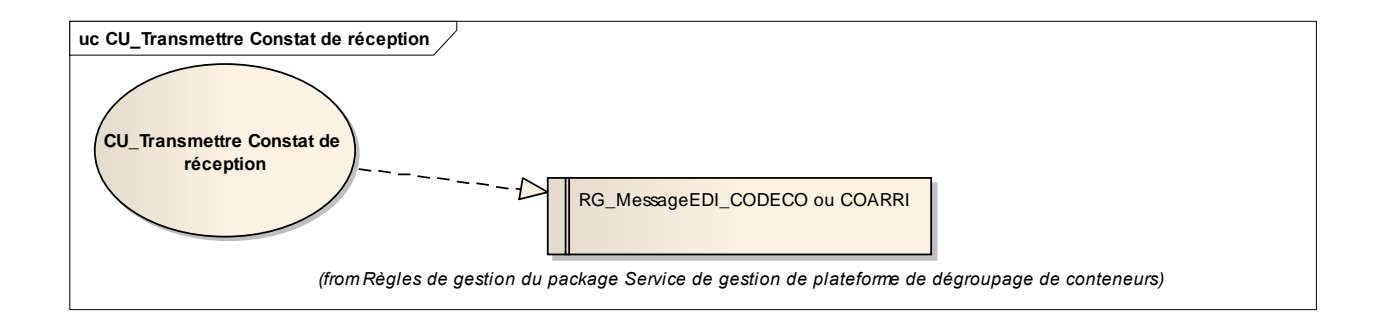

# **Scénario Principal : Transmettre Constat de réception EDI**

# CONTEXTE

NOSCIFEL veut envoyer un Constat de réception à l'aide d'un message EDI.

# **DESCRIPTION**

- 1. NOSCIFEL charge le Constat de réception
- 2. NOSCIFEL transmet le Constat de réception au système d'information d'AP+
- 3. Fin du cas d'utilisation

*2.1.3.16 CU\_Créer/Modifier Constat de dépotage*

## **OBJET**

Ce CU permet au Dégroupeur d'envoyer le Constat de dépotage.

Un Constat de dépotage peut être créé de façon transactionnelle ou par message EDI (COSTCO).

Ce CU fait appel au service de traçabilité avec les informations du Constat de dépotage.

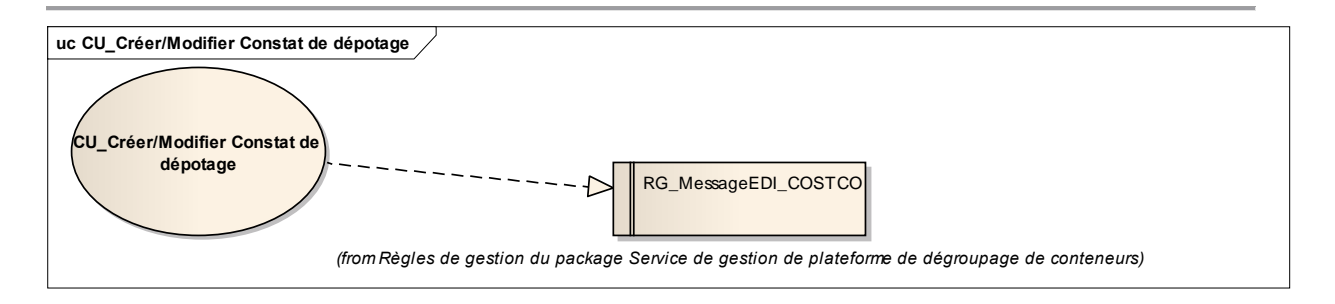

## **Scénario Principal : Créer Constat de dépotage EDI**

## CONTEXTE

Le Dégroupeur souhaite créer un Constat de dépotage à l'aide d'un message EDI.

## **DESCRIPTION**

- 1. Le système d'information du Dégroupeur envoie un message EDI à la plateforme NOSCIFEL
- 2. NOSCIFEL prend en compte le message EDI
- 3. NOSCIFEL enregistre le Constat de dépotage
- 4. Fin du cas d'utilisation

## **Scénario Principal : Créer Constat de dépotage Transactionnel**

# CONTEXTE

Le Dégroupeur souhaite créer un Constat de dépotage de manière transactionnelle.

## **DESCRIPTION**

- 1. NOSCIFEL affiche l'interface de création d'un Constat de dépotage
- 2. L'utilisateur saisit les informations du Constat de dépotage
- 3. L'utilisateur valide la saisie
- 4. NOSCIFEL enregistre le Constat de dépotage
- 5. Fin du cas d'utilisation

## **Scénario Principal : Modifier Constat de dépotage Transactionnel**

## CONTEXTE

Le Degroupeur souhaite modifier un Constat de dépotage de manière transactionnelle.

## **DESCRIPTION**

- 1. NOSCIFEL affiche l'interface de modification d'un Constat de dépotage
- 2. L'utilisateur modifie les informations du Constat de dépotage
- 3. L'utilisateur valide la saisie
- 4. NOSCIFEL enregistre le Constat de dépotage
- 5. Fin du cas d'utilisation

*2.1.3.17 CU\_Consulter Constat de dépotage*

## OBJET

Ce CU permet au Dégroupeur ou un autre utilisateur de consulter les Constats de dépotage qui les concernent.

La liste peut être affinée en fonction des critères de recherche.

Une liste des Constats de dépotage est affichée avec les critères de recherche par défaut.

Les acteurs accédant à ce CU hormis le Dégroupeur ne pourront visualiser les Constats de dépotage que s'ils sont dans un certain statut (à définir ultérieurement).

Chaque utilisateur ne peut consulter que les Constats de dépotage sur lesquels il est désigné.

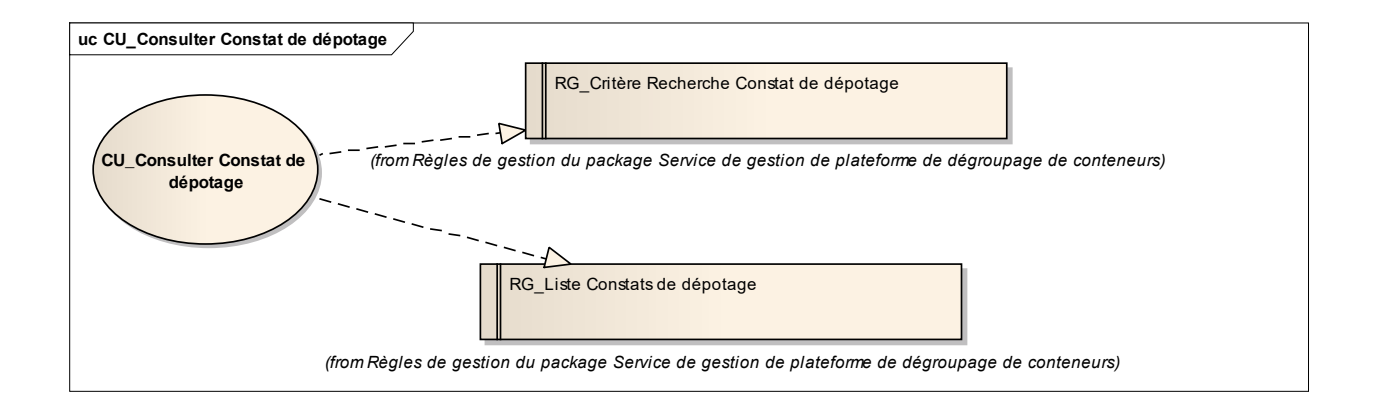

#### **Scénario Principal : Consulter Constat de dépotage Transactionnel**

### CONTEXTE

Le Dégroupeur ou un autre utilisateur souhaite consulter les Constats de dépotage de manière transactionnelle.

### **DESCRIPTION**

1. NOSCIFEL affiche l'interface de consultation avec la liste des Constats de dépotage correspondants aux critères de recherche par défaut

- 2. L'utilisateur saisit les critères de recherche
- 3. L'utilisateur valide la saisie
- 4. NOSCIFEL affiche la liste des Constats de dépotage qui le concerne
- 5. Fin du cas d'utilisation

*2.1.3.18 CU\_Transmettre Constat de dépotage*

## **OBJET**

Ce CU permet de transmettre automatiquement à AP+ un Constat de dépotage le concernant. Le message EDI transmis est COSTCO.

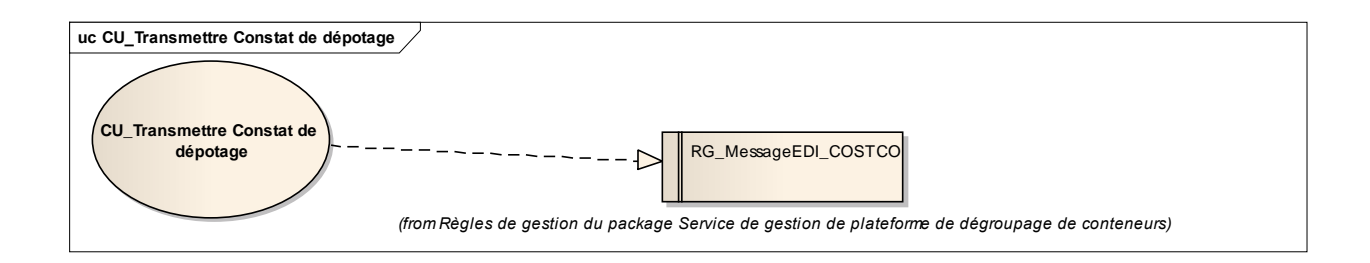

# **Scénario Principal : Transmettre Constat de dépotage EDI** CONTEXTE

NOSCIFEL veut envoyer un Constat de dépotage à l'aide d'un message EDI.

**DESCRIPTION** 

- 1. NOSCIFEL charge le Constat de dépotage
- 2. NOSCIFEL transmet le Constat de dépotage au système d'information d'AP+
- 3. Fin du cas d'utilisation

*2.1.3.19 CU\_Transmettre Liste Constats de dépotage*

## OBJET

Ce CU permet de transmettre automatiquement au Transitaire et au Donneur d'ordre la liste des Constats de dépotage les concernant.

Le message EDI transmis est COSTCO.

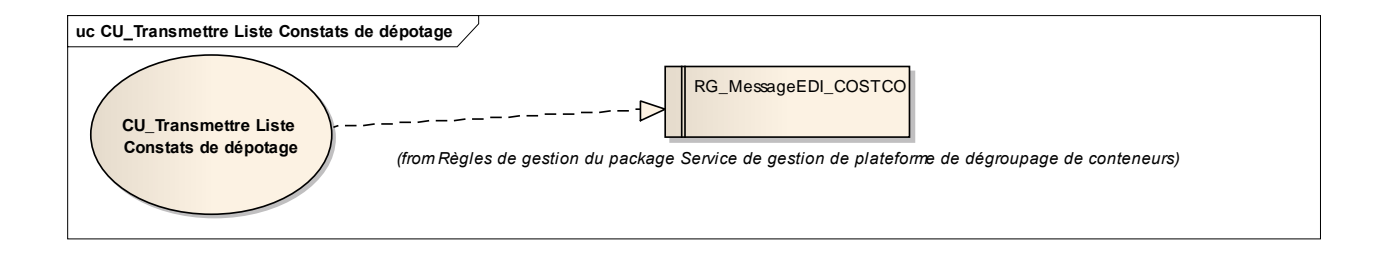

### **Scénario Principal : Transmettre Liste Constats de dépotage EDI**

## CONTEXTE

NOSCIFEL veut envoyer la liste des Constats de dépotage à l'aide d'un message EDI.

**DESCRIPTION** 

1. NOSCIFEL charge la liste des Constats de dépotage

2. NOSCIFEL transmet la liste des Constats de dépotage au système d'information du Transitaire et du Donneur d'ordre

3. Fin du cas d'utilisation

*2.1.3.20 CU\_Traiter Avis BAE*

# **OBJET**

Ce CU permet de traiter les Avis BAE en provenance de DELA dédouanement. Un Avis BAE est transmis à l'aide du message EDI CUSDEC.

Ce CU fait appel au service de traçabilité avec les informations de l'Avis BAE.

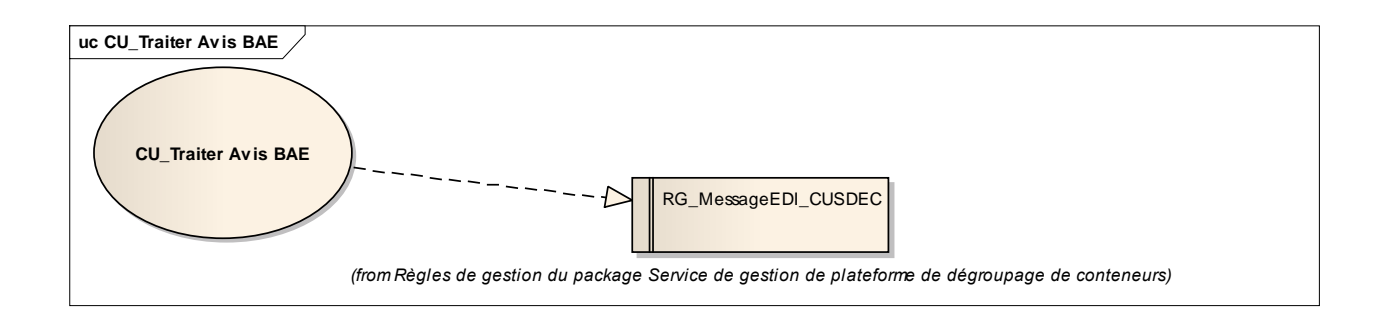

# **Scénario Principal : Traiter Avis BAE EDI**

# CONTEXTE

NOSCIFEL souhaite prendre en compte un message EDI concernant un avis BAE.

# **DESCRIPTION**

- 1. Le système d'information DELTA envoie un message EDI à la plateforme NOSCIFEL
- 2. NOSCIFEL prend en compte le message EDI
- 3. NOSCIFEL enregistre l'avis BAE
- 4. Fin du cas d'utilisation

*2.1.3.21 CU\_Traiter Bon à sortir*

## **OBJET**

Ce CU permet de traiter les Bons à sortir en provenance d'AP+. Un Bon à sortir est transmis à l'aide du message EDI COREOR.

Ce CU fait appel au service de traçabilité avec les informations du Bon à sortir.

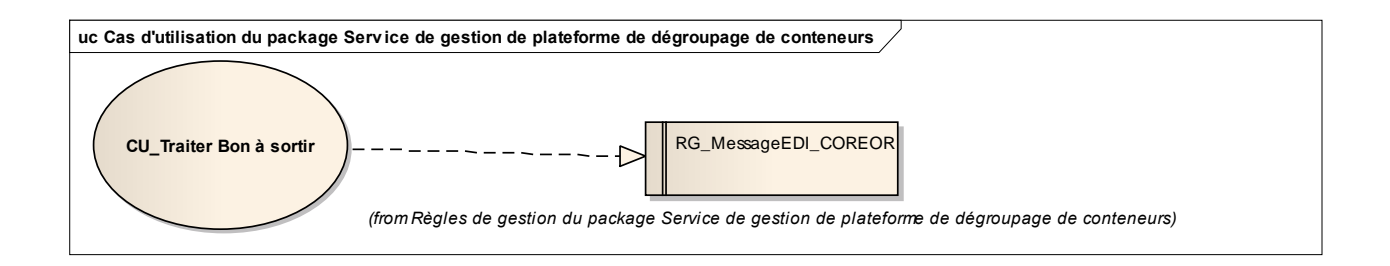

# **Scénario Principal : Traiter Bon à sortir EDI**

# CONTEXTE

NOSCIFEL souhaite prendre en compte un message EDI concernant un Bon à sortir.

## **DESCRIPTION**

- 1. Le système d'information AP+ envoie un message EDI à la plateforme NOSCIFEL
- 2. NOSCIFEL prend en compte le message EDI
- 3. NOSCIFEL enregistre le Bon à sortir
- 4. Fin du cas d'utilisation

*2.1.3.22 CU\_Consulter Bon à sortir*

## OBJET

Ce CU permet au Donneur d'ordre, au Transitaire et au Dégroupeur de consulter les Bon à sortir qui les concernent.

La liste peut être affinée en fonction des critères de recherche.

Une liste des Bons à sortir est affichée avec les critères de recherche par défaut.
Les acteurs accédant à ce CU ne pourront visualiser les Bons à sortir que si elles sont dans un certain statut (à définir ultérieurement).

Chaque utilisateur ne peut consulter que les Bons à sortir sur lesquels il est désigné.

### **Scénario Principal : Consulter Bon à sortir Transactionnel**

## CONTEXTE

Le Donneur d'ordre, le Transitaire ou le Dégroupeur souhaite consulter les Bons à sortir de manière transactionnelle.

### **DESCRIPTION**

1. NOSCIFEL affiche l'interface de consultation avec la liste des Bons à sortir correspondants aux critères de recherche par défaut

- 2. L'utilisateur saisit les critères de recherche
- 3. L'utilisateur valide la saisie
- 4. NOSCIFEL affiche la liste des Bons à sortir qui le concerne
- 5. Fin du cas d'utilisation

## *2.1.3.23 CU\_Transmettre Bon à sortir*

#### **OBJET**

Ce CU permet de transmettre automatiquement à DELTA une Déclaration en douane. Le message EDI transmis est CUSDEC.

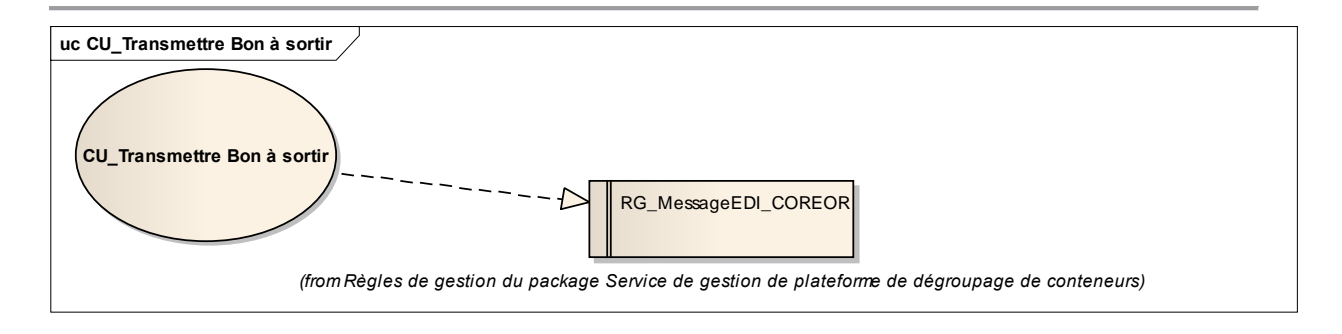

### **Scénario Principal : Transmettre Bon à sortir EDI**

### CONTEXTE

NOSCIFEL veut envoyer un Bon à sortir à l'aide d'un message EDI vers le Transitaire, le Dégroupeur et le Donneur d'ordre.

## **DESCRIPTION**

1. NOSCIFEL charge le Bon à sortir

2. NOSCIFEL transmet le Bon à sortir au système d'information du Transitaire, du Dégroupeur et du Donneur d'ordre

3. Fin du cas d'utilisation

*2.1.3.24 CU\_Transmettre Constat enlèvement*

#### OBJET

Ce CU permet de transmettre automatiquement à AP+ un Constat d'enlèvement.

Le message EDI transmis est COARRI.

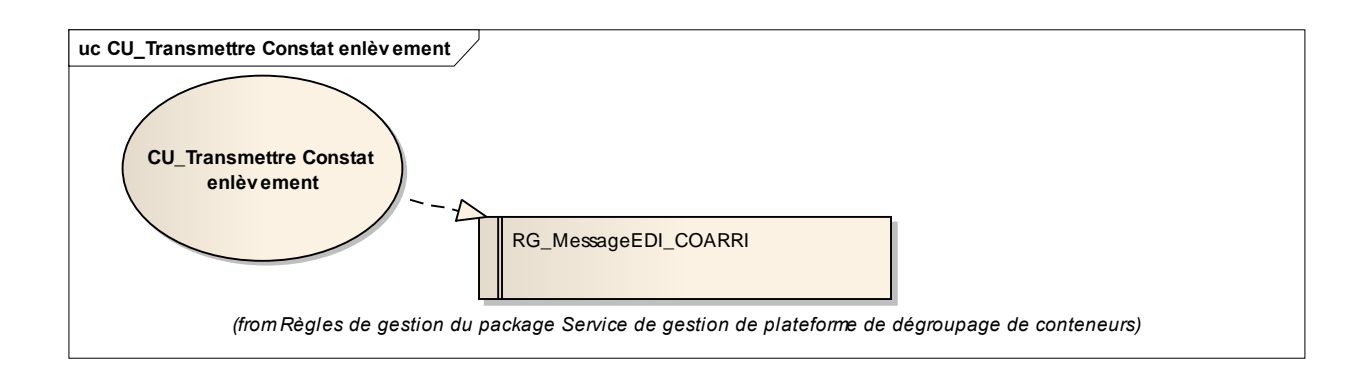

# **Scénario Principal : Transmettre Constat d'enlèvement EDI**

## CONTEXTE

NOSCIFEL veut envoyer un Constat d'enlèvement à l'aide d'un message EDI vers AP+.

- 1. NOSCIFEL charge le Constat d'enlèvement
- 2. NOSCIFEL transmet le Constat d'enlèvement au système d'information AP+
- 3. Fin du cas d'utilisation
- **2.1.4 Règles de gestion du package Service de gestion de plateforme de dégroupage de conteneurs**

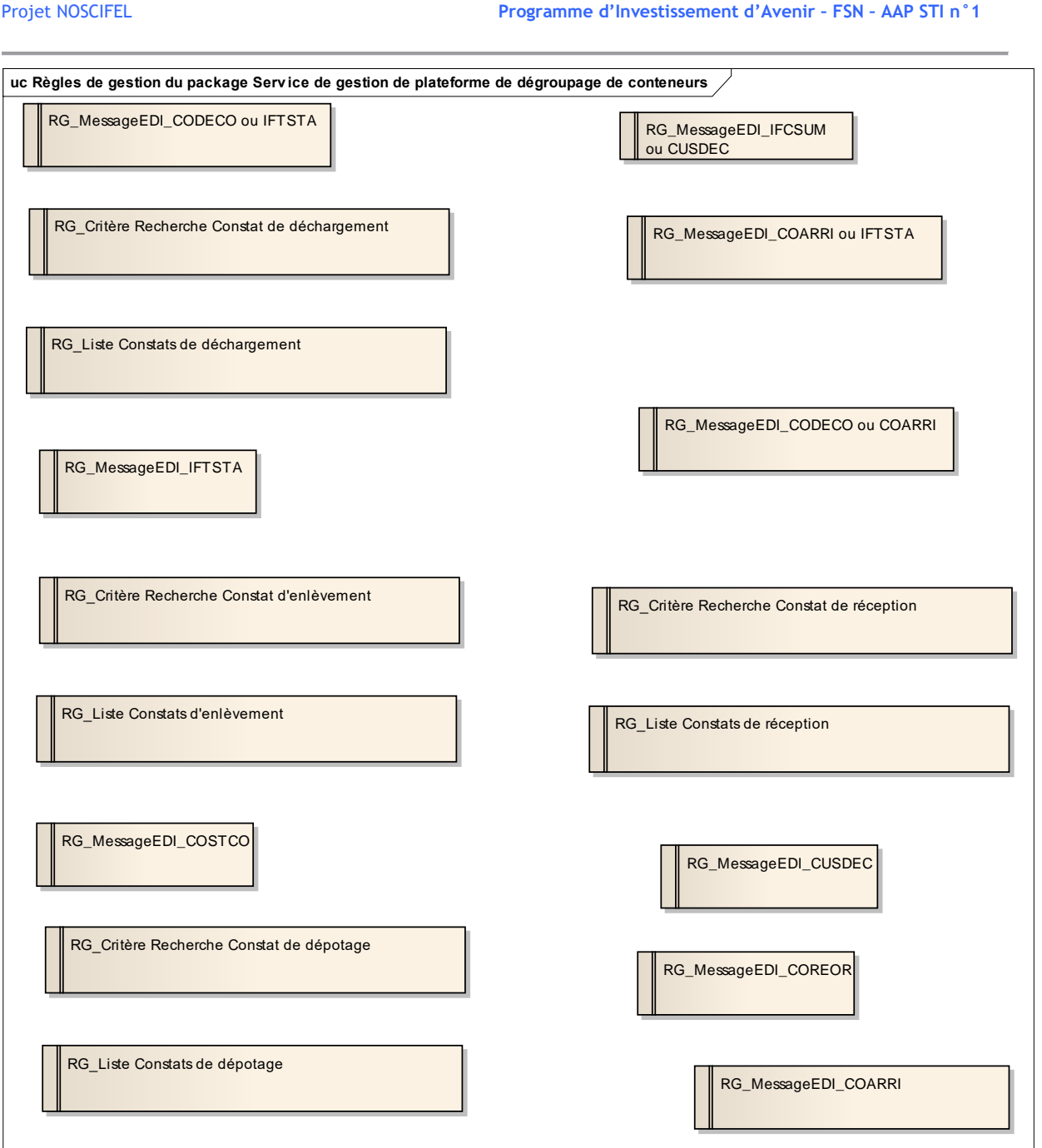

Règles de gestion du package Service de gestion de plateforme de dégroupage de conteneurs

## *2.1.4.1 RG\_MessageEDI\_CODECO ou IFTSTA*

http://www.unece.org/trade/untdid/d01a/trmd/codeco\_c.htm

## *2.1.4.2 RG\_Critère Recherche Constat de déchargement*

Les critères de recherche des constats de déchargement sont les suivants :

- XXX,
- Une période,
- Les statuts du constat de déchargement XXX,

Par défaut, les critères de recherche sont :

- $\bullet$
- $\bullet$  Période : date de début = date du jour 1 semaine, date de fin = date du jour
- Statut du constat de déchargement = XXX

*2.1.4.3 RG\_Liste Constats de déchargement*

NOSICFEL n'affiche que les constats de déchargement dont l'utilisateur est concerné.

## *2.1.4.4 RG\_MessageEDI\_IFTSTA*

Voir http://www.unece.org/trade/untdid/d01a/trmd/iftsta\_c.htm

*2.1.4.5 RG\_MessageEDI\_IFCSUM ou CUSDEC*

Voir http://www.unece.org/trade/untdid/d04b/trmd/ifcsum\_c.htm Voir http://www.unece.org/trade/untdid/d03a/trmd/cusdec\_c.htm

## *2.1.4.6 RG\_MessageEDI\_COARRI ou IFTSTA*

http://www.unece.org/trade/untdid/d01a/trmd/coarri\_c.htm

## *2.1.4.7 RG\_Critère Recherche Constat d'enlèvement*

Les critères de recherche des constats d'enlèvement sont les suivants :

- XXX.
- Une période,
- Les statuts du constat d'enlèvement XXX,

Par défaut, les critères de recherche sont :

- $\bullet$
- $\bullet$  Période : date de début = date du jour 1 semaine, date de fin = date du jour
- Statut du constat d'enlèvement  $=$   $XXX$

*2.1.4.8 RG\_Liste Constats d'enlèvement*

NOSICFEL n'affiche que les constats d'enlèvement dont l'utilisateur est concerné.

## *2.1.4.9 RG\_Critère Recherche Constat de réception*

Les critères de recherche des constats de réception sont les suivants :

- XXX,
- Une période,
- Les statuts du constat de réception XXX,

Par défaut, les critères de recherche sont :

- $\bullet$
- $\bullet$  Période : date de début = date du jour 1 semaine, date de fin = date du jour
- $\bullet$  Statut du constat de réception = XXX

## *2.1.4.10 RG\_Liste Constats de réception*

NOSICFEL n'affiche que les constats de réception dont l'utilisateur est concerné.

## *2.1.4.11 RG\_MessageEDI\_COSTCO*

Voir http://www.unece.org/trade/untdid/d00a/trmd/costco\_c.htm

*2.1.4.12 RG\_Critère Recherche Constat de dépotage*

Les critères de recherche des constats de dépotage sont les suivants :

- XXX,
- Une période,
- Les statuts du constat de dépotage XXX,

Par défaut, les critères de recherche sont :

- $\bullet$
- Période : date de début = date du jour 1 semaine, date de fin = date du jour
- $\bullet$  Statut du constat de dépotage = XXX

*2.1.4.13 RG\_Liste Constats de dépotage*

NOSICFEL n'affiche que les constats de dépotage dont l'utilisateur est concerné.

## *2.1.4.14 RG\_MessageEDI\_CUSDEC*

voir http://www.unece.org/trade/untdid/d00a/trmd/cusdec\_c.htm

## *2.1.4.15 RG\_MessageEDI\_COREOR*

voir http://www.unece.org/trade/untdid/d00a/trmd/coreor\_c.htm

## *2.1.4.16 RG\_MessageEDI\_COARRI*

http://www.unece.org/trade/untdid/d01a/trmd/coarri\_c.htm

## *2.1.4.17 RG\_MessageEDI\_CODECO ou COARRI*

http://www.unece.org/trade/untdid/d01a/trmd/coarri\_c.htm

### **2.2 Service de prise de rendez-vous transporteur/expéditeur/destinataire**

### **2.2.1 Objectif**

Ce service doit permettre aux transporteurs routiers d'organiser des opérations d'enlèvement/livraison en groupant des missions commandées dans des ordres de transports différents, notamment par la coordination de rendez-vous avec les expéditeurs et destinataires.

Il peut s'inspirer des travaux réalisés dans le cadre du projet GESFIM B, qui détaille les procédures et les échanges de données normalisées nécessaires à la prise de rendez-vous et à la communication avec les conducteurs de véhicules de transport.

Il inclurait, non seulement les fonctions d'organisation des missions et de prises de rendezvous pour les transporteurs communiquant avec les terminaux portuaires, les ports intérieurs, les entrepôts, mais permettrait à ces derniers d'ouvrir des créneaux ou de fixer des rendezvous, d'anticiper les arrivées pour enlèvement ou réception, d'en afficher le nombre et d'éviter les saturations. Il serait couplé aux formalités spécifiques (ISPS, accès aux plates formes, accès aux entreprises) et à une procédure « qualité » de mise à disposition des conteneurs vides applicable en carrier et en merchant haulage (transport terrestre assuré par le chargeur), visant à dégager la responsabilité des transporteurs routiers.

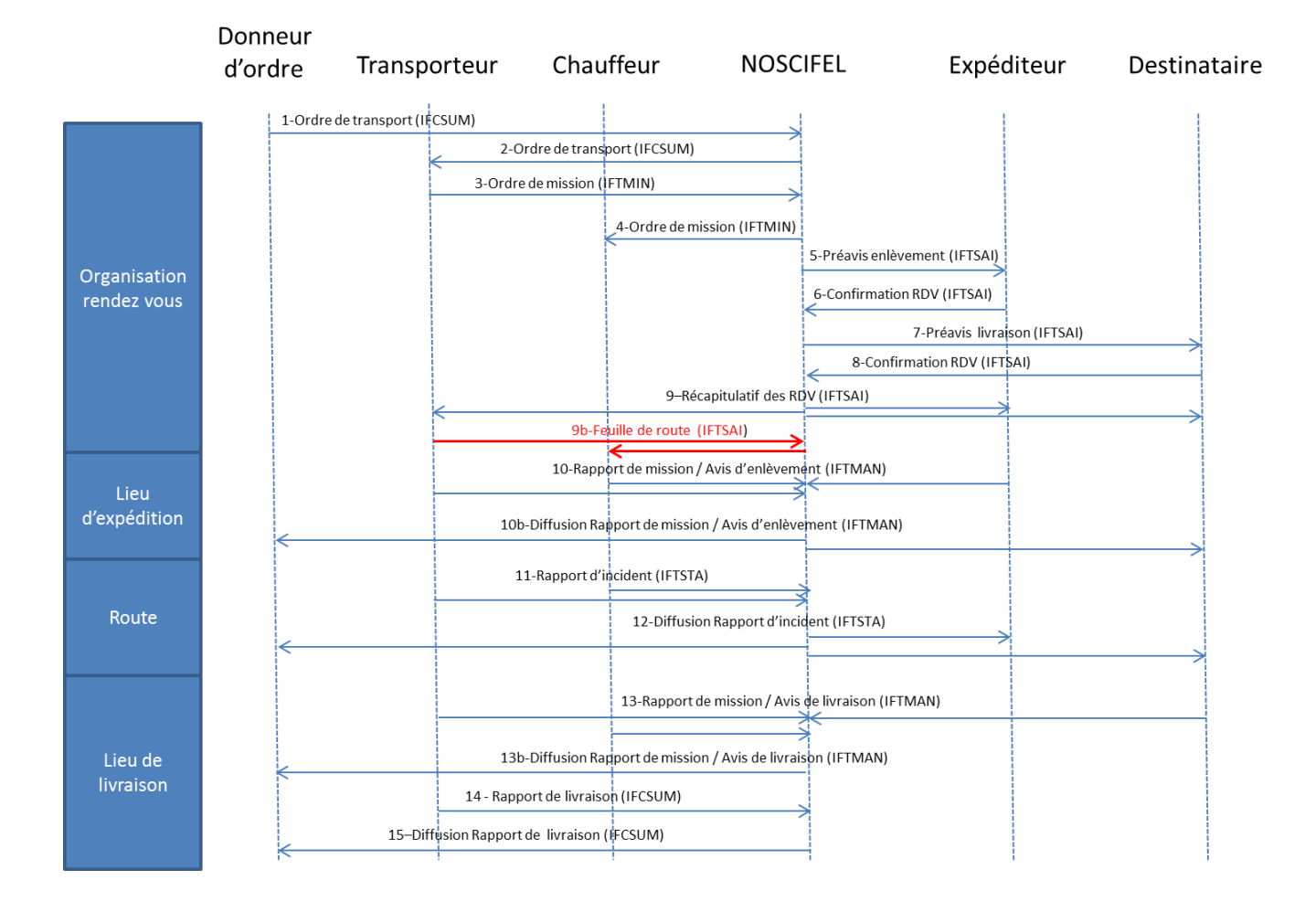

### **2.2.1 Schéma du Processus**

### **2.2.2 Les cas d'utilisation (CU) du package Prise de rendez-vous**

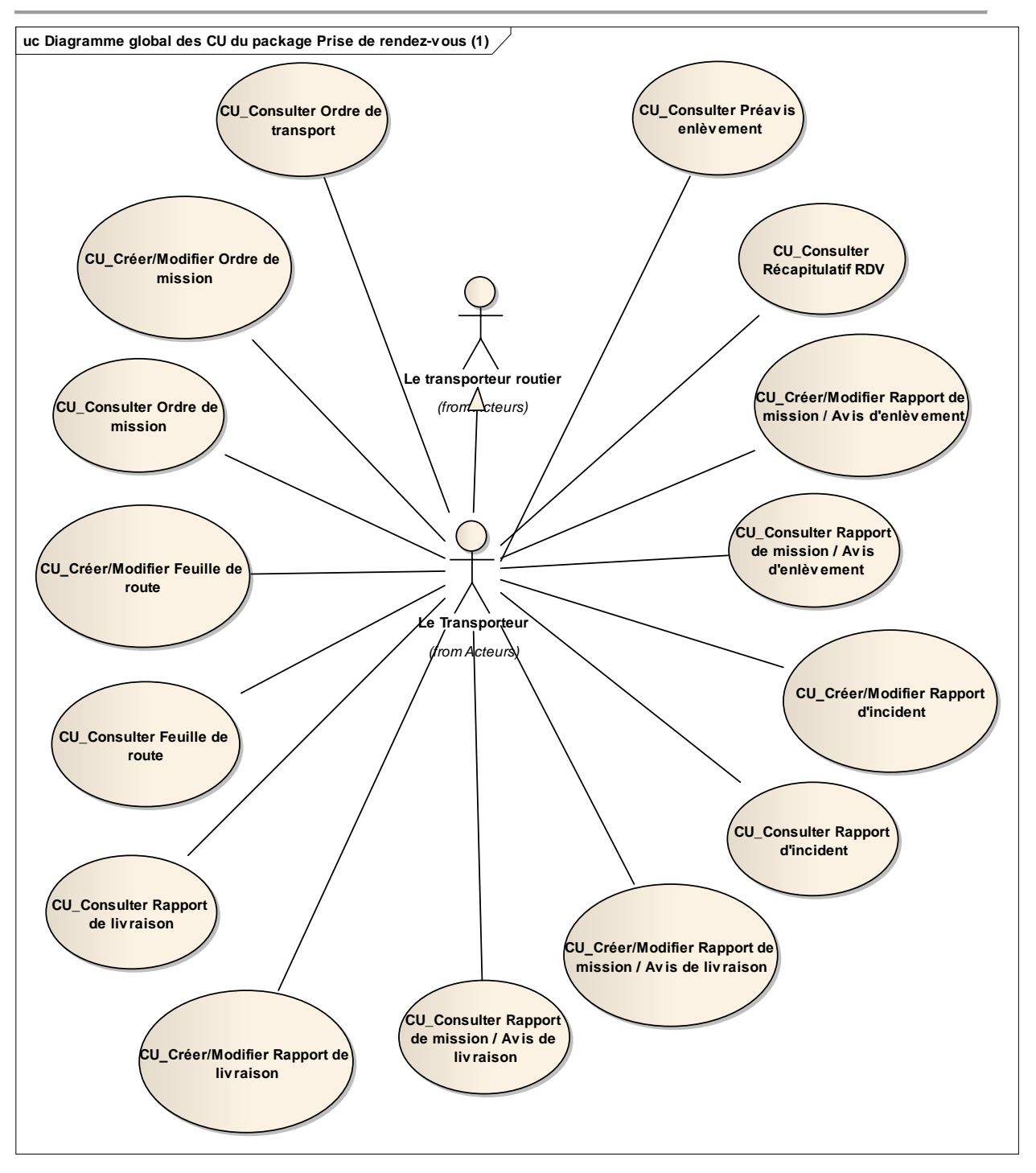

Diagramme global des CU du package Prise de rendez-vous (1)

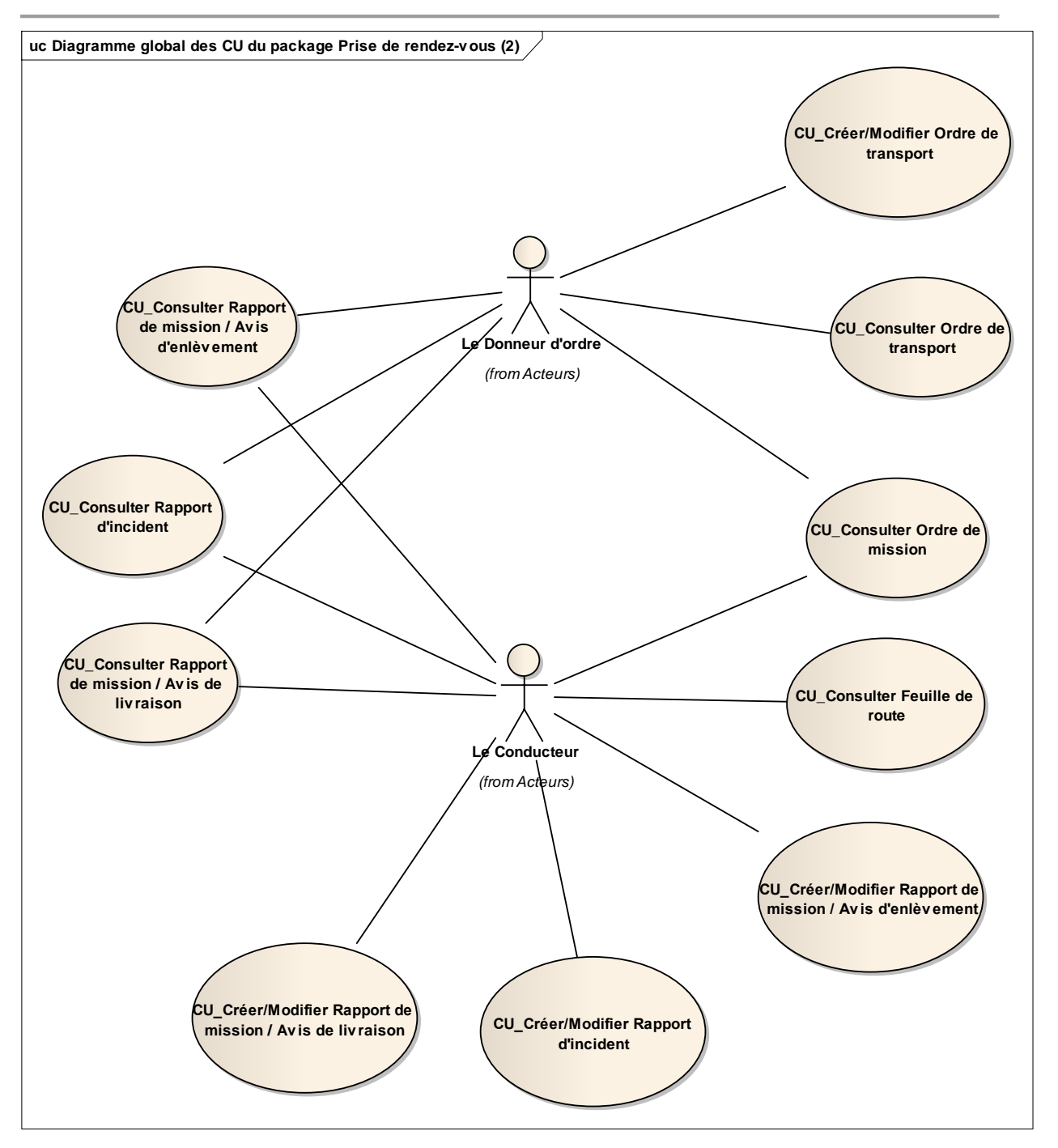

Diagramme global des CU du package Prise de rendez-vous (2)

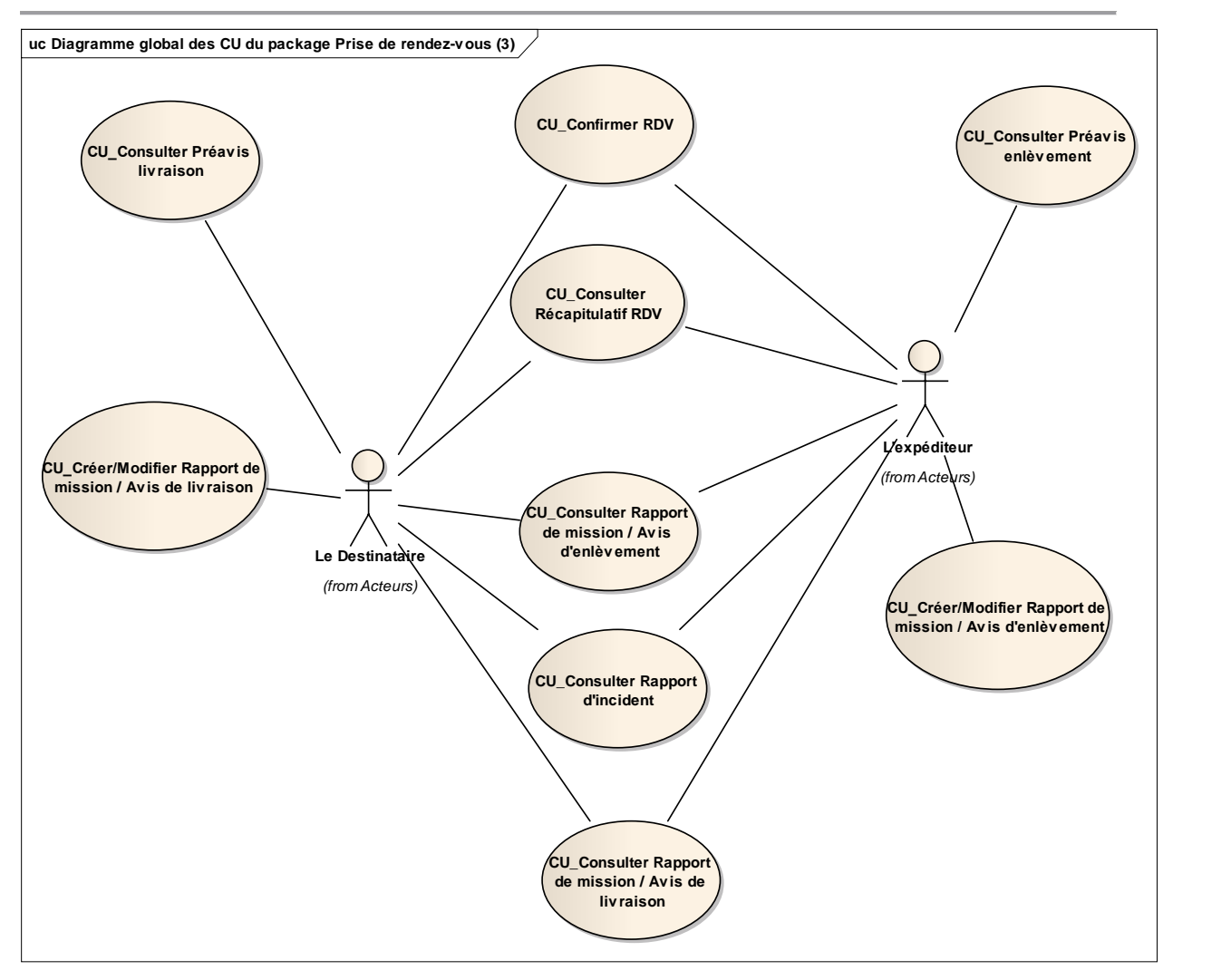

Diagramme global des CU du package Prise de rendez-vous (3)

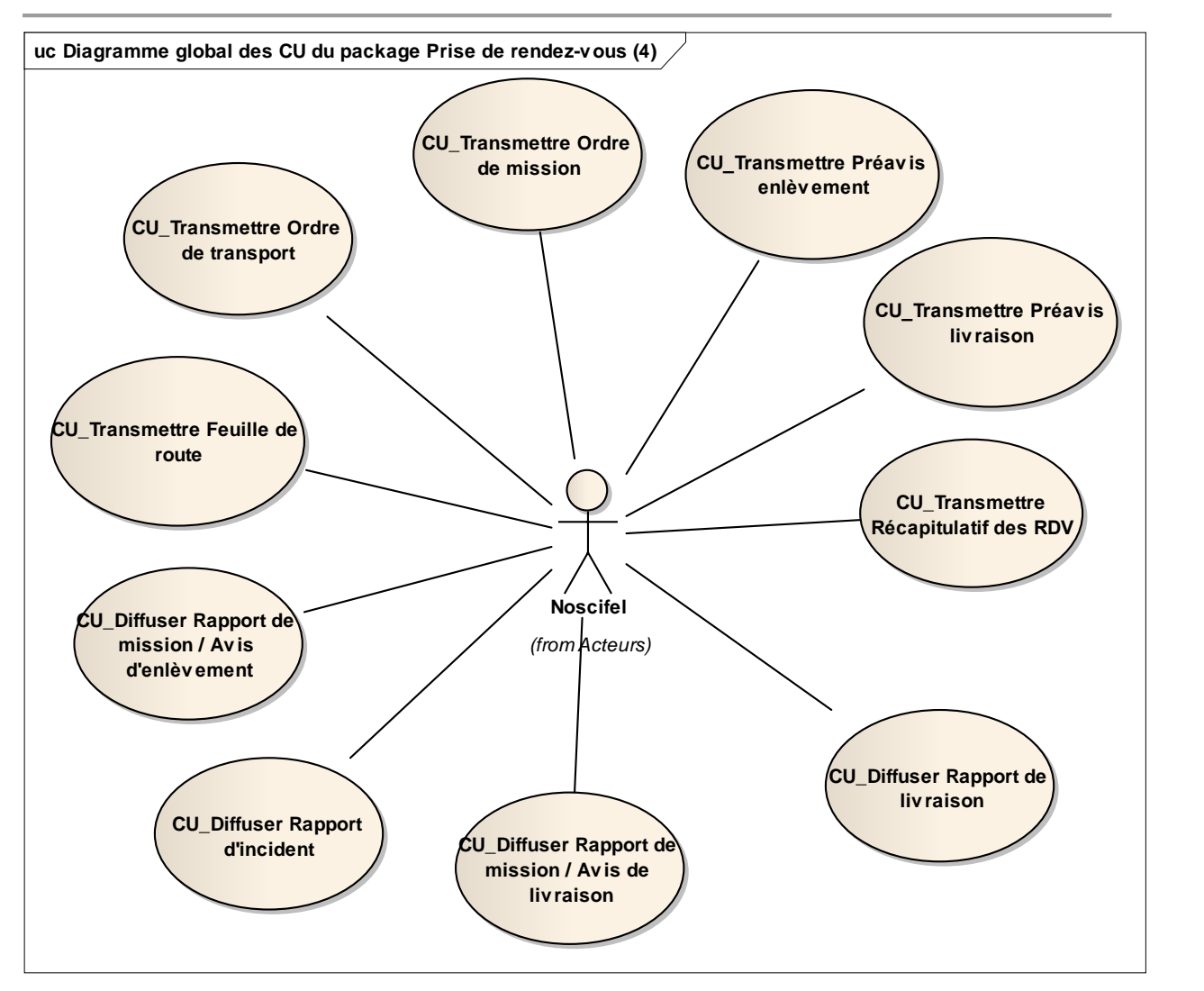

Diagramme global des CU du package Prise de rendez-vous (4)

*2.2.2.1 CU\_Créer/Modifier Ordre de transport*

#### OBJET

Ce CU permet au donneur d'ordre d'envoyer un ordre de transport.

L'ordre de transport est un document créé par un donneur d'ordre qui demande à un transporteur d'effectuer une demande de transport d'un certain nombre d'unités de transport d'un expéditeur vers un destinataire à une période donnée.

Un ordre de transport peut être créé de façon transactionnelle ou par message EDI (IFCSUM).

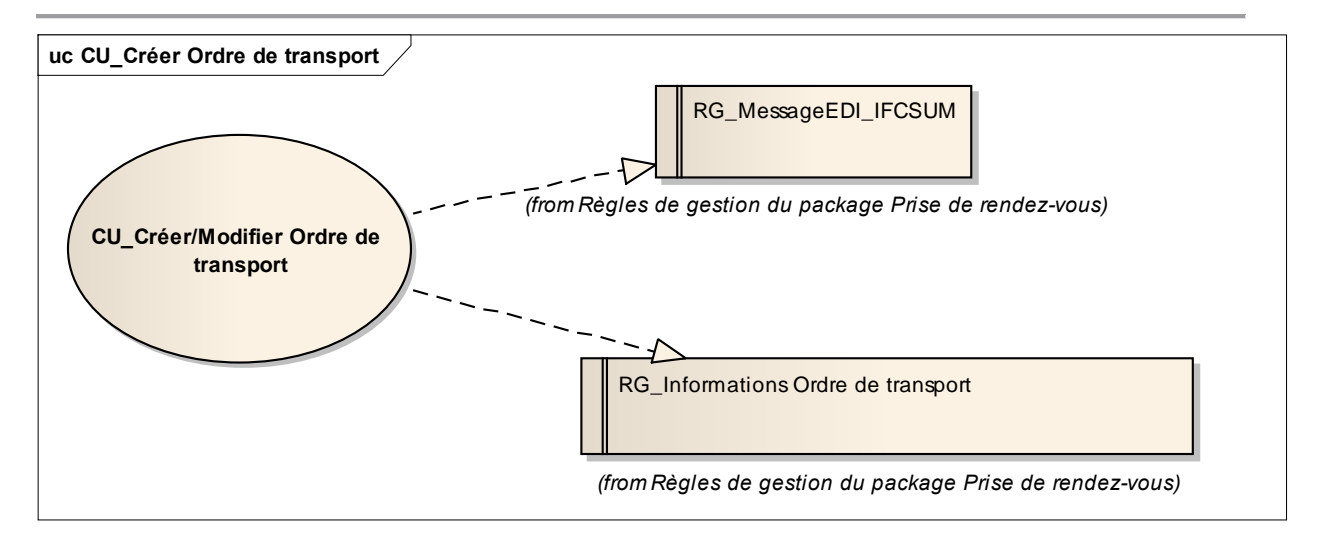

CU\_Créer Ordre de transport

### **Scénario Principal : Créer Ordre de transport EDI**

### CONTEXTE

Le Donneur d'ordre souhaite créer un ordre de transport à l'aide d'un message EDI.

### **DESCRIPTION**

1. Le système d'information du Donneur d'ordre envoie un message EDI à la plateforme **NOSCIFEL** 

- 2. NOSCIFEL prend en compte le message EDI
- 3. NOSCIFEL enregistre l'ordre de transport
- 4. Fin du cas d'utilisation

# **Scénario Principal : Créer Ordre de transport Transactionnel**

## **CONTEXTE**

Le Donneur d'ordre souhaite créer un ordre de transport de manière transactionnelle.

- 1. NOSCIFEL affiche l'interface de création d'un ordre de transport
- 2. L'utilisateur saisit les informations de l'ordre de transport
- 3. L'utilisateur valide la saisie

### 4. NOSCIFEL enregistre l'ordre de transport

5. Fin du cas d'utilisation

## **Scénario Principal : Modifier Ordre de transport Transactionnel**

## CONTEXTE

Le Donneur d'ordre souhaite modifier un ordre de transport de manière transactionnelle.

## **DESCRIPTION**

- 1. NOSCIFEL affiche l'interface de modification d'un ordre de transport
- 2. L'utilisateur modifie les informations de l'ordre de transport
- 3. L'utilisateur valide la saisie
- 4. NOSCIFEL enregistre l'ordre de transport
- 5. Fin du cas d'utilisation

*2.2.2.2 CU\_Consulter Ordre de transport*

### **OBJET**

Ce CU permet au transporteur ou au donneur d'ordre de consulter les Ordres de transport qui les concernent.

Ces consultations peuvent se faire sur :

- La référence de l'ordre de transport,
- Une période,
- Les statuts de l'ordre de transport (Provisoire, En attente de réponse, Confirmé).

Une liste des ordres de transport est affichée avec les critères de recherche par défaut.

Les acteurs accédant à ce CU hormis le donneur d'ordre, ne pourront visualiser les ordres de transport que s'ils sont dans un certain statut (à définir ultérieurement).

Chaque utilisateur ne peut consulter que des ordres de transport sur lesquels il est désigné.

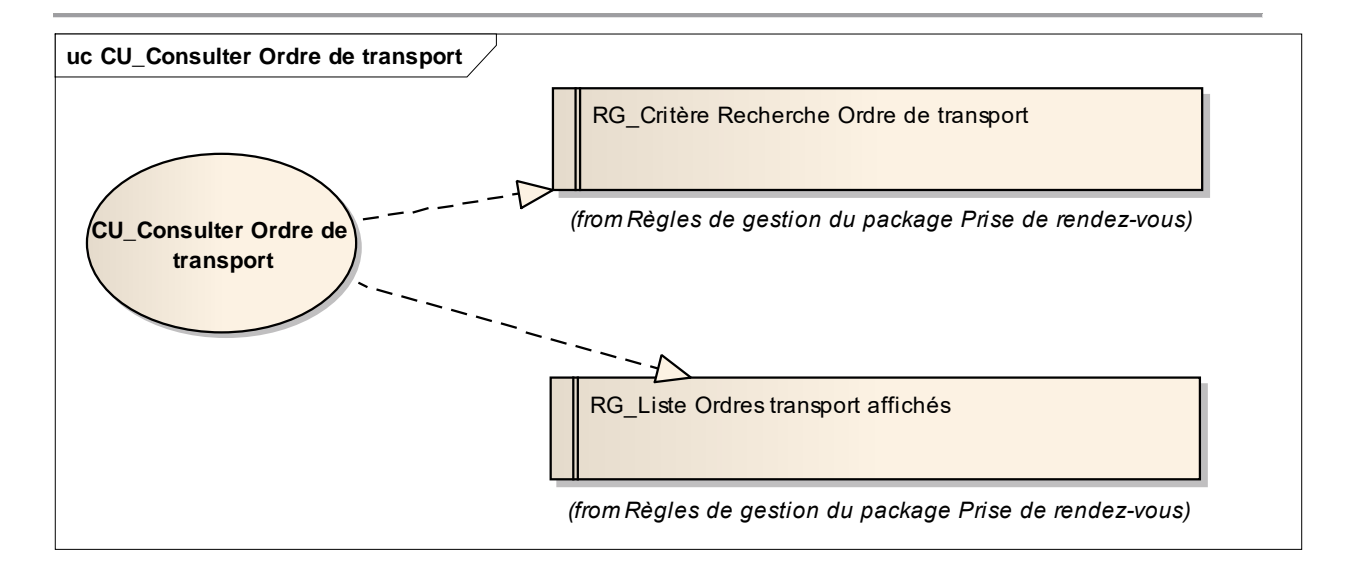

### **Scénario Principal : Consulter Ordre de transport Transactionnel**

### CONTEXTE

Le donneur d'ordre ou le transporteur souhaite consulter les ordres de transport de manière transactionnelle.

#### **DESCRIPTION**

1. NOSCIFEL affiche l'interface de consultation avec la liste des ordres de transport correspondants aux critères de recherche par défaut

- 2. L'utilisateur saisit les critères de recherche
- 3. L'utilisateur valide la saisie
- 4. NOSCIFEL affiche la liste des ordres de transport qui le concerne
- 5. Fin du cas d'utilisation

### *2.2.2.3 CU\_Transmettre Ordre de transport*

### OBJET

Ce CU permet de transmettre automatiquement au transporteur un ordre de transport le concernant. Le message EDI transmis est IFCSUM.

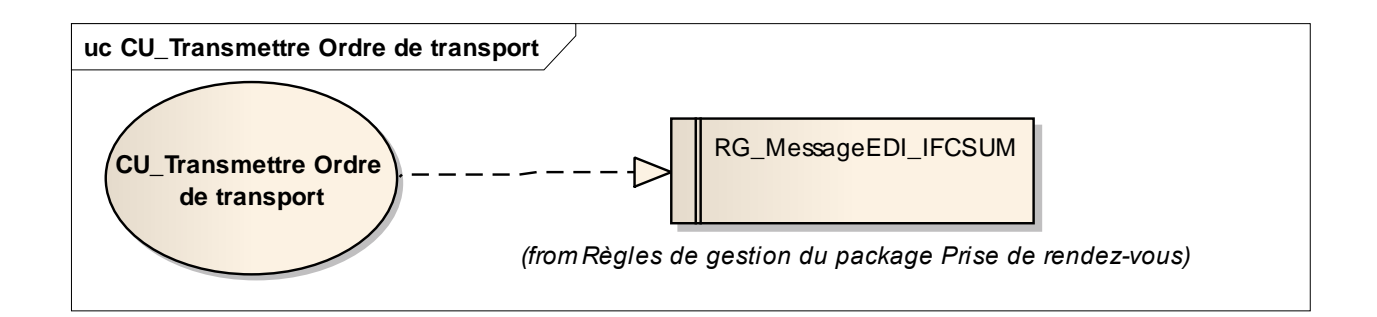

### **Scénario Principal : Transmettre Ordre de transport EDI**

## CONTEXTE

NOSCIFEL veut envoyer un ordre de transport à l'aide d'un message EDI.

## **DESCRIPTION**

- 1. NOSCIFEL charge l'ordre de transport
- 2. NOSCIFEL transmet l'ordre de transport au système d'information du transporteur
- 3. Fin du cas d'utilisation

### **Scénario Principal : Transmettre Ordre de transport Mail**

## CONTEXTE

NOSCIFEL veut envoyer un ordre de transport à l'aide d'un mail.

### **DESCRIPTION**

- 1. NOSCIFEL charge l'ordre de transport
- 2. NOSCIFEL transmet l'ordre de transport par mail au transporteur
- 3. Fin du cas d'utilisation

### *2.2.2.4 CU\_Créer/Modifier Ordre de mission*

### **OBJET**

Ce CU permet au Transporteur d'envoyer un ordre de mission.

L'ordre de mission est créé par le transporteur en fonction des données de l'ordre de transport et de ses capacités (Véhicules, chauffeurs). Plusieurs ordres de missions peuvent correspondre à un ordre de transport.

Un ordre de mission peut être créé de façon transactionnelle ou par message EDI (IFTMIN).

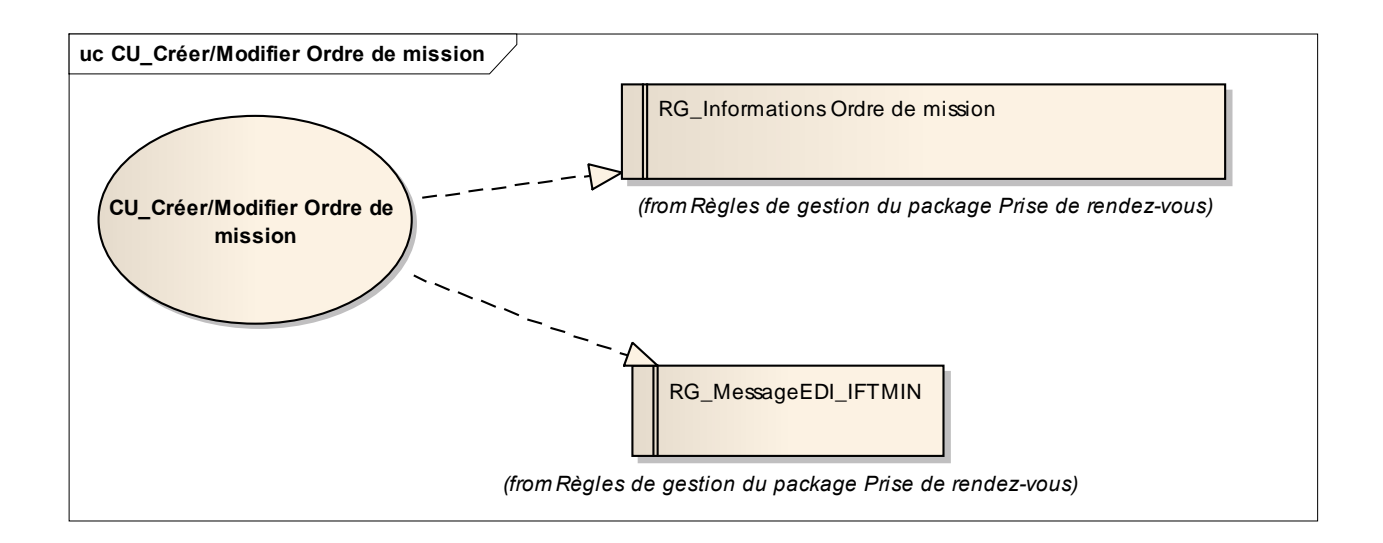

### **Scénario Principal : Créer Ordre de mission EDI**

### CONTEXTE

Le transporteur souhaite créer un ordre de mission à l'aide d'un message EDI.

### **DESCRIPTION**

1. Le système d'information du transporteur envoie un message EDI à la plateforme NOSCIFEL

- 2. NOSCIFEL prend en compte le message EDI
- 3. NOSCIFEL enregistre l'ordre de mission
- 4. Fin du cas d'utilisation

#### **Scénario Principal : Créer Ordre de mission Transactionnel**

### CONTEXTE

Le transporteur souhaite créer un ordre de mission de manière transactionnelle.

## **DESCRIPTION**

- 1. NOSCIFEL affiche l'interface de création d'un ordre de mission
- 2. L'utilisateur saisit les informations de l'ordre de mission
- 3. L'utilisateur valide la saisie
- 4. NOSCIFEL enregistre l'ordre de mission
- 5. Fin du cas d'utilisation

### **Scénario Principal : Modifier Ordre de mission Transactionnel**

## CONTEXTE

Le transporteur souhaite modifier un ordre de mission de manière transactionnelle.

## **DESCRIPTION**

- 1. NOSCIFEL affiche l'interface de modification d'un ordre de mission
- 2. L'utilisateur modifie les informations de l'ordre de mission
- 3. L'utilisateur valide la saisie
- 4. NOSCIFEL enregistre l'ordre de mission
- 5. Fin du cas d'utilisation

### *2.2.2.5 CU\_Transmettre Ordre de mission*

### **OBJET**

Ce CU permet de transmettre automatiquement au chauffeur un ordre de mission le concernant. Le message EDI transmis est IFTMIN.

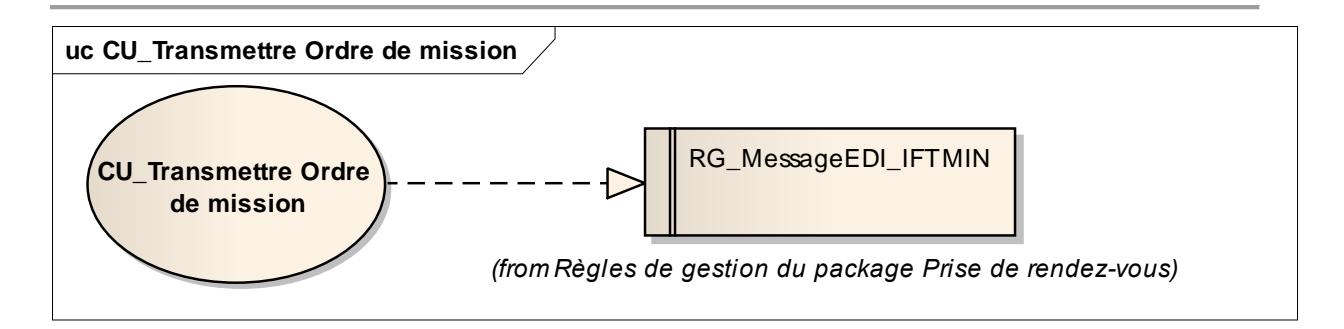

### **Scénario Principal : Transmettre Ordre de mission EDI**

### CONTEXTE

NOSCIFEL veut envoyer un ordre de mission à l'aide d'un message EDI.

### **DESCRIPTION**

- 1. NOSCIFEL charge l'ordre de mission
- 2. NOSCIFEL transmet l'ordre de mission au système d'information du chauffeur
- 3. Fin du cas d'utilisation

**Scénario Principal : Transmettre Ordre de mission Mail**

## CONTEXTE

NOSCIFEL veut envoyer un ordre de mission sous la forme d'un mail.

### **DESCRIPTION**

- 1. NOSCIFEL charge l'ordre de mission
- 2. NOSCIFEL transmet l'ordre de mission par mail au chauffeur
- 3. Fin du cas d'utilisation

### *2.2.2.6 CU\_Consulter Ordre de mission*

## **OBJET**

Ce CU permet au transporteur ou au donneur d'ordre de consulter les Ordres de mission qui les

#### concernent.

Ces consultations peuvent se faire sur :

- La référence de l'ordre de mission,
- Une période.

Une liste des ordres de mission est affichée avec les critères de recherche par défaut.

Les acteurs accédant à ce CU hormis le transporteur ou au donneur d'ordre, ne pourront visualiser les ordres de mission que s'ils sont dans un certain statut (à définir ultérieurement).

Chaque utilisateur ne peut consulter que des ordres de mission pour lesquels il est impliqué.

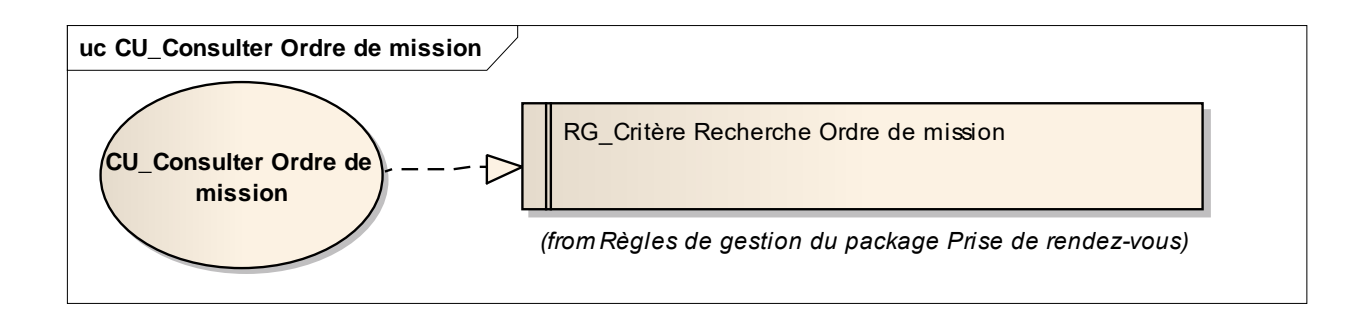

### **Scénario Principal : Consulter Ordre de mission Transactionnel**

### CONTEXTE

Le donneur d'ordre ou le transporteur souhaite consulter les ordres de mission de manière transactionnelle.

### **DESCRIPTION**

1. NOSCIFEL affiche l'interface de consultation avec la liste des ordres de mission correspondants aux critères de recherche par défaut

- 2. L'utilisateur saisit les critères de recherche
- 3. L'utilisateur valide la saisie
- 4. NOSCIFEL affiche la liste des ordres de mission qui le concerne
- 5. Fin du cas d'utilisation

## *2.2.2.7 CU\_Transmettre Préavis enlèvement*

### **OBJET**

Ce CU permet de transmettre automatiquement à l'expéditeur un préavis d'enlèvement le concernant.

Le message EDI transmis est IFTSAI.

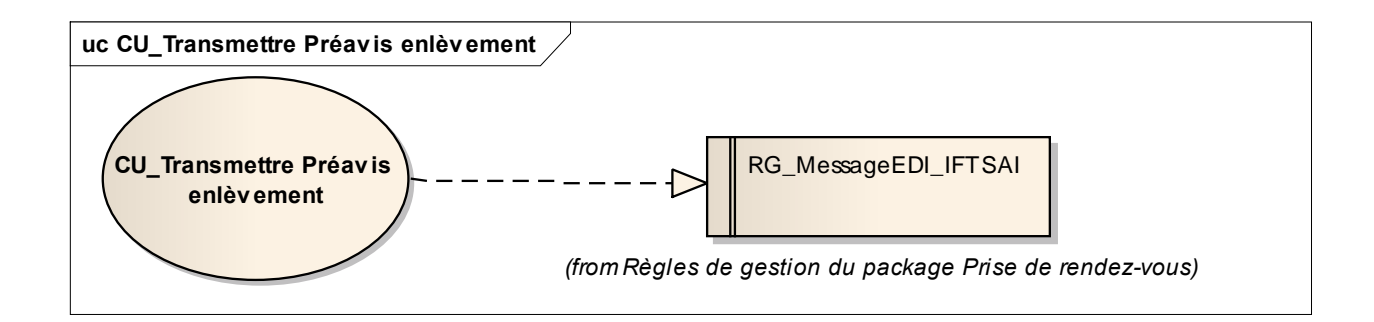

### **Scénario Principal : Transmettre Préavis d'enlèvement EDI**

## CONTEXTE

NOSCIFEL veut envoyer un préavis d'enlèvement à l'aide d'un message EDI.

### **DESCRIPTION**

- 1. NOSCIFEL constitue le préavis
- 2. NOSCIFEL transmet le préavis au système d'information de l'expéditeur
- 3. Fin du cas d'utilisation

### **Scénario Principal : Transmettre Préavis d'enlèvement Mail**

## CONTEXTE

NOSCIFEL veut envoyer un préavis d'enlèvement sous la forme d'un mail.

- 1. NOSCIFEL constitue le préavis
- 2. NOSCIFEL transmet le préavis par mail à l'expéditeur
- 3. Fin du cas d'utilisation

## *2.2.2.8 CU\_Consulter Préavis enlèvement*

### **OBJET**

Ce CU permet à l'expéditeur ou au transporteur de consulter les préavis d'enlèvement qui les concernent.

La liste peut être affinée en fonction des critères de recherche.

Une liste des préavis d'enlèvement est affichée avec les critères de recherche par défaut.

Les acteurs accédant à ce CU hormis l'expéditeur ou au transporteur, ne pourront visualiser les préavis d'enlèvement que s'ils sont dans un certain statut (à définir ultérieurement).

Chaque utilisateur ne peut consulter que les préavis pour lesquels il est impliqué.

#### **Scénario Principal : Consulter Préavis enlèvement Transactionnel**

### CONTEXTE

L'expéditeur ou le transporteur souhaite consulter les préavis d'enlèvement de manière transactionnelle.

### **DESCRIPTION**

1. NOSCIFEL affiche l'interface de consultation avec la liste des préavis correspondants aux critères de recherche par défaut

- 2. L'utilisateur saisit les critères de recherche
- 3. L'utilisateur valide la saisie
- 4. NOSCIFEL affiche la liste des préavis qui le concerne
- 5. Fin du cas d'utilisation

## *2.2.2.9 CU\_Transmettre Feuille de route*

### **OBJET**

Ce CU permet de transmettre automatiquement au chauffeur une feuille de route le concernant. Le message EDI transmis est IFTSAI.

## **Scénario Principal : Transmettre Feuille de route EDI**

## CONTEXTE

NOSCIFEL veut envoyer une feuille de route à l'aide d'un message EDI.

## **DESCRIPTION**

- 1. NOSCIFEL récupère la feuille de route
- 2. NOSCIFEL transmet la feuille au système d'information du chauffeur
- 3. Fin du cas d'utilisation

**Scénario Principal : Transmettre Feuille de route Mail**

## **CONTEXTE**

NOSCIFEL veut envoyer une feuille de route à l'aide d'un mail.

**DESCRIPTION** 

- 1. NOSCIFEL récupère la feuille de route
- 2. NOSCIFEL transmet la feuille par mail au chauffeur
- 3. Fin du cas d'utilisation

*2.2.2.10 CU\_Transmettre Préavis livraison*

### **OBJET**

Ce CU permet de transmettre automatiquement au destinataire un préavis de livraison le concernant.

Le message EDI transmis est IFTSAI.

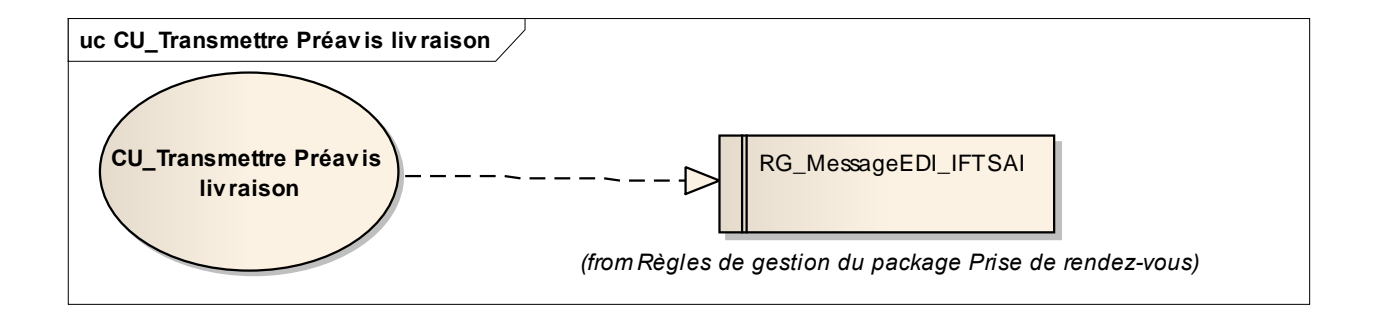

**Scénario Principal : Transmettre Préavis de livraison EDI**

## CONTEXTE

NOSCIFEL veut envoyer un préavis de livraison à l'aide d'un message EDI.

#### **DESCRIPTION**

- 1. NOSCIFEL constitue le préavis
- 2. NOSCIFEL transmet le préavis au système d'information de l'expéditeur
- 3. Fin du cas d'utilisation

**Scénario Principal : Transmettre Préavis de livraison Mail**

## **CONTEXTE**

NOSCIFEL veut envoyer un préavis de livraison à l'aide d'un mail.

- 1. NOSCIFEL constitue le préavis
- 2. NOSCIFEL transmet le préavis par mail à l'expéditeur
- 3. Fin du cas d'utilisation

### *2.2.2.11 CU\_Consulter Préavis livraison*

### **OBJET**

Ce CU permet au destinataire ou au transporteur de consulter les préavis de livraison qui les concernent.

La liste peut être affinée en fonction des critères de recherche.

Une liste des préavis livraison est affichée avec les critères de recherche par défaut.

Les acteurs accédant à ce CU hormis le destinataire ou le transporteur, ne pourront visualiser les préavis de livraison que s'ils sont dans un certain statut (à définir ultérieurement).

Chaque utilisateur ne peut consulter que les préavis pour lesquels il est impliqué.

#### **Scénario Principal : Consulter Préavis livraison Transactionnel**

#### CONTEXTE

Le destinataire ou le transporteur souhaite consulter les préavis de livraison de manière transactionnelle.

#### **DESCRIPTION**

1. NOSCIFEL affiche l'interface de consultation avec la liste des préavis correspondants aux critères de recherche par défaut

- 2. L'utilisateur saisit les critères de recherche
- 3. L'utilisateur valide la saisie
- 4. NOSCIFEL affiche la liste des préavis qui le concerne
- 5. Fin du cas d'utilisation

*2.2.2.12 CU\_Confirmer RDV*

#### **OBJET**

Ce CU permet au destinataire ou à l'expéditeur confirmer les préavis (enlèvement ou livraison) qui les concernent.

Chaque utilisateur ne peut confirmer que les préavis pour lesquels il est impliqué.

Une confirmation de RDV peut être effectuée de façon transactionnelle ou par message EDI (IFTSAI).

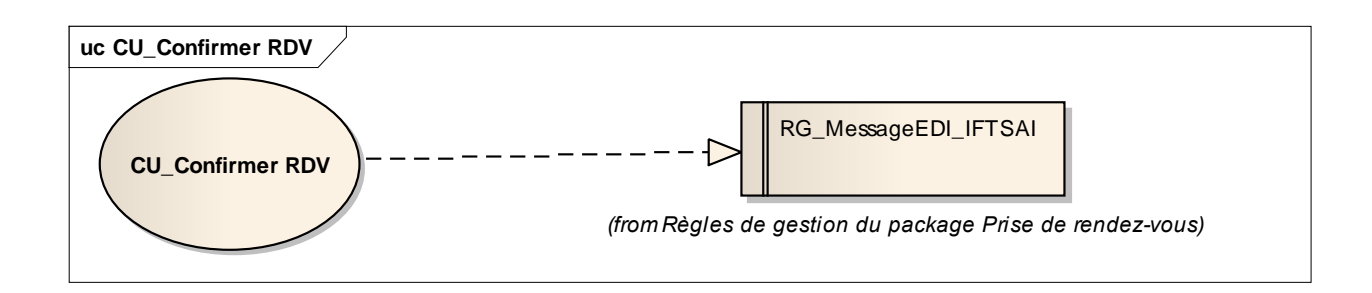

### **Scénario Principal : Confirmer Préavis EDI**

### CONTEXTE

La plateforme NOSCIFEL reçoit un message de confirmation du RdV de l'Expéditeur ou du Destinataire.

### **DESCRIPTION**

- 1. NOSCIFEL reçoit le message
- 2. NOSCIFEL analyse le message
- 3. NOSCIFEL prend en compte la confirmation du RdV
- 4. Fin du cas d'utilisation

#### **Scénario Principal : Confirmer Préavis Transactionnel**

## **CONTEXTE**

Le destinataire ou l'expéditeur souhaite confirmer un préavis de livraison ou d'enlèvement de manière transactionnelle.

### **DESCRIPTION**

- 1. NOSCIFEL affiche l'interface de confirmation des préavis
- 2. L'utilisateur indique la confirmation du préavis
- 3. L'utilisateur valide la saisie
- 4. NOSCIFEL enregistre la confirmation
- 5. Fin du cas d'utilisation

### **Scénario Principal : Refuser Préavis EDI**

### CONTEXTE

La plateforme NOSCIFEL reçoit un message de refus du RdV de l'Expéditeur ou du Destinataire.

### **DESCRIPTION**

- 1. NOSCIFEL reçoit le message
- 2. NOSCIFEL analyse le message
- 3. NOSCIFEL prend en compte le refus du RdV
- 4. Fin du cas d'utilisation

### **Scénario Principal : Refuser Préavis Transactionnel**

#### CONTEXTE

Le destinataire ou l'expéditeur souhaite refuser un préavis de livraison ou d'enlèvement de manière transactionnelle.

- 1. NOSCIFEL affiche l'interface de confirmation des préavis
- 2. L'utilisateur indique le refus du préavis
- 3. L'utilisateur valide la saisie
- 4. NOSCIFEL enregistre le refus
- 5. Fin du cas d'utilisation

### *2.2.2.13 CU\_Transmettre Récapitulatif des RDV*

### **OBJET**

Ce CU permet d'adresser un récapitulatif de tous les rendez-vous sous la forme d'un message EDI de type IFTSAI.

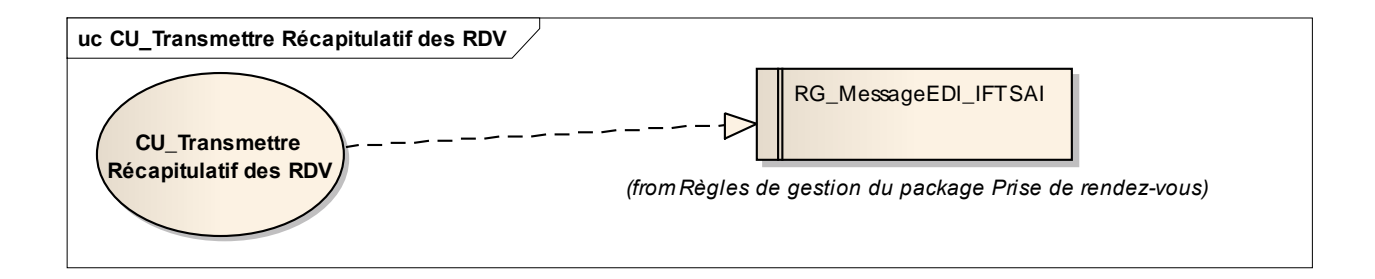

## **Scénario Principal : Envoyer récapitulatif RdV Destinataire**

## CONTEXTE

La plateforme NOSCIFEL envoie au Destinataire, le récapitulatif de tous les rendez-vous.

### **DESCRIPTION**

- 1. NOSCIFEL récupère les différents rendez-vous du destinataire
- 2. NOSCIFEL envoie le récapitulatif au système d'information du Destinataire
- 3. Fin du cas d'utilisation

### **Scénario Principal : Envoyer récapitulatif RdV Expéditeur**

## CONTEXTE

La plateforme NOSCIFEL envoie à l'Expéditeur, le récapitulatif de tous les rendez-vous.

- 1. NOSCIFEL récupère les différents rendez-vous de l'expéditeur
- 2. NOSCIFEL envoie le récapitulatif au système d'information de l'Expéditeur

### 3. Fin du cas d'utilisation

### **Scénario Principal : Envoyer récapitulatif RdV Transporteur**

### CONTEXTE

La plateforme NOSCIFEL envoie au Transporteur, le récapitulatif de tous les rendez-vous.

### **DESCRIPTION**

- 1. NOSCIFEL récupère les différents rendez-vous pour le transporteur
- 2. NOSCIFEL envoie le récapitulatif au système d'information du Transporteur
- 3. Fin du cas d'utilisation

### **Scénario Principal : Envoyer récapitulatif RdV Mail**

### CONTEXTE

La plateforme NOSCIFEL envoie au Destinataire, à l'Expéditeur ou au Transporteur, le récapitulatif de tous les rendez-vous.

### **DESCRIPTION**

1. NOSCIFEL récupère les différents rendez-vous du Destinataire, de l'Expéditeur ou du **Transporteur** 

- 2. NOSCIFEL envoie le récapitulatif par mail au Destinataire, à l'Expéditeur ou au Transporteur
- 3. Fin du cas d'utilisation

*2.2.2.14 CU\_Consulter Récapitulatif RDV*

#### **OBJET**

Ce CU permet au transporteur / expéditeur / destinataire de consulter les rendez-vous qui les concernent.

La liste peut être affinée en fonction des critères de recherche.

Les acteurs accédant à ce CU hormis le transporteur / expéditeur / destinataire, ne pourront visualiser les rendez-vous que s'ils sont dans un certain statut (à définir ultérieurement).

Chaque utilisateur ne peut consulter que ses rendez-vous.

### **Scénario Principal : Consulter Récapitulatif RDV Transactionnel**

## CONTEXTE

Le transporteur / expéditeur / destinataire souhaite consulter les rendez-vous de manière transactionnelle.

## **DESCRIPTION**

- 1. NOSCIFEL affiche une interface avec les différents RDV
- 2. L'utilisateur saisit les critères de recherche
- 3. L'utilisateur valide la saisie
- 4. NOSCIFEL affiche la liste des RDV qui le concerne
- 5. Fin du cas d'utilisation

*2.2.2.15 CU\_Créer/Modifier Feuille de route*

### **OBJET**

Ce CU permet au Transporteur de créer les feuilles de route pour les chauffeurs.

La feuille de route peut être créée de façon transactionnelle ou par message EDI (IFTSAI).

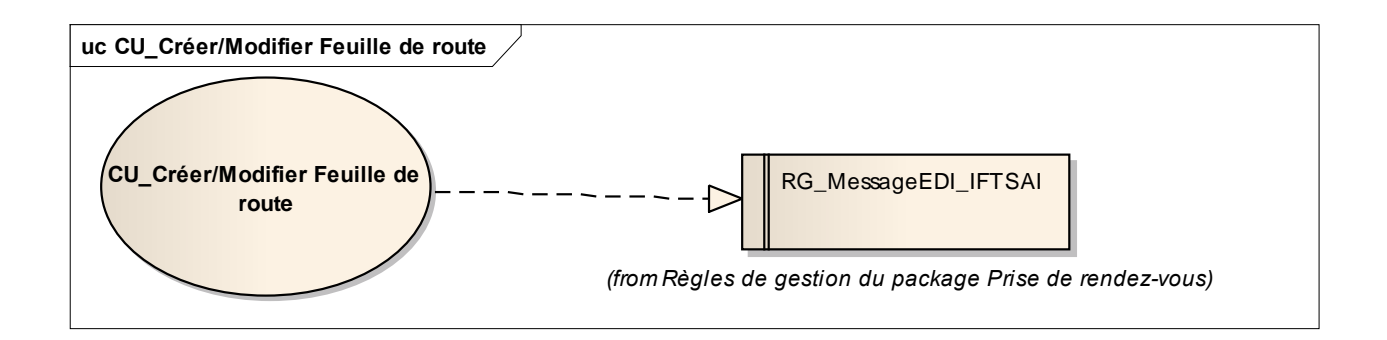

### **Scénario Principal : Créer Feuilles de route EDI**

## CONTEXTE

Le transporteur souhaite créer des feuilles de route à l'aide d'un message EDI.

## **DESCRIPTION**

1. Le système d'information du transporteur envoie un message EDI à la plateforme NOSCIFEL

- 2. NOSCIFEL prend en compte le message EDI
- 3. NOSCIFEL enregistre les feuilles de route
- 4. Fin du cas d'utilisation

### **Scénario Principal : Créer Feuille de route Transactionnel**

## **CONTEXTE**

Le transporteur souhaite créer des feuilles de route de manière transactionnelle.

#### **DESCRIPTION**

- 1. NOSCIFEL affiche l'interface de création d'une feuille de route
- 2. L'utilisateur saisit les informations de la feuille
- 3. L'utilisateur valide la saisie
- 4. NOSCIFEL enregistre la feuille de route
- 5. Fin du cas d'utilisation

### **Scénario Principal : Modifier Ordre de mission Transactionnel**

### CONTEXTE

Le transporteur souhaite modifier une feuille de route de manière transactionnelle.

### **DESCRIPTION**

## 1. NOSCIFEL affiche l'interface de modification d'une feuille de route

- 2. L'utilisateur modifie les informations de la feuille
- 3. L'utilisateur valide la saisie
- 4. NOSCIFEL enregistre la feuille de route
- 5. Fin du cas d'utilisation

*2.2.2.16 CU\_Consulter Feuille de route*

### **OBJET**

Ce CU permet au chauffeur ou au transporteur de consulter les feuilles de route les concernant.

Une feuille de route regroupe un ensemble d'ordres de mission validés.

Les acteurs accédant à ce CU hormis le chauffeur ou le transporteur, ne pourront visualiser les feuilles de route que s'ils sont dans un certain statut (à définir ultérieurement).

La liste peut être affinée en fonction des critères de recherche.

#### **Scénario Principal : Consulter Feuille de route Chauffeur Transactionnel**

### CONTEXTE

Le chauffeur souhaite consulter ses feuilles de route de manière transactionnelle.

### **DESCRIPTION**

1. NOSCIFEL affiche l'interface de consultation avec la liste des feuilles de route correspondantes aux critères de recherche par défaut

- 2. L'utilisateur saisit les critères de recherche
- 3. L'utilisateur valide la saisie
- 4. NOSCIFEL affiche la liste des feuilles de route qui le concerne
- 5. Fin du cas d'utilisation

#### **Scénario Principal : Consulter Feuilles de route Transporteur Transactionnel**

## CONTEXTE

Le transporteur souhaite consulter de manière transactionnelle les feuilles de route qu'il a émises.

### **DESCRIPTION**

1. NOSCIFEL affiche l'interface de consultation avec la liste des feuilles de route correspondantes aux critères de recherche par défaut

- 2. L'utilisateur saisit les critères de recherche
- 3. L'utilisateur valide la saisie
- 4. NOSCIFEL affiche la liste des feuilles de route émises
- 5. Fin du cas d'utilisation

*2.2.2.17 CU\_Consulter Rapport de mission / Avis d'enlèvement*

### OBJET

Ce CU permet aux utilisateurs de consulter les Rapport de mission / Avis d'enlèvement.

La liste peut être affinée en fonction des critères de recherche.

Une liste des Rapport de mission / Avis d'enlèvement est affichée avec les critères de recherche par défaut.

Chaque utilisateur ne peut consulter que des Rapport de mission / Avis d'enlèvement pour lesquels il est impliqué.

# **Scénario Principal : Consulter Rapport de mission / Avis d'enlèvement Transactionnel** CONTEXTE

L'utilisateur souhaite consulter les Rapport de mission / Avis d'enlèvement de manière transactionnelle.

1. NOSCIFEL affiche l'interface de consultation avec la liste des Rapport de mission / Avis d'enlèvement correspondants aux critères de recherche par défaut

- 2. L'utilisateur saisit les critères de recherche
- 3. L'utilisateur valide la saisie
- 4. NOSCIFEL affiche la liste des Rapport de mission / Avis d'enlèvement qui le concerne
- 5. Fin du cas d'utilisation

*2.2.2.18 CU\_Créer/Modifier Rapport de mission / Avis d'enlèvement*

### **OBJET**

Ce CU permet à l'exploitant, au Chauffeur ou à l'expéditeur d'envoyer un rapport de mission / Avis d'enlèvement.

Un rapport de mission / Avis d'enlèvement peut être créé de façon transactionnelle ou par message EDI (IFTMAN).

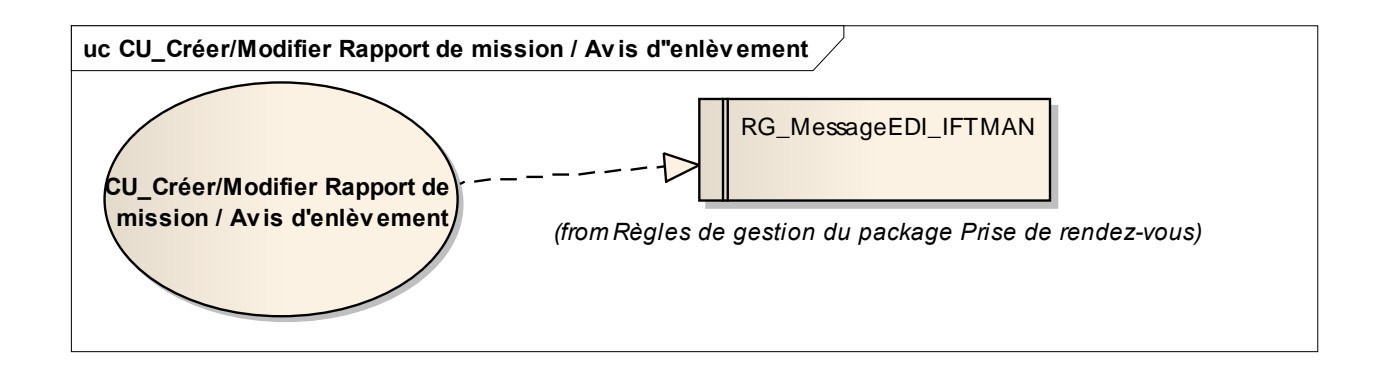

**Scénario Principal : Créer Rapport de mission / Avis d'enlèvement EDI**

### CONTEXTE

L'utilisateur souhaite créer un Rapport de mission / Avis d'enlèvement à l'aide d'un message EDI.

#### **DESCRIPTION**

1. Le système d'information de l'utilisateur envoie un message EDI à la plateforme NOSCIFEL

- 2. NOSCIFEL prend en compte le message EDI
- 3. NOSCIFEL enregistre le rapport de mission
- 4. Fin du cas d'utilisation

**Scénario Principal : Créer Rapport de mission / Avis d'enlèvement Transactionnel** CONTEXTE

L'utilisateur créer un Rapport de mission / Avis d'enlèvement de manière transactionnelle.

## **DESCRIPTION**

- 1. NOSCIFEL affiche l'interface de création d'un rapport
- 2. L'utilisateur saisie les informations du rapport
- 3. L'utilisateur valide la saisie
- 4. NOSCIFEL enregistre le Rapport de mission / Avis d'enlèvement
- 5. Fin du cas d'utilisation

### **Scénario Principal : Modifier Rapport de mission / Avis d'enlèvement Transactionnel**

### CONTEXTE

L'utilisateur souhaite modifier un Rapport de mission / Avis d'enlèvement de manière transactionnelle.

## **DESCRIPTION**

- 1. NOSCIFEL affiche l'interface de modification d'un rapport
- 2. L'utilisateur modifie les informations du rapport
- 3. L'utilisateur valide la saisie
- 4. NOSCIFEL enregistre le Rapport de mission / Avis d'enlèvement
- 5. Fin du cas d'utilisation

### *2.2.2.19 CU\_Consulter Rapport d'incident*

### **OBJET**
Ce CU permet aux utilisateurs de consulter les Rapport d'incident.

La liste peut être affinée en fonction des critères de recherche.

Une liste des Rapport d'incident est affichée avec les critères de recherche par défaut.

Les acteurs accédant à ce CU hormis l'exploitant ou chauffeur, ne pourront visualiser les rapports d'incident que s'ils sont dans un certain statut (à définir ultérieurement).

Chaque utilisateur ne peut consulter que des Rapport d'incident pour lesquels il est impliqué.

## **Scénario Principal : Consulter Rapport d'incident Transactionnel**

# CONTEXTE

L'utilisateur souhaite consulter les Rapport d'incident de manière transactionnelle.

# **DESCRIPTION**

1. NOSCIFEL affiche l'interface de consultation avec la liste des Rapport d'incident correspondants aux critères de recherche par défaut

- 2. L'utilisateur saisit les critères de recherche
- 3. L'utilisateur valide la saisie
- 4. NOSCIFEL affiche la liste des Rapport d'incident qui le concerne
- 5. Fin du cas d'utilisation

## *2.2.2.20 CU\_Créer/Modifier Rapport d'incident*

## OBJET

Ce CU permet à l'exploitant ou au Chauffeur d'envoyer un Rapport d'incident.

Un Rapport d'incident peut être créé de façon transactionnelle ou par message EDI (IFTSTA).

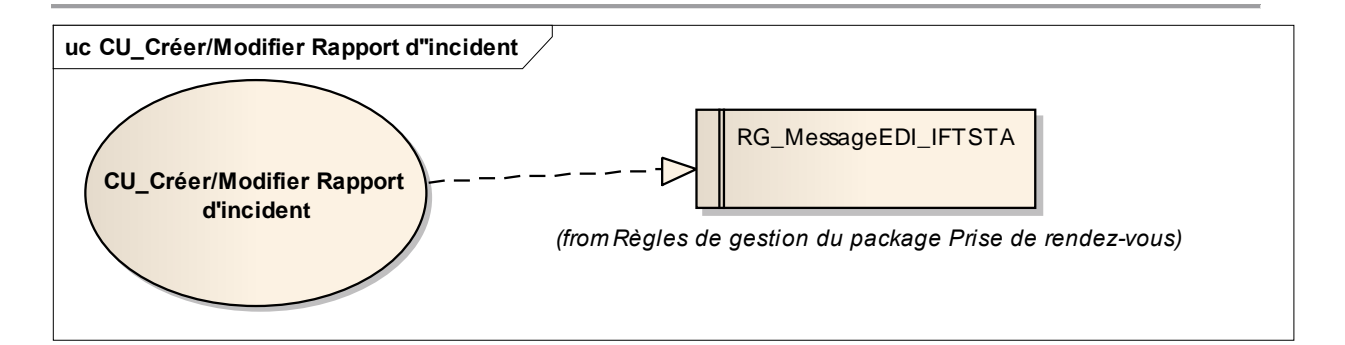

## **Scénario Principal : Créer Rapport d'incident EDI**

# CONTEXTE

L'utilisateur souhaite créer un Rapport d'incident à l'aide d'un message EDI.

## **DESCRIPTION**

- 1. Le système d'information de l'utilisateur envoie un message EDI à la plateforme NOSCIFEL
- 2. NOSCIFEL prend en compte le message EDI
- 3. NOSCIFEL enregistre le Rapport d'incident
- 4. Fin du cas d'utilisation

## **Scénario Principal : Créer Rapport d'incident**

## CONTEXTE

L'utilisateur créer un Rapport d'incident de manière transactionnelle.

## **DESCRIPTION**

- 1. NOSCIFEL affiche l'interface de création d'un rapport
- 2. L'utilisateur saisit les informations du rapport
- 3. L'utilisateur valide la saisie
- 4. NOSCIFEL enregistre le Rapport d'incident
- 5. Fin du cas d'utilisation

#### **Scénario Principal : Modifier Rapport d'incident**

## CONTEXTE

L'utilisateur souhaite modifier un Rapport d'incident de manière transactionnelle.

## **DESCRIPTION**

- 1. NOSCIFEL affiche l'interface de modification d'un rapport
- 2. L'utilisateur modifie les informations du rapport
- 3. L'utilisateur valide la saisie
- 4. NOSCIFEL enregistre le Rapport d'incident
- 5. Fin du cas d'utilisation

# *2.2.2.21 CU\_Diffuser Rapport d'incident*

### **OBJET**

Ce CU permet de transmettre automatiquement au donneur d'ordre, à l'expéditeur ou destinataire un Rapport d'incident le concernant.

Le message EDI transmis est IFTSTA.

## **Scénario Principal : Diffuser Rapport d'incident EDI**

## CONTEXTE

NOSCIFEL veut envoyer un Rapport d'incident à l'aide d'un message EDI.

## **DESCRIPTION**

- 1. NOSCIFEL charge le Rapport d'incident
- 2. NOSCIFEL transmet le Rapport d'incident au système d'information du donneur d'ordre, de l'expéditeur ou du destinataire
- 3. Fin du cas d'utilisation

## **Scénario Principal : Diffuser Rapport d'incident Mail**

## CONTEXTE

NOSCIFEL veut envoyer un Rapport d'incident à l'aide d'un mail.

# **DESCRIPTION**

1. NOSCIFEL charge le Rapport d'incident

2. NOSCIFEL transmet le Rapport d'incident par mail au donneur d'ordre, à l'expéditeur ou au destinataire

3. Fin du cas d'utilisation

*2.2.2.22 CU\_Diffuser Rapport de mission / Avis d'enlèvement*

# OBJET

Ce CU permet de transmettre automatiquement au donneur d'ordre ou destinataire un Rapport de mission / Avis d'enlèvement le concernant.

Le message EDI transmis est IFTMAN.

## **Scénario Principal : Diffuser Rapport de mission / Avis d'enlèvement EDI**

# CONTEXTE

NOSCIFEL veut envoyer un Rapport de mission / Avis d'enlèvement à l'aide d'un message EDI.

**DESCRIPTION** 

1. NOSCIFEL charge le Rapport de mission / Avis d'enlèvement

2. NOSCIFEL transmet le Rapport de mission / Avis d'enlèvement au système d'information du donneur d'ordre ou du destinataire

3. Fin du cas d'utilisation

# **Scénario Principal : Diffuser Rapport de mission / Avis d'enlèvement Mail** CONTEXTE

NOSCIFEL veut envoyer un Rapport de mission / Avis d'enlèvement à l'aide d'un mail.

**DESCRIPTION** 

1. NOSCIFEL charge le Rapport de mission / Avis d'enlèvement

2. NOSCIFEL transmet le Rapport de mission / Avis d'enlèvement par mail au donneur d'ordre ou au destinataire

3. Fin du cas d'utilisation

*2.2.2.23 CU\_Créer/Modifier Rapport de mission / Avis de livraison*

### OBJET

Ce CU permet à l'exploitant, au Chauffeur ou au destinataire d'envoyer un rapport de mission / Avis de livraison

Un rapport de mission / Avis de livraison peut être créé de façon transactionnelle ou par message EDI (IFTMAN).

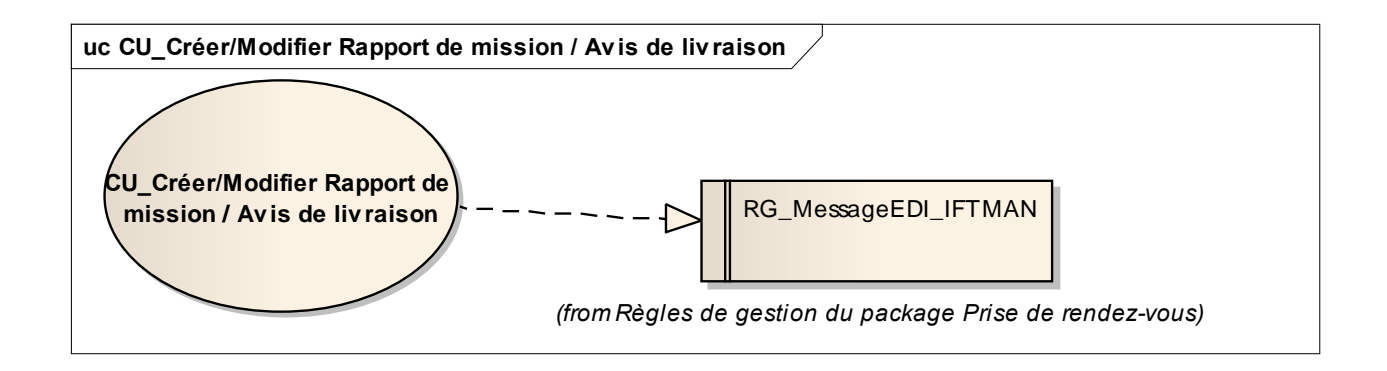

## **Scénario Principal : Créer Rapport de mission / Avis de livraison EDI**

# CONTEXTE

L'utilisateur souhaite créer un Rapport de mission / Avis de livraison à l'aide d'un message EDI.

## **DESCRIPTION**

1. Le système d'information de l'utilisateur envoie un message EDI à la plateforme NOSCIFEL

- 2. NOSCIFEL prend en compte le message EDI
- 3. NOSCIFEL enregistre le rapport de mission
- 4. Fin du cas d'utilisation

**Scénario Principal : Créer Rapport de mission / Avis de livraison Transactionnel** CONTEXTE

L'utilisateur créer un Rapport de mission / Avis de livraison de manière transactionnelle.

# **DESCRIPTION**

- 1. NOSCIFEL affiche l'interface de création d'un rapport
- 2. L'utilisateur saisit les informations du rapport
- 3. L'utilisateur valide la saisie
- 4. NOSCIFEL enregistre le Rapport de mission / Avis de livraison
- 5. Fin du cas d'utilisation

# **Scénario Principal : Modifier Rapport de mission / Avis de livraison Transactionnel**

## CONTEXTE

L'utilisateur souhaite modifier un Rapport de mission / Avis de livraison de manière transactionnelle.

## **DESCRIPTION**

- 1. NOSCIFEL affiche l'interface de modification d'un rapport
- 2. L'utilisateur modifie les informations du rapport
- 3. L'utilisateur valide la saisie
- 4. NOSCIFEL enregistre le Rapport de mission / Avis de livraison
- 5. Fin du cas d'utilisation

*2.2.2.24 CU\_Consulter Rapport de mission / Avis de livraison*

#### **OBJET**

Ce CU permet aux utilisateurs de consulter les Rapport de mission / Avis de livraison.

La liste peut être affinée en fonction des critères de recherche.

Une liste des Rapport de mission / Avis de livraison est affichée avec les critères de recherche par défaut.

Les acteurs accédant à ce CU hormis le chauffeur / exploitant / destinataire, ne pourront visualiser les Rapport de mission / Avis de livraison que s'ils sont dans un certain statut (à définir ultérieurement).

Chaque utilisateur ne peut consulter que des Rapport de mission / Avis de livraison pour lesquels il est impliqué.

# **Scénario Principal : Consulter Rapport de mission / Avis de livraison Transactionnel**

## CONTEXTE

L'utilisateur souhaite consulter les Rapport de mission / Avis de livraison de manière transactionnelle.

## **DESCRIPTION**

1. NOSCIFEL affiche l'interface de consultation avec la liste des Rapport de mission / Avis de livraison correspondants aux critères de recherche par défaut

- 2. L'utilisateur saisit les critères de recherche
- 3. L'utilisateur valide la saisie
- 4. NOSCIFEL affiche la liste des Rapport de mission / Avis de livraison qui le concerne
- 5. Fin du cas d'utilisation

*2.2.2.25 CU\_Diffuser Rapport de mission / Avis de livraison*

## **OBJET**

Ce CU permet de transmettre automatiquement au donneur d'ordre un Rapport de mission / Avis de

livraison le concernant.

Le message EDI transmis est IFTMAN.

### **Scénario Principal : Diffuser Rapport de mission / Avis de livraison EDI**

## CONTEXTE

NOSCIFEL veut envoyer un Rapport de mission / Avis de livraison à l'aide d'un message EDI.

**DESCRIPTION** 

1. NOSCIFEL charge le Rapport de mission / Avis de livraison

2. NOSCIFEL transmet le Rapport de mission / Avis de livraison au système d'information du donneur d'ordre

3. Fin du cas d'utilisation

#### **Scénario Principal : Diffuser Rapport de mission / Avis de livraison Mail**

### CONTEXTE

NOSCIFEL veut envoyer un Rapport de mission / Avis de livraison à l'aide d'un mail.

## **DESCRIPTION**

- 1. NOSCIFEL charge le Rapport de mission / Avis de livraison
- 2. NOSCIFEL transmet le Rapport de mission / Avis de livraison par mail au donneur d'ordre
- 3. Fin du cas d'utilisation

## *2.2.2.26 CU\_Créer/Modifier Rapport de livraison*

### **OBJET**

Ce CU permet à l'exploitant d'envoyer un Rapport de livraison.

Un Rapport de livraison peut être créé de façon transactionnelle ou par message EDI (IFCSUM).

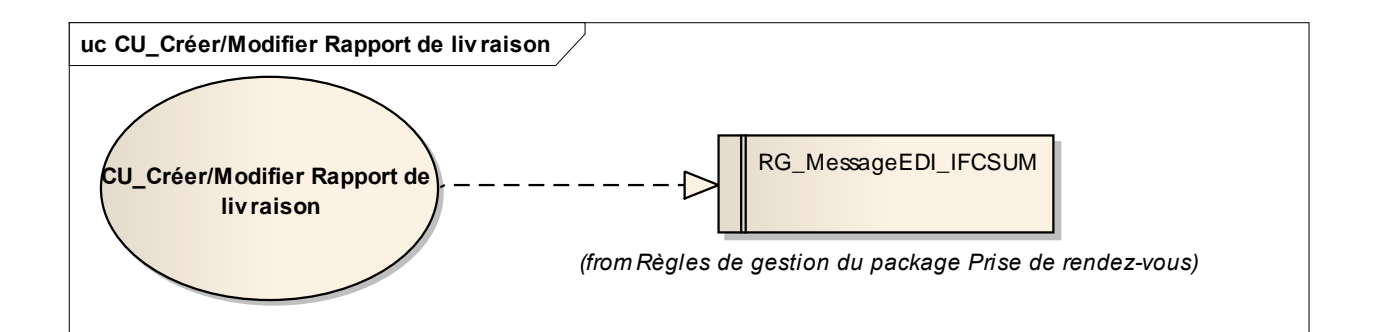

## **Scénario Principal : Créer Rapport de livraison EDI**

# CONTEXTE

L'utilisateur souhaite créer un Rapport de livraison à l'aide d'un message EDI.

# **DESCRIPTION**

- 1. Le système d'information de l'utilisateur envoie un message EDI à la plateforme NOSCIFEL
- 2. NOSCIFEL prend en compte le message EDI
- 3. NOSCIFEL enregistre le Rapport de livraison
- 4. Fin du cas d'utilisation

## **Scénario Principal : Créer Rapport de livraison**

## **CONTEXTE**

L'utilisateur créer un Rapport de livraison de manière transactionnelle.

- 1. NOSCIFEL affiche l'interface de création d'un rapport
- 2. L'utilisateur saisit les informations du rapport
- 3. L'utilisateur valide la saisie
- 4. NOSCIFEL enregistre le Rapport de livraison
- 5. Fin du cas d'utilisation

#### **Scénario Principal : Modifier Rapport de livraison**

# CONTEXTE

L'utilisateur souhaite modifier un Rapport de livraison de manière transactionnelle.

### **DESCRIPTION**

- 1. NOSCIFEL affiche l'interface de modification d'un rapport
- 2. L'utilisateur modifie les informations du rapport
- 3. L'utilisateur valide la saisie
- 4. NOSCIFEL enregistre le Rapport de livraison
- 5. Fin du cas d'utilisation

### *2.2.2.27 CU\_Consulter Rapport de livraison*

## **OBJET**

Ce CU permet aux utilisateurs de consulter les Rapport de livraison.

La liste peut être affinée en fonction des critères de recherche.

Une liste des Rapport de livraison est affichée avec les critères de recherche par défaut.

Les acteurs accédant à ce CU hormis l'exploitant, ne pourront visualiser les Rapport de livraison que s'ils sont dans un certain statut (à définir ultérieurement).

Chaque utilisateur ne peut consulter que des Rapport de livraison pour lesquels il est impliqué.

## **Scénario Principal : Consulter Rapport de livraison Transactionnel**

## **CONTEXTE**

L'utilisateur souhaite consulter les Rapport de livraison de manière transactionnelle.

1. NOSCIFEL affiche l'interface de consultation avec la liste des Rapport de livraison correspondants aux critères de recherche par défaut

- 2. L'utilisateur saisit les critères de recherche
- 3. L'utilisateur valide la saisie
- 4. NOSCIFEL affiche la liste des Rapport de livraison qui le concerne
- 5. Fin du cas d'utilisation

### *2.2.2.28 CU\_Diffuser Rapport de livraison*

## **OBJET**

Ce CU permet de transmettre automatiquement au donneur d'ordre un Rapport de livraison le concernant.

Le message EDI transmis est IFCSUM.

### **Scénario Principal : Diffuser Rapport de livraison EDI**

CONTEXTE

NOSCIFEL veut envoyer un Rapport de livraison à l'aide d'un message EDI.

**DESCRIPTION** 

- 1. NOSCIFEL charge le Rapport de livraison
- 2. NOSCIFEL transmet le Rapport de livraison au système d'information du donneur d'ordre
- 3. Fin du cas d'utilisation

#### **Scénario Principal : Diffuser Rapport de livraison Mail**

## CONTEXTE

NOSCIFEL veut envoyer un Rapport de livraison à l'aide d'un mail.

- 1. NOSCIFEL charge le Rapport de livraison
- 2. NOSCIFEL transmet le Rapport de livraison par mail au donneur d'ordre
- 3. Fin du cas d'utilisation

### **2.2.3 Règles de gestion du package Prise de rendez-vous**

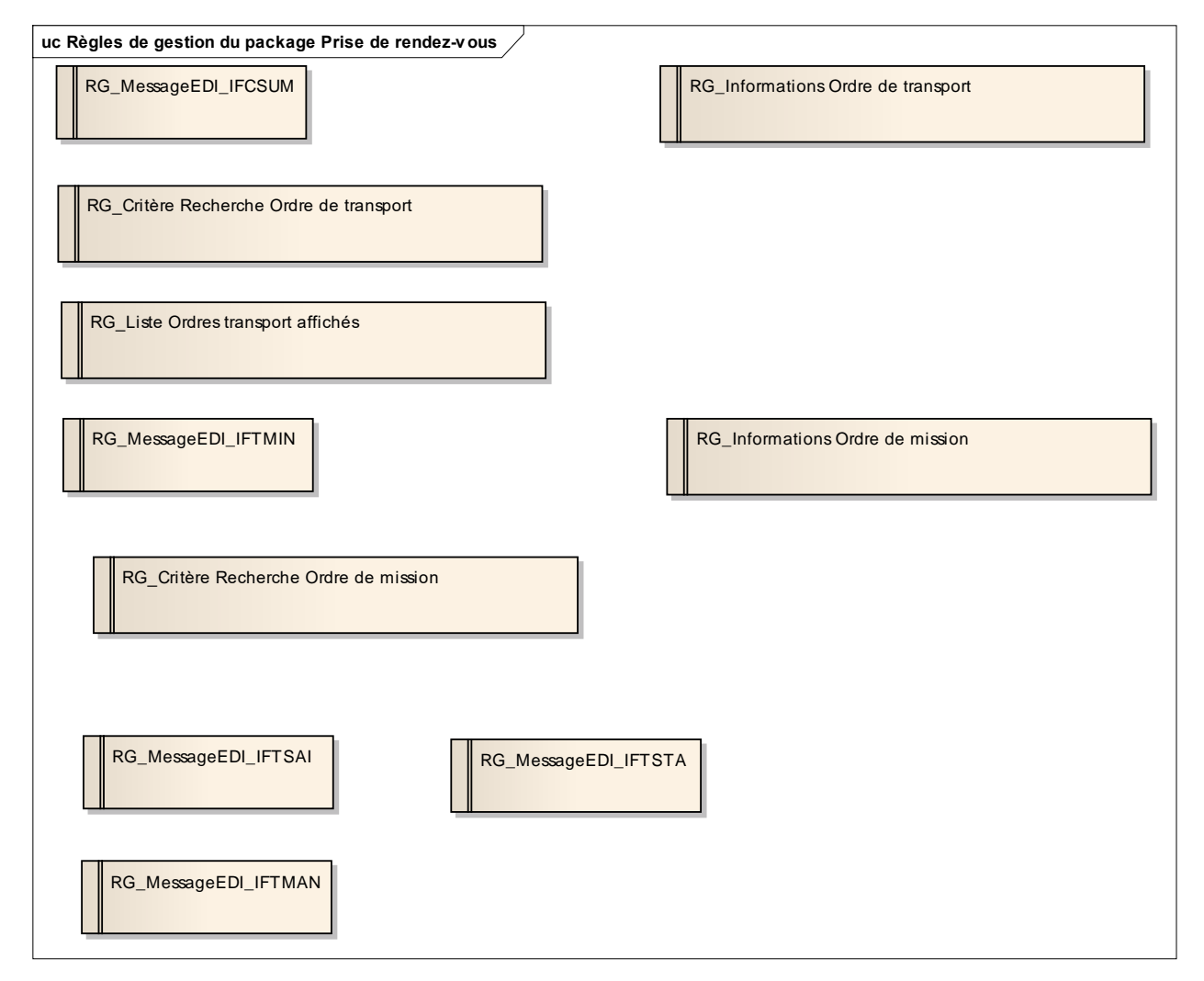

Règles de gestion du package Prise de rendez-vous

# *2.2.3.1 RG\_MessageEDI\_IFCSUM*

Voir http://www.unece.org/trade/untdid/d04b/trmd/ifcsum\_c.htm

# *2.2.3.2 RG\_Informations Ordre de transport*

La liste des informations lors de la saisie d'un ordre de transport est la suivante :

- La référence de l'ordre de transport,
- ...

*2.2.3.3 RG\_Critère Recherche Ordre de transport*

Les critères de recherche des ordres de transport sont les suivants :

- La référence de l'ordre de transport,
- Une période,
- Les statuts de l'ordre de transport (Provisoire, En attente de réponse, Confirmé),

Par défaut, les critères de recherche sont :

- Référence de l'ordre de transport = non renseigné
- Période : date de début = date du jour 1 semaine, date de fin = date du jour
- Statut de l'ordre de transport = En attente de réponse

*2.2.3.4 RG\_Liste Ordres transport affichés*

NOSICFEL n'affiche que les ordres de transport dont l'utilisateur est concerné.

## *2.2.3.5 RG\_MessageEDI\_IFTMIN*

Voir http://www.unece.org/trade/untdid/d04b/trmd/iftmin\_c.htm

### *2.2.3.6 RG\_Informations Ordre de mission*

La liste des informations lors de la saisie d'un ordre de mission est la suivante :

- La référence de l'ordre de mission,
- ...

*2.2.3.7 RG\_Critère Recherche Ordre de mission*

Les critères de recherche des ordres de mission sont les suivants :

- La référence de l'ordre de mission,
- Une période.
- Les statuts de l'ordre de mission,

Par défaut, les critères de recherche sont :

- Référence de l'ordre de mission = non renseigné
- $\bullet$  Période : date de début = date du jour 1 semaine, date de fin = date du jour
- Statut de l'ordre de mission = non renseigné

# *2.2.3.8 RG\_MessageEDI\_IFTSAI*

Voir http://www.unece.org/trade/untdid/d01a/trmd/iftsai\_c.htm

## *2.2.3.9 RG\_MessageEDI\_IFTMAN*

Voir http://www.unece.org/trade/untdid/d01a/trmd/iftman\_c.htm

# *2.2.3.10 RG\_MessageEDI\_IFTSTA*

Voir http://www.unece.org/trade/untdid/d01a/trmd/iftsta\_c.htm

# **2.3 Service de traçabilité unités et produits**

# **2.3.1 Objectif**

Ce service collecte et assure essentiellement la cohérence et la correspondance des références collectées par différentes interfaces établies avec des systèmes d'informations qui les créent ou les utilisent.

Le principe du service étant qu'un fournisseur d'une référence, adhérent au service, puisse disposer des références correspondantes se rapportant à la même opération avec l'autorisation explicite des autres acteurs de la chaîne de transport.

Ce service permet également d'effectuer le suivi des transports et de notifier les utilisateurs lorsqu'un transport passe dans une geofence.

### **2.3.2 Les cas d'utilisation (CU) du package Traçabilité unités et produits**

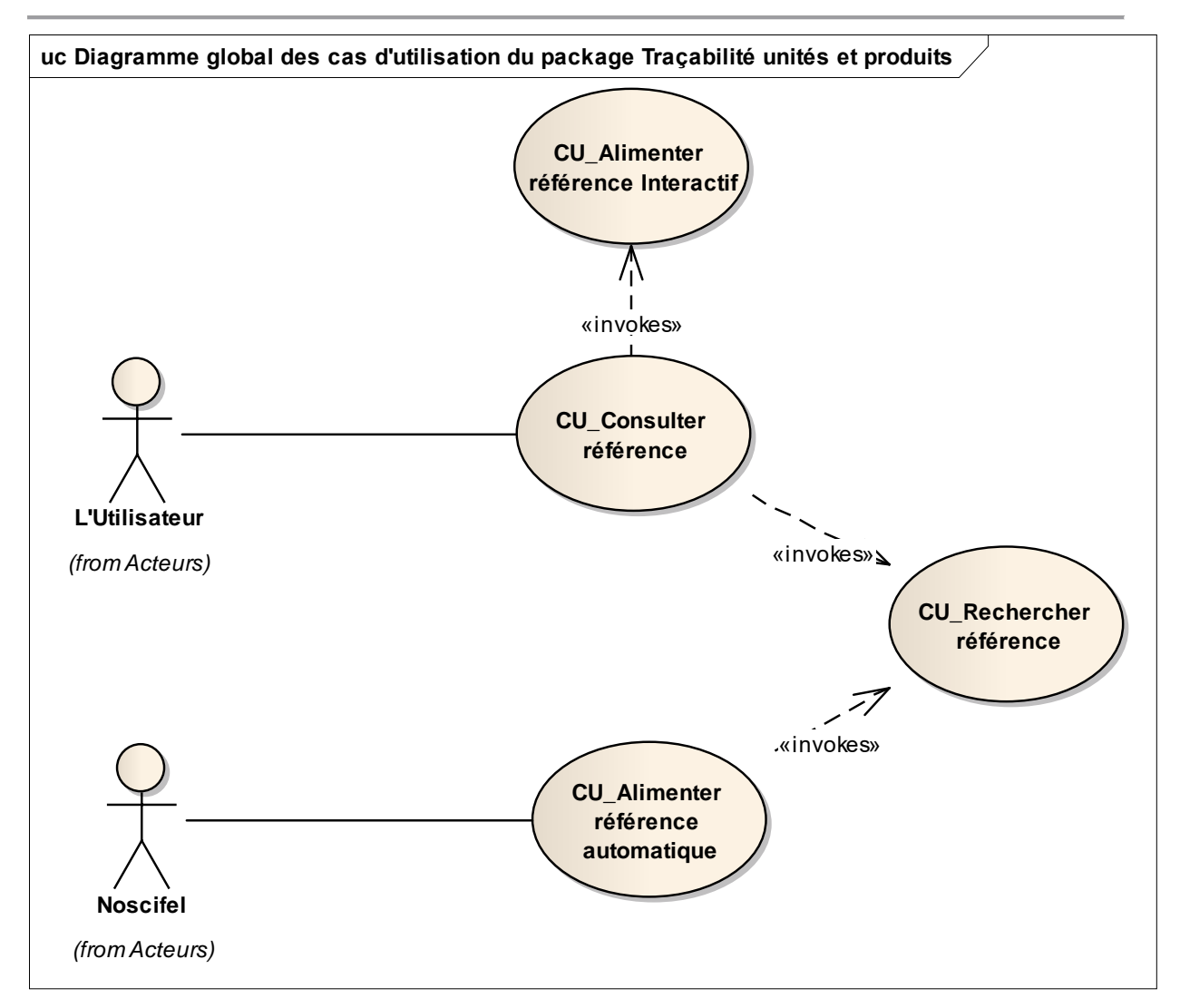

Diagramme global des cas d'utilisation du package Traçabilité unités et produits

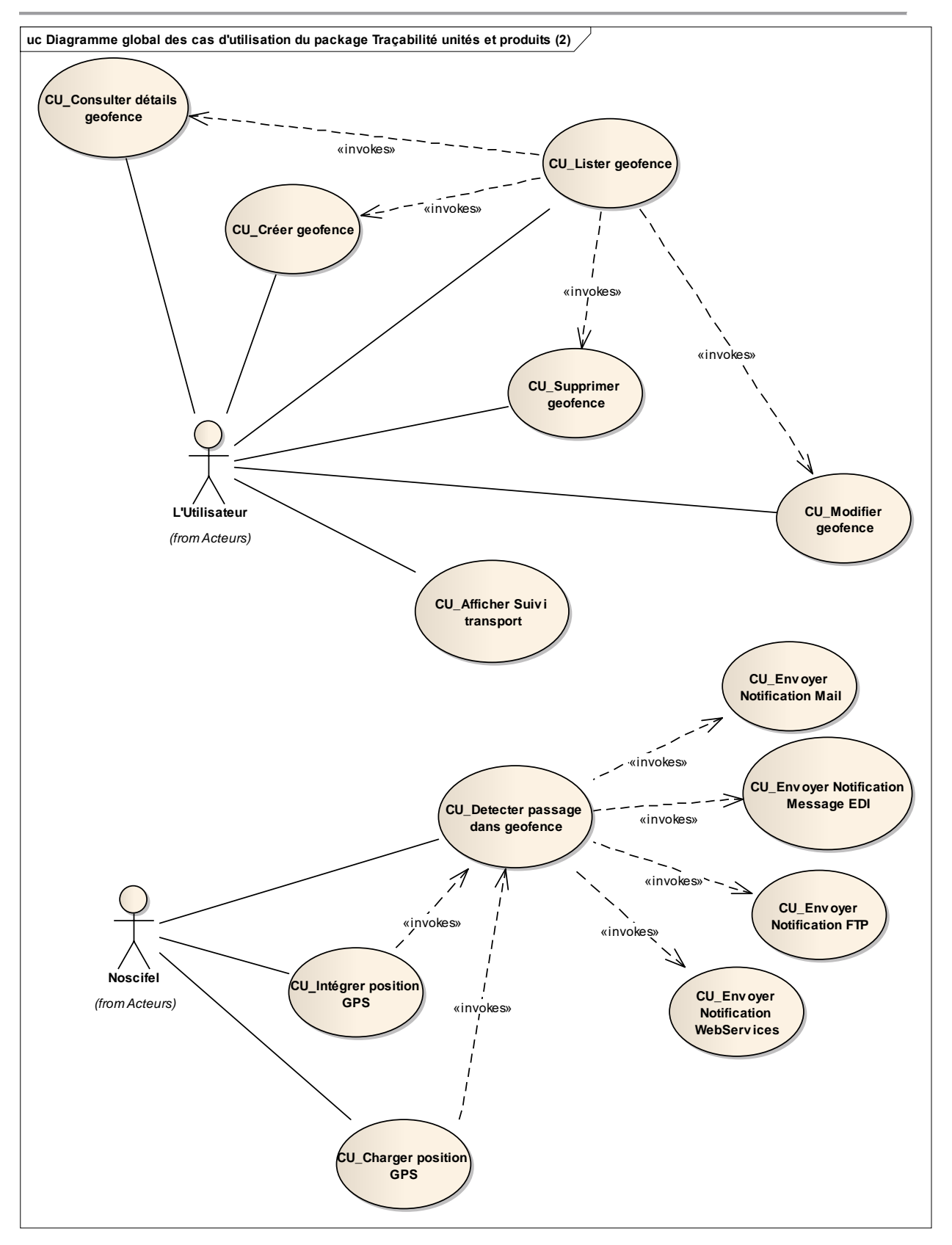

Diagramme global des cas d'utilisation du package Traçabilité unités et produits (2)

# *2.3.2.1 CU\_Consulter référence*

### **OBJET**

Ce CU permet de consulter les références d'une opération.

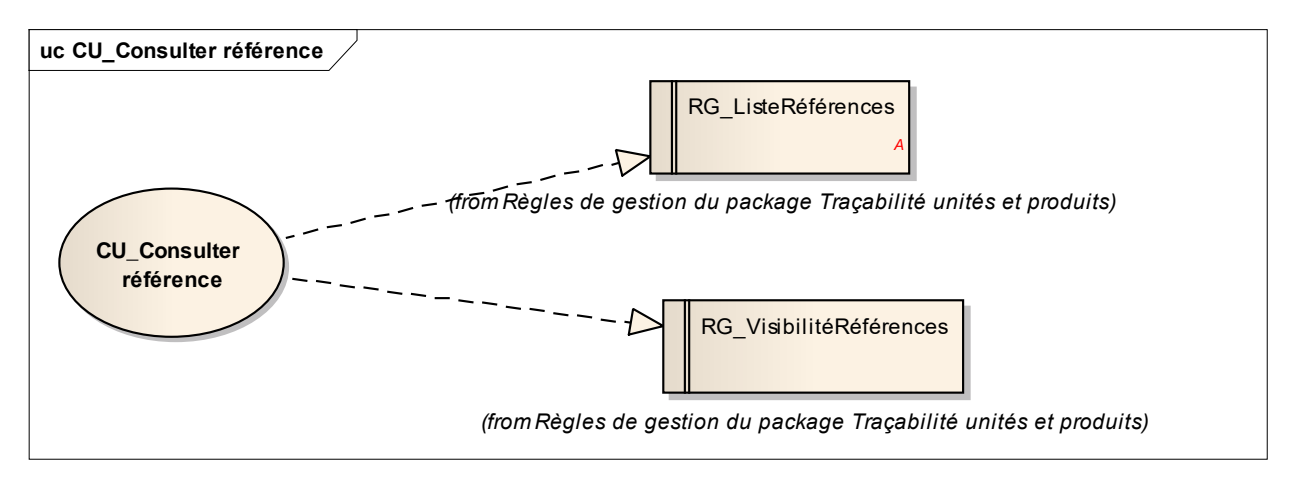

CU\_Consulter référence

## **Scénario Principal : Consulter une référence**

# CONTEXTE

Un utilisateur veut retrouver les différentes références d'une opération.

- 1. NOSCIFEL affiche une interface avec l'ensemble des références possibles
- 2. L'utilisateur saisit une référence d'une opération et lance la recherche
- 3. NOSCIFEL fait appel au CU\_Rechercher référence
- 4. NOSCIFEL affiche la liste des références correspondantes
- 5. Fin du cas d'utilisation

## *2.3.2.2 CU\_Rechercher référence*

### **OBJET**

Ce CU permet de rechercher une référence d'opération et de renvoyer les références correspondantes se rapportant à la même opération.

#### **Scénario Principal : Rechercher une référence**

# CONTEXTE

Un service veut retrouver les différentes références d'une opération.

### **DESCRIPTION**

- 1. NOSCIFEL récupère la référence d'une opération transmise par le service appelant
- 2. NOSCIFEL lance la recherche
- 3. NOSCIFEL renvoie la liste des références correspondantes
- 4. Fin du cas d'utilisation

## *2.3.2.3 CU\_Alimenter référence Interactif*

### OBJET

Ce CU permet d'alimenter les différentes références se rapportant à la même opération de manière manuelle.

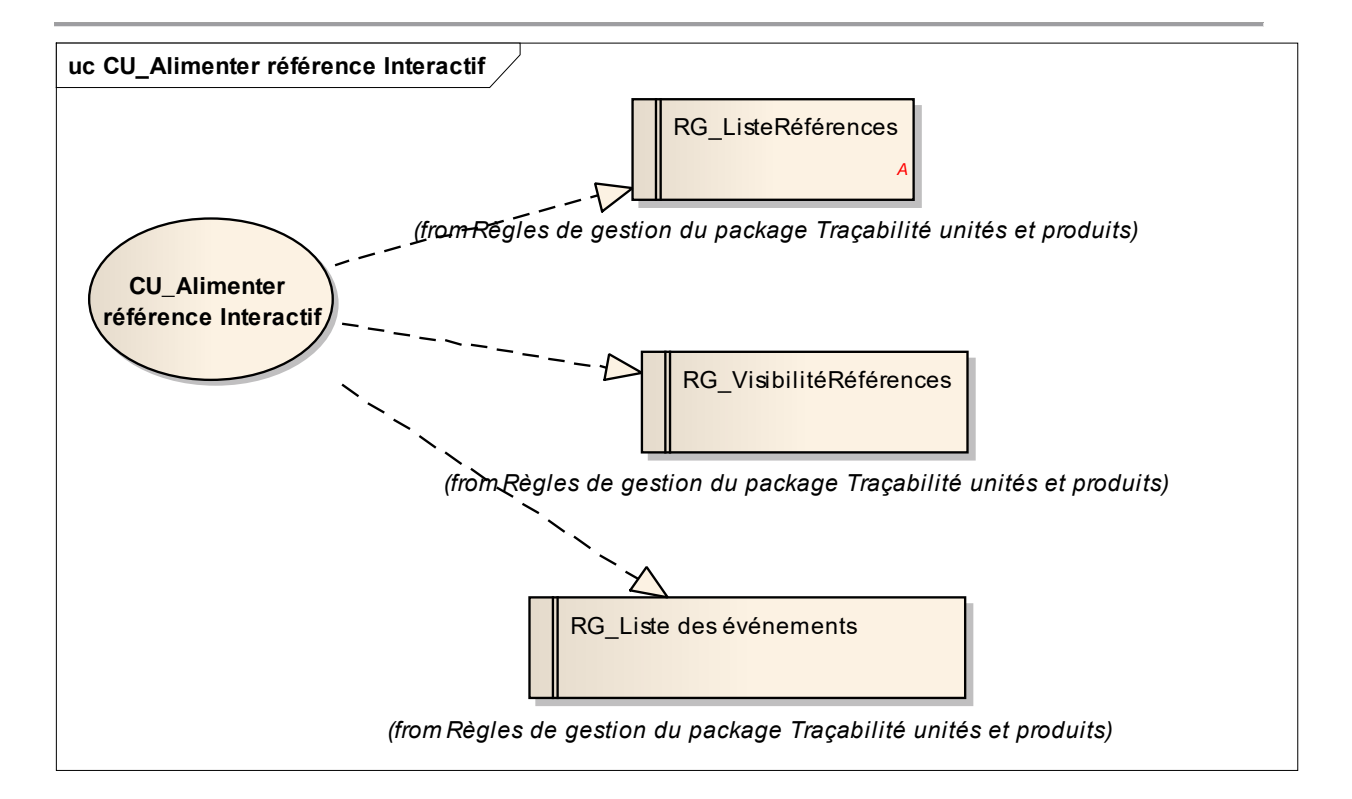

## **Scénario Principal : Créer référence manuellement**

### CONTEXTE

L'utilisateur veut initialiser les références d'une opération.

## **DESCRIPTION**

- 1. L'utilisateur crée une ou des références
- 2. Il indique l'événement associé aux références
- 3. L'utilisateur valide sa saisie
- 4. NOSCIFEL crée la ou les références et indique que c'est une création manuelle
- 5. Fin du cas d'utilisation

#### **Scénario Principal : Alimenter référence manuellement**

# CONTEXTE

L'utilisateur veut modifier les références d'une opération. Les différentes références sont affichées

**DESCRIPTION** 

1. L'utilisateur modifie une ou des références

2. Il indique l'événement associé à la mise à jour des références

3. L'utilisateur valide sa saisie

4. NOSCIFEL met à jour la ou les références modifiées et indique que c'est une mise à jour manuelle

5. Fin du cas d'utilisation

*2.3.2.4 CU\_Alimenter référence automatique*

### **OBJET**

Ce CU permet d'alimenter les différentes références se rapportant à la même opération. Il est appelé à partir des différentes opérations effectuées sur la plateforme NOSCIFEL.

Il permet d'enregistrer l'événement pour la référence en cours de traitement.

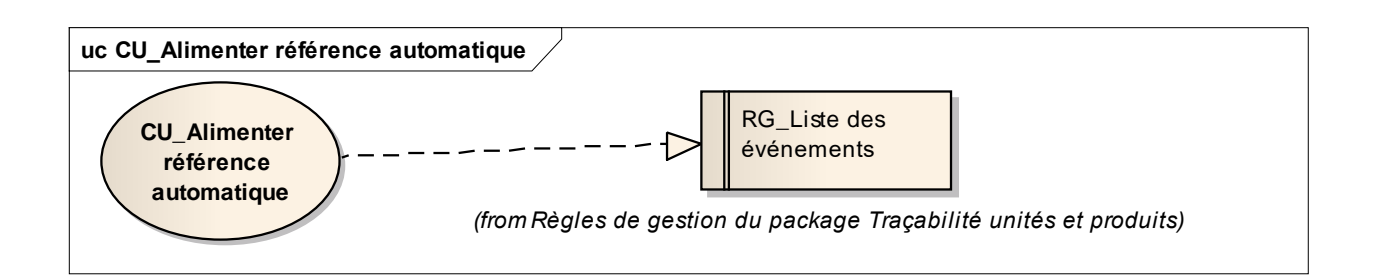

**Scénario Principal : Alimenter référence automatique**

# **CONTEXTE**

NOSCIFEL est en cours de traitement d'une opération dans un service.

- 1. NOSCIFEL récupère du service une ou plusieurs références
- 2. Il recherche l'opération correspondante aux références récupérées
- 3. Il met à jour les références non renseignées et indique que c'est une mise à jour automatique

### 4. Il trace l'événement associé à la mise à jour de la référence

5. Fin du cas d'utilisation

**Scénario Secondaire : Créer référence automatique**

2.1 L'opération n'existe pas

2.2 Il crée l'opération, met à jour les références récupérées et indique que c'est une mise à jour automatique

2.3 Retour au point 4 du scénario principal

# *2.3.2.5 CU\_Lister geofence*

## OBJET

Ce CU permet de lister les différentes geofences créées dans l'application NOSCIFEL.

Il permet également l'accès à la création, modification et suppression des geofences.

Les geofences visibles par l'utilisateur sont celles créées par les personnes appartenant à la même entreprise/société.

Il n'est possible de visualiser les geofences d'une autre société.

**Scénario Principal : Consulter les geofences**

## CONTEXTE

L'utilisateur est connecté à l'application.

**DESCRIPTION** 

- 1. L'utilisateur demande à gérer les geofences
- 2. NOSCIFEL affiche la liste des geofences
- 3. Fin du cas d'utilisation

*2.3.2.6 CU\_Consulter détails geofence*

## **OBJET**

NOSCIFEL – T3.1 – NOSCIFEL\_T3.1\_Spécifications fonctionnelles\_Version\_Finale - Créé le 06/01/2014 94/172

Ce CU permet de consulter les informations détaillées relatives à une geofence dans l'application NOSCIFEL.

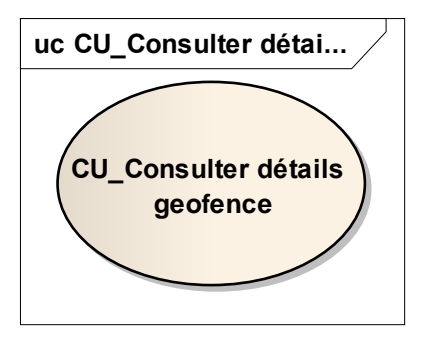

# **Scénario Principal : Consulter détails Geofence**

# CONTEXTE

L'utilisateur a besoin de consulter les informations détaillées relatives à une geofence existante. L'utilisateur est connecté à NOSCIFEL et la liste des geofences est affichée.

# **DESCRIPTION**

- 1. L'utilisateur choisit la geofence à consulter.
- 2. NOSCIFEL affiche les informations de la geofence.
- 3. L'utilisateur visualise les informations
- 4. Fin du cas d'utilisation

# *2.3.2.7 CU\_Créer geofence*

# Objet

Ce CU permet d'ajouter une nouvelle geofence dans l'application NOSCIFEL et de renseigner ses informations.

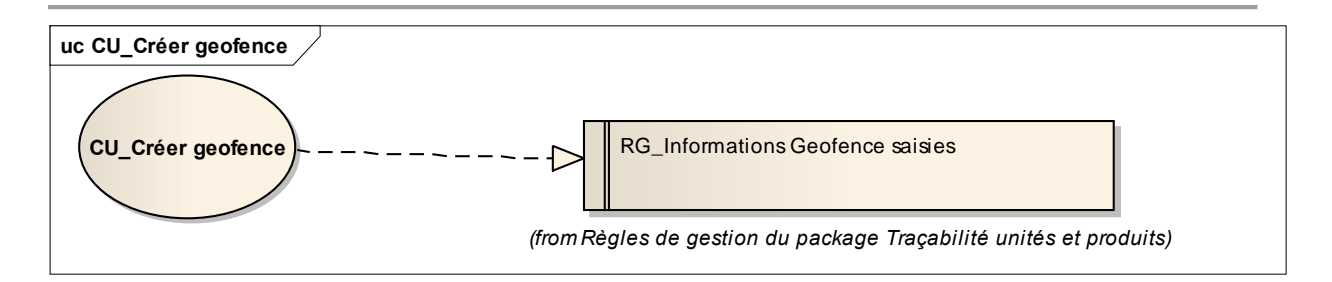

# **Scénario Principal : Créer une geofence**

# CONTEXTE

L'utilisateur est connecté à l'application NOSCIFEL et la liste des geofences est affichée.

# DECRIPTION

- 1. L'utilisateur choisit de créer une nouvelle geofence.
- 2. NOSCIFEL affiche un écran vierge.
- 3. L'utilisateur saisit les informations de la geofence
- 4. L'utilisateur valide.
- 5. NOSCIFEL enregistre les informations.
- 6. Fin du cas d'utilisation.

# *2.3.2.8 CU\_Modifier geofence*

## Objet

Ce CU permet de modifier les informations d'une geofence dans l'application NOSCIFEL.

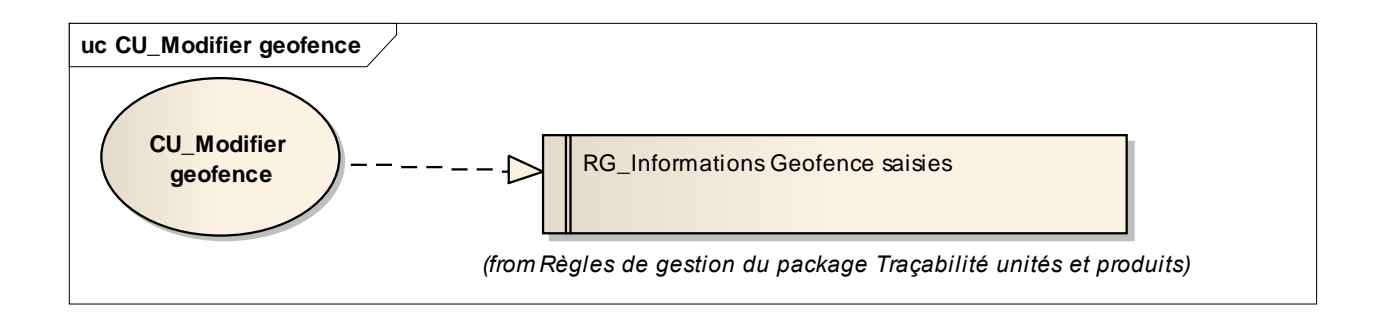

### **Scénario Principal : Modifier une geofence**

# CONTEXTE

L'utilisateur est connecté à l'application NOSCIFEL et la liste des geofences est affichée.

**DECRIPTION** 

- 1. L'utilisateur choisit la geofence à modifier.
- 2. NOSCIFEL affiche les informations de la geofence.
- 3. L'utilisateur modifie les informations de la geofence
- 4. L'utilisateur valide.
- 5. NOSCIFEL enregistre les modifications
- 6. NOSCIFEL affiche la liste des geofences mise à jour
- 7. Fin du cas d'utilisation.

*2.3.2.9 CU\_Supprimer geofence*

### **OBJET**

Ce CU permet de supprimer une geofence dans l'application NOSCIFEL.

#### **Scénario Principal : Supprimer une geofence**

CONTEXTE

L'utilisateur a besoin de supprimer une geofence existante. Il est connecté à NOSCIFEL et la liste des geofences est affichée.

- 1. L'utilisateur sélectionne la geofence à supprimer.
- 2. NOSCIFEL supprime le geofence
- 3. NOSCIFEL réaffiche la liste des geofences mise à jour.
- 4. Fin du cas d'utilisation.

## *2.3.2.10 CU\_Afficher Suivi transport*

### **OBJET**

Ce CU permet à l'utilisateur de visualiser la position des transports le concernant.

#### **Scénario Principal : Visualiser le suivi Transport**

# CONTEXTE

L'utilisateur veut visualiser la position des différents transports.

## DECRIPTION

- 1. NOSCIFEL affiche sur une carte les positions actuelles des transports
- 2. L'utilisateur peut sélectionner un transport et visualiser les informations le concernant
- 3. L'utilisateur peut sélectionner un transport et afficher l'historique du parcours
- 4. Fin du cas d'utilisation.

# *2.3.2.11 CU\_Detecter passage dans geofence*

### OBJET

Ce CU permet de détecter si un transport rentre ou sort d'une geofence.

#### **Scénario Principal : Entrée dans une geofence**

## CONTEXTE

NOSCIFEL reçoit une position GPS d'un transport. Il cherche à savoir si il se trouve dans une geofence.

1. NOSCIFEL cherche la liste des geofences concernées par la position GPS reçu

2. NOSCIFEL récupère la position précédente du transport.

3. NOSCIFEL vérifie que la position actuelle est dans la géofence et que la position précédente est en dehors de la geofence

4. NOSCIFEL envoie une notification en fonction des informations configurées pour la geofence.

5. Fin du cas d'utilisation.

#### **Scénario Secondaire : Entrée dans une geofence - KO**

3.1 La position actuelle et la position précédente sont dans la geofence

3.2 NOSCIFEL n'envoie pas de notification.

3.3 Fin du cas d'utilisation.

#### **Scénario Principal : Sortie d'une geofence**

CONTEXTE

NOSCIFEL reçoit une position GPS d'un transport. Il cherche à savoir si il sort d'une geofence.

#### **DECRIPTION**

1. NOSCIFEL récupère la position précédente du transport.

3. NOSCIFEL cherche la liste des geofences concernées par la position GPS précédente

3. NOSCIFEL vérifie que la position actuelle est en dehors de la géofence et que la position précédente est dans la geofence

4. NOSCIFEL envoie une notification en fonction des informations configurées pour la geofence.

5. Fin du cas d'utilisation.

#### **Scénario Secondaire : Sortie d'une geofence - KO**

3.1 La position actuelle et la position précédente sont en dehors de la geofence

3.2 NOSCIFEL n'envoie pas de notification.

3.3 Fin du cas d'utilisation.

*2.3.2.12 CU\_Envoyer Notification FTP*

### **OBJET**

Ce CU permet d'envoyer une notification par FTP.

*2.3.2.13 CU\_Envoyer Notification Mail*

OBJET

Ce CU permet d'envoyer une notification sous la forme d'un mail.

*2.3.2.14 CU\_Envoyer Notification WebServices*

# OBJET

Ce CU permet d'envoyer une notification à l'aide d'un WebService.

*2.3.2.15 CU\_Envoyer Notification Message EDI*

## **OBJET**

Ce CU permet d'envoyer une notification sous la forme d'un message EDI de type IFTSTA.

*2.3.2.16 CU\_Charger position GPS*

## **OBJET**

Ce CU permet d'aller chercher les positions GPS pour un ou plusieurs transports. Cette information est mise à disposition par le transporteur pour NOSCIFEL.

Les positions GPS sont prises en compte que si le transport est en cours.

#### **Scénario Principal : Prendre en compte position GPS**

## CONTEXTE

NOSCIFEL veut prendre en compte un ensemble de positions GPS pour un transport ou plusieurs transports.

# **DECRIPTION**

- 1. NOSCIFEL se connecte sur le SI du transporteur
- 2. NOSCIFEL charge les positions GPS pour un ou plusieurs transports
- 3. Pour chaque transport, NOSCIFEL recherche si le transport est en cours
- 4. NOSCIFEL enregistre la position en BDD
- 5. Fin du cas d'utilisation.

### **Scénario Secondaire : Prendre en compte position GPS - KO**

- 3.1 Le transport n'est pas en cours, la position GPS n'est pas prise en compte
- 3.2 Fin du cas d'utilisation.

# *2.3.2.17 CU\_Intégrer position GPS*

# **OBJET**

Ce CU permet d'intégrer une position GPS pour un transport.

Cette information est transmise par le transporteur.

La position GPS est prise en compte que si le transport est en cours.

**Scénario Principal : Prendre en compte position GPS**

# CONTEXTE

NOSCIFEL reçoit une position GPS d'un transport.

DECRIPTION

- 1. NOSCIFEL cherche le transport
- 2. NOSCIFEL enregistre la position en BDD
- 3. Fin du cas d'utilisation.

## **Scénario Secondaire : Prendre en compte position GPS - KO**

- 1.1 Le transport n'est pas en cours, la position GPS n'est pas prise en compte
- 1.2 Fin du cas d'utilisation.

### **2.3.3 Règles de gestion du package Traçabilité unités et produits**

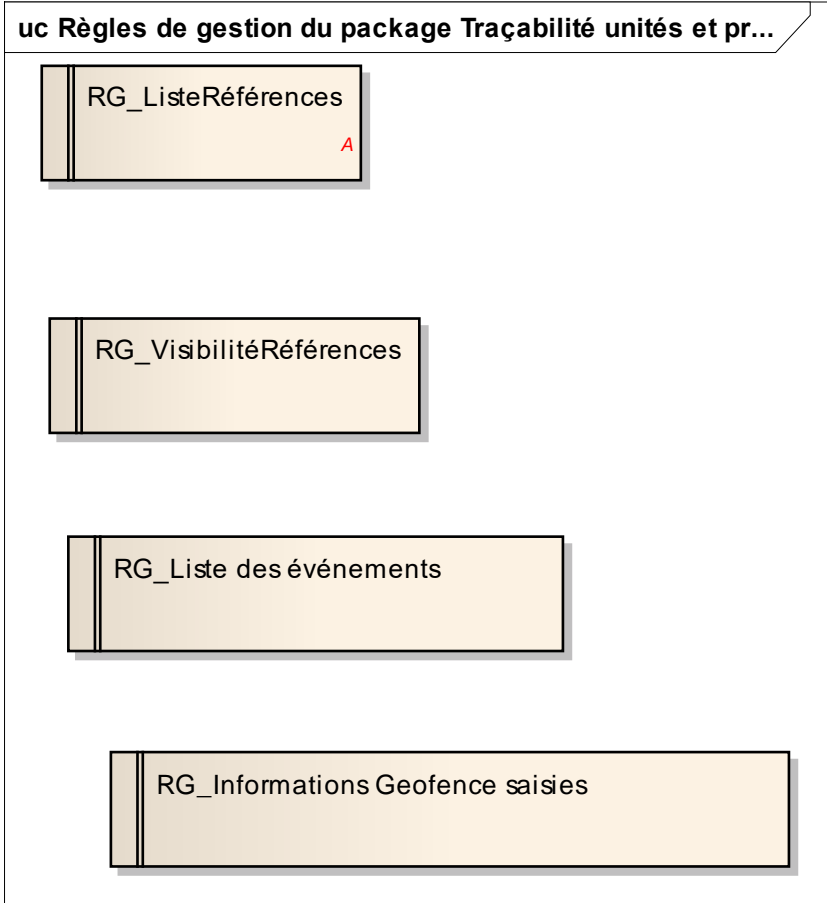

## Règles de gestion du package Traçabilité unités et produits

### *2.3.3.1 RG\_Liste des événements*

Voici la liste des événements possibles :

- expédition
- réception en entrepôt
- empotage
- dépotage
- ordre de groupage des lots
- réexpédition
- préparation d'expédition
- palettisation
- enlèvement terrestre, avant empotage
- empotage en conteneur ou unité de transport
- enlèvement terrestre, de l'unité de transport
- chargement du conteneur à bord du navire
- vu à quai du conteneur
- dédouanement de la marchandise
- transfert du conteneur vers l'entrepôt de dépotage
- prise en charge dans l'entrepôt de dégroupage
- constitution des lots à expédier
- enlèvement des lots de marchandises
- livraison à destination

#### *2.3.3.2 RG\_ListeRéférences*

La liste exhaustive des références est la suivante :

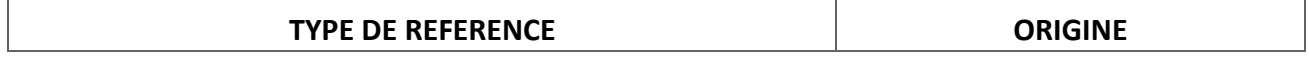

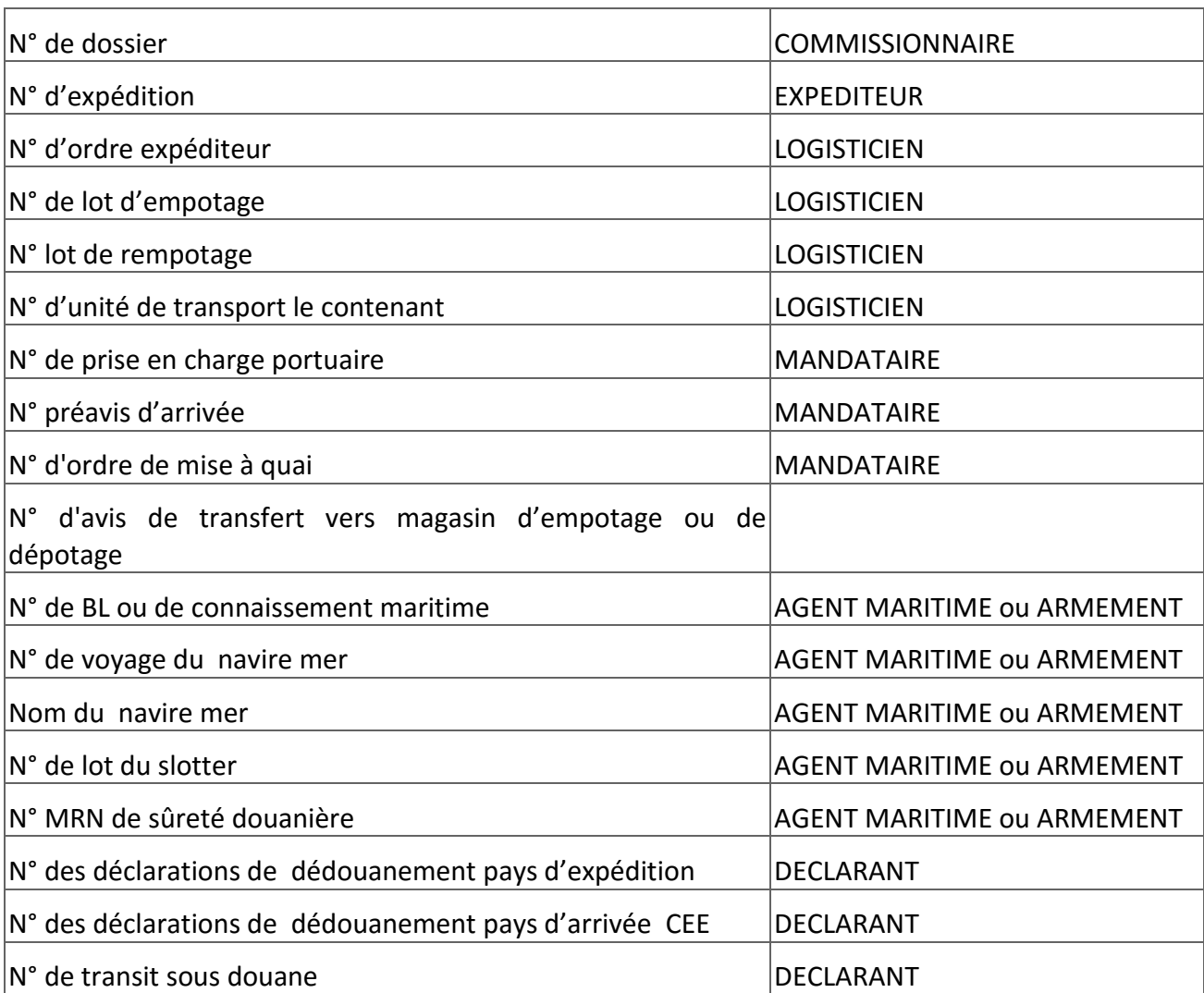

# *2.3.3.3 RG\_VisibilitéRéférences*

NOSCIFEL affiche à l'utilisateur connecté que les références d'opération auxquelles il a une autorisation d'accès.

# *2.3.3.4 RG\_Informations Geofence saisies*

## **2.4 Service de signature électronique de documents**

## **2.4.1 Objectif**

Sachant que pour qu'un document dématérialisé soit reconnu il doit être signé, Chrono Services va mettre à disposition un service de signature en ligne de documents dématérialisés.

Ce service de signature électronique ou parapheur électronique propose les fonctionnalités suivantes :

- Création d'un objet "document" de son choix (commande, facture etc.)
- Définition de métadonnées pour cet objet
- Signature électronique, grâce à un certificat électronique

- Stockage de l'objet (document, preuve de signature, métadonnées et historique de traitement) ou export vers un logiciel tiers

De plus, il est possible de vérifier en ligne la validité des cartes et des certificats (signatures) afin de vérifier la validité des signatures électroniques réalisées.

Ce service sera intégré dans NOSCIFEL LOT3 en s'appuyant sur les services proposés par Chrono Services.

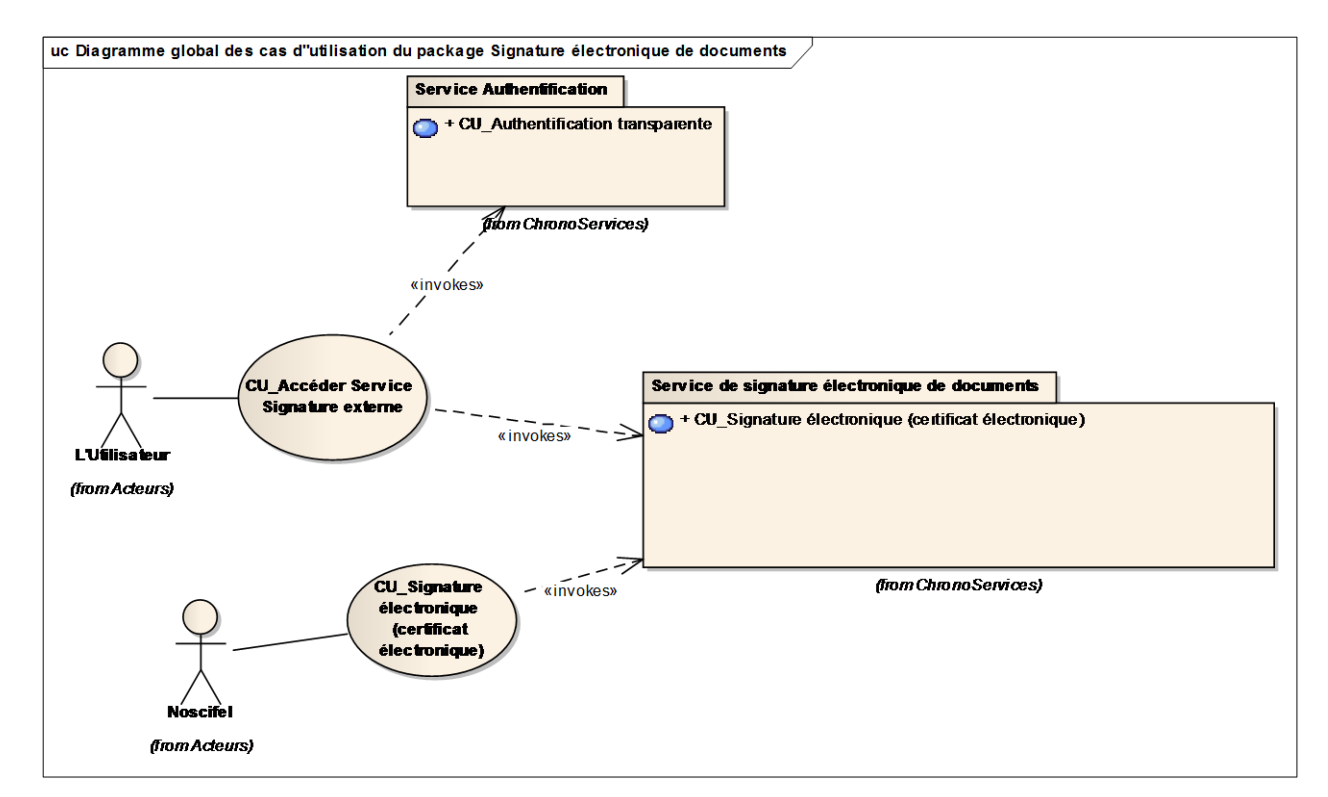

# **2.4.2 Cas d'utilisation du package Signature électronique de documents**

Diagramme global des cas d''utilisation du package Signature électronique de documents

# *2.4.2.1 CU\_Accéder Service Signature externe*

## **OBJET**

Ce CU permet à l'utilisateur d'accéder aux services de signature fourni par ChronoServices de manière transparente à travers NOSCIFEL.

### **Scénario Principal : Accès service signature externe**

# CONTEXTE

Un utilisateur veut utiliser le service de signature.

### **DESCRIPTION**

1. NOSCIFEL authentifie de manière transparente l'utilisateur auprès du service de signature de ChronoServcies

2. NOSCIFEL affiche l'écran du service de signature de ChronoServices dans l'application NOSCIFEL

3. Fin du cas d'utilisation

## *2.4.2.2 CU\_Signature électronique (certificat électronique)*

#### **OBJET**

Ce CU permet à NOSCIFEL de signer un document électroniquement à travers le service de signature fourni par ChronoServices.

#### **Scénario Principal : Signer électroniquement un document**

## CONTEXTE

Dans un processus, une service a besoin de signer un document.

**DESCRIPTION** 

1. NOSCIFEL récupère le document à signer

2. NOSCIFEL s'authentifie de manière transparente auprès du service de signature de **ChronoServcies** 

3. NOSCIFEL fait appel au service de signature électronique en passant le document

4. NOSCIFEL recupère le document signé renvoyé par le service de signature de **ChronoServcies** 

5. Fin du cas d'utilisation

### **Scénario Secondaire : Refus signature document**

**CONTEXTE** 

Lors du processus de signature, le service ChronoServices refuse la signature.

## **DESCRIPTION**

- 3.1 Le service de signature ChronoServcies renvoie un refus de signature
- 3.2 NOSCIFEL indique que la signature du document a été refusée
- 3.3 Retour à l'étape 5 du scénario principal

# **2.5 Service d'archivage électronique**

## **2.5.1 Objectif**

Le service d'archivage électronique accessible via web mis à disposition pour le Projet NOSCIFEL par Chrono Services est un coffre-fort numérique. Ce service offre aux entreprises acteurs de la filière les fonctionnalités suivantes :

- Dépôt manuel et automatique de données
- Indexation des différents objets
- Fonction de recherche
- Accès aux données et restitutions
- Interface d'administration et gestion des droits
- Dispositif de traçabilité
- Conformité aux normes NF Z42-013 et NF Z42-020

Ce système d'archivage effectue une conservation à valeur probante des documents numériques.

Ce service sera intégré dans NOSCIFEL LOT3 en s'appuyant sur les services proposés par Chrono Services.

# **2.5.2 Cas d'utilisation du package Service d'archivage électronique**

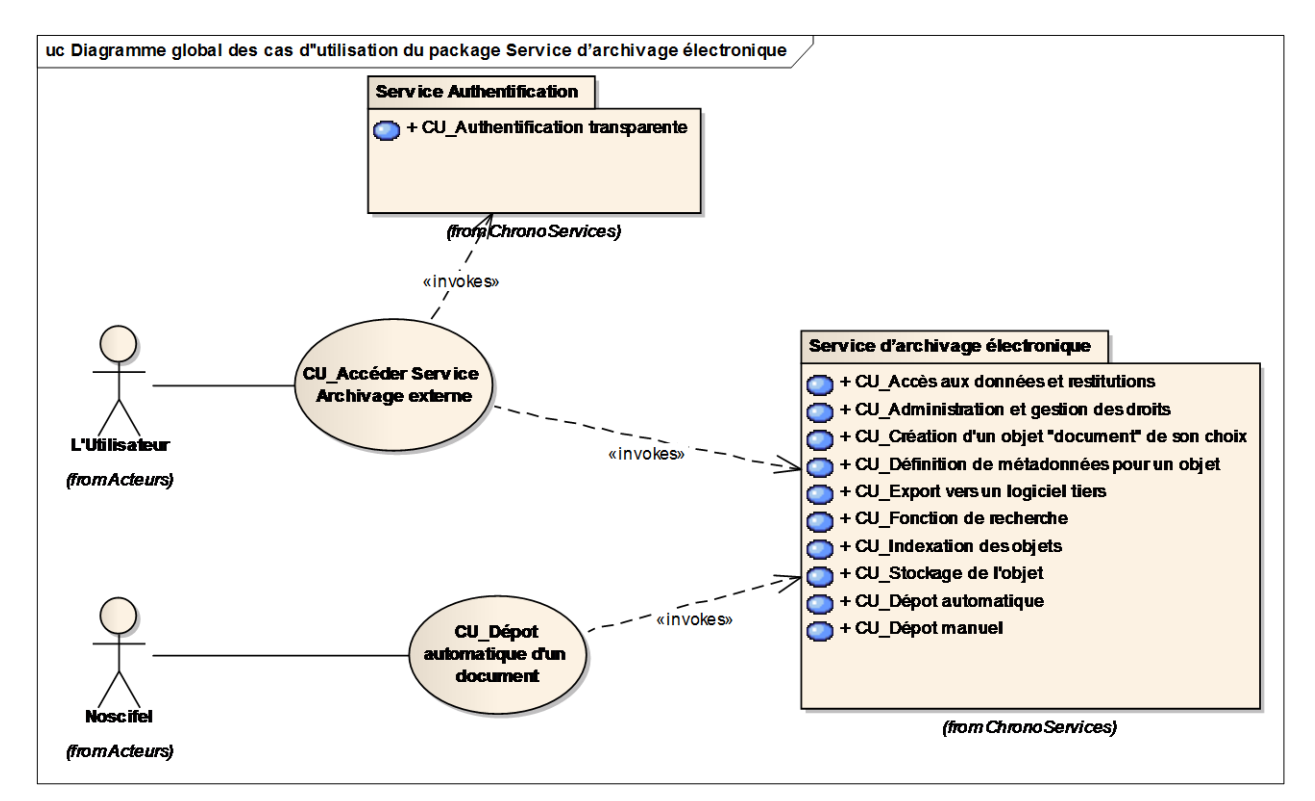

Diagramme global des cas d''utilisation du package Service d'archivage électronique

*2.5.2.1 CU\_Accéder Service Archivage externe*

## **OBJET**

Ce CU permet à l'utilisateur d'accéder à son coffre-fort numérique fourni par ChronoServices de manière transparente à travers NOSCIFEL.

## **Scénario Principal : Accès service archivage externe**

# CONTEXTE
Un utilisateur veut utiliser le service d'archivage électronique.

#### **DESCRIPTION**

1. NOSCIFEL authentifie de manière transparente l'utilisateur auprès du service d'archivage de **ChronoServcies** 

- 2. NOSCIFEL affiche l'écran de la salle des coffres de l'utilisateur
- 3. Fin du cas d'utilisation

*2.5.2.2 CU\_Dépôt automatique d'un document*

# OBJET

Ce CU permet à NOSCIFEL de déposer un document à travers le service d'archivage fourni par ChronoServices.

#### **Scénario Principal : Dépôt automatique d'un document**

#### CONTEXTE

Dans un processus, un service a besoin d'archiver un document.

#### **DESCRIPTION**

#### 1. NOSCIFEL récupère le document à archiver

2. NOSCIFEL s'authentifie de manière transparente auprès du service d'archivage de **ChronoServcies** 

3. NOSCIFEL fait appel au service de dépôt automatique en envoyant le document dans la poste restante d'un coffre-fort

4. Fin du cas d'utilisation

## **2.6 Service de calcul CO2**

Les informations décrites dans ce paragraphe sont issues des documents suivants :

- Guide méthodologique « Information CO2 des prestations de transport, Application de l'article L. 1431-3 du code des transports ». L'élaboration de ce guide méthodologique a été confiée par le Medde (Ministère de l'écologie, du développement durable et de l'énergie) à l'ADE ME (Agence De l'Environnement et de la Maîtrise de l'Energie).
- Norme NF EN 16258 : Méthodologie pour le calcul et la déclaration de la consommation d'énergie et des émissions de gaz à effet de serre (GES) des prestations de transport (fret et passagers)

#### **2.6.1 Objectif**

La quantité de dioxyde de carbone (CO2) émise à l'occasion d'une prestation de transport est une information devenue obligatoire à compter du  $1<sup>er</sup>$  octobre 2013. La plate forme Noscifel se doit donc de mettre cette donnée à disposition.

Pour cela, deux méthodes seront mises en place :

- La méthode automatique. Elle consiste à calculer automatiquement la quantité de CO2 émise lors d'un transport, à condition que toutes les données nécessaires au calcul soient disponibles.
- La méthode manuelle. A l'aide d'un formulaire accessible pour une personne habilité. Cette dernière renseignera l'ensemble des champs requis pour effectuer le calcul (type de transport, de véhicule, marchandise, kilomètres, etc.).

Suivant la pertinence des informations renseignées, la méthode de calcul utilisé ne sera pas la même. Ainsi, pour une prestation au départ et/ou à destination de la France, on peut différencier les cas suivants :

- 1er cas : la consommation de source d'énergie est connue, et le moyen de transport ne concerne qu'un seul bénéficiaire. Toutes les émissions sont affectées au bénéficiaire.

*La formule de calcul est : Information CO2 = consommation de source d'énergie x facteur d'émission* 

- 2e cas : la consommation de source d'énergie est connue, et le moyen de transport concerne plusieurs bénéficiaires. Il faut alors répartir les émissions entre les bénéficiaires.

*La formule de calcul est : Information CO2 = consommation de source d'énergie x [nombre d'unités transportées pour la prestation / nombre d'unités dans le moyen de transport] x facteur d'émission*

- 3e cas : la consommation de source d'énergie n'est pas connue pour la prestation en particulier, et le moyen de transport ne concerne qu'un seul bénéficiaire. Il faut estimer la consommation à l'aide d'une consommation moyenne (souvent kilométrique) et du trajet (souvent la distance en kilomètre).

*La formule de calcul est : Information CO2 = taux de consommation de source d'énergie x distance x facteur d'émission*

- 4e cas : la consommation de source d'énergie n'est pas connue pour la prestation en particulier, et le moyen de transport concerne plusieurs bénéficiaires. Il faut d'une part estimer la consommation à l'aide d'une consommation moyenne et du trajet, d'autre part répartir les émissions entre les bénéficiaires.

*La formule de calcul est : Information CO2 = Taux de consommation de source d'énergie x distance x facteur d'émission x [nombre d'unités transportées pour la prestation / nombre d'unités dans le moyen de transport]*

Dans le cadre européen, les informations déclarées sont les quantités de consommation d'énergie et des émissions de gaz à effet de serre (GES) exprimée en gramme (g) d'équivalent-dioxyde de carbone  $(CO<sub>2</sub>e)$  ou en multiple de celui-ci, par exemple kilogramme  $(kg)$  ou tonne (t) de  $CO<sub>2</sub>e$ .

Dans le cadre européen, les déclarations de consommation d'énergie et d'émissions de GES d'une prestation de transport doivent comporter les quatre résultats calculés suivants :

- 1) émissions de GES du puits à la roue  $(G_n)$  de la prestation de transport ;
- 2) émissions de GES du réservoir à la roue  $(G_r)$  de la prestation de transport ;
- 3) consommation d'énergie du puits à la roue  $(E_p)$  de la prestation de transport ;
- 4) consommation d'énergie du réservoir à la roue (Er) de la prestation de transport ;

Le calcul de ces résultats se résume aux quatre formules suivantes :

Pour les émissions de GES du puits à la roue du SOV :

 $G_p(SOV) = F(SOV) \times g_p$ 

Pour les émissions de GES du réservoir à la roue du SOV :

 $G_r(SOV) = F(SOV) \times g_r$ 

Pour la consommation d'énergie du puits à la roue du SOV :

 $E_p(SOV) = F(SOV) \times e_p$ 

Pour la consommation d'énergie du réservoir à la roue du SOV :

 $E_r(SOV) = F(SOV) \times e_r$ 

Avec :

- F(SOV) est la consommation totale de carburant utilisée pour le SOV (exemples : F(SOV) est égal à 5000 litres de diesel ou F(SOV) est égal à 30 000 kWh);
- g<sup>p</sup> est le facteur d'émission de GES du puits à la roue pour le carburant utilisé (exemple : pour le diesel,  $g_p = 3,24$  kgCO<sub>2</sub>e/l);
- $g_r$  est le facteur d'émission de GES du réservoir à la roue pour le carburant utilisé (exemple : pour le diesel,  $g_r = 2.67 \text{ kgCO}_2e/l$ );
- e<sup>p</sup> est le facteur d'énergie du puits à la roue pour le carburant utilisé (exemple : pour le diesel,  $e_p = 42,7$  MJ/l);
- e<sub>r</sub> est le facteur d'énergie du réservoir à la roue pour le carburant utilisé (exemple : pour le diesel,  $e_r = 35.9$  MJ/l);

## **2.6.2 Les cas d'utilisation (CU) du package Traçabilité et calcul de CO2**

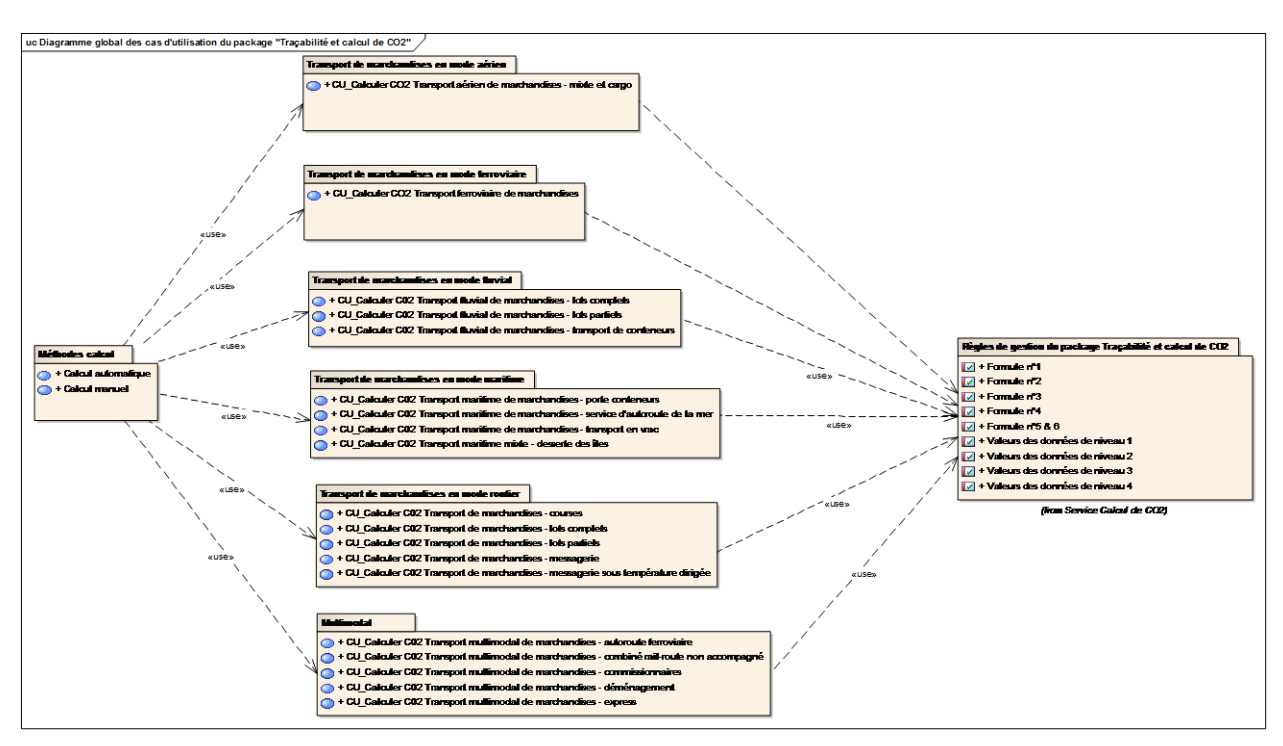

Diagramme global des cas d'utilisation du package "Traçabilité et calcul de CO2"

*2.6.2.1 Méthodes calcul*

*Calcul automatique*

OBJET

Ce CU permet le lancement automatique du calcul CO2.

#### **CONTEXTE**

Une livraison vient d'avoir lieu, et aucune information liée à l'émission de CO2 générée par l'activité de transport n'est encore disponible. Le système NOSCIFEL effectue donc un calcul avec les informations dont il dispose.

#### **Scénario Principal : Calcul automatique avec suffisamment d'informations**

#### CONTEXTE

Une livraison vient d'avoir lieu. Le taux d'émission de CO2 n'est pas encore effectué sur la plateforme NOSCIFEL.

#### **DESCRIPTION**

1. Le module automatique vérifie si la plateforme détient l'ensemble des informations nécessaires pour effectuer un calcul.

2. Le module effectue le calcul avec les informations à sa disposition en faisant appel à une des différentes possibilités de calcul qu'il a à sa disposition.

3. La valeur calculée est retournée et mise à disposition de l'utilisateur

4. Fin du cas d'utilisation

#### **Scénario Secondaire : Calcul automatique sans informations**

#### CONTEXTE

Une livraison vient d'avoir lieu. Le taux d'émission de CO2 n'est pas encore effectué sur la plateforme NOSCIFEL.

#### **DESCRIPTION**

1. Le module automatique vérifie si la plateforme détient l'ensemble des informations nécessaires pour effectuer un calcul.

- 2. Le module ne dispose pas de suffisamment d'informations, et n'effectue pas le calcul.
- 3. NOSCIFEL renseigne dans le résultat du calcul les informations manquantes
- 4. Fin du cas d'utilisation

# *Calcul manuel*

#### OBJET

Ce CU permet le lancement le calcul CO2 sur la plateforme NOSCIFEL.

# **CONTEXTE**

Un utilisateur a besoin de connaitre le taux d'émission de CO2 généré lors d'une activité de transport qui a été effectuée.

S'il possède suffisamment d'informations, il peut lancer ce calcul via l'interface qui lui est proposée, en renseignant correctement chacun des champs demandés.

#### **Scénario Principal : Demande de calcul aboutissant**

## CONTEXTE

Un utilisateur demande un calcul du taux d'émission de CO2 via la plateforme NOSCIFEL

#### **DESCRIPTION**

- 1. L'utilisateur choisit quel type de calcul il souhaite effectuer
- 2. L'utilisateur choisit le niveau de précision des données
- 3. L'utilisateur renseigne l'ensemble des informations qui lui sont demandées.
- 4. Le module effectue le calcul.
- 5. La valeur calculée est retournée et mise à disposition de l'utilisateur
- 6. Fin du cas d'utilisation

#### **Scénario Secondaire : Demande de calcul échouant**

# CONTEXTE

Un utilisateur demande un calcul du taux d'émission de CO2 via la plateforme NOSCIFEL

- 1. L'utilisateur choisit quel type de calcul il souhaite effectuer
- 2. L'utilisateur choisit le niveau de précision des données
- 3. L'utilisateur renseigne l'ensemble des informations qui lui sont demandées.
- 4. Le module effectue le calcul.
- 5. Les informations sont insuffisantes ou incorrectes pour effectuer le calcul. L'information est remontée à l'utilisateur.
- 6. Fin du cas d'utilisation

#### *2.6.2.2 Transport de marchandises en mode aérien*

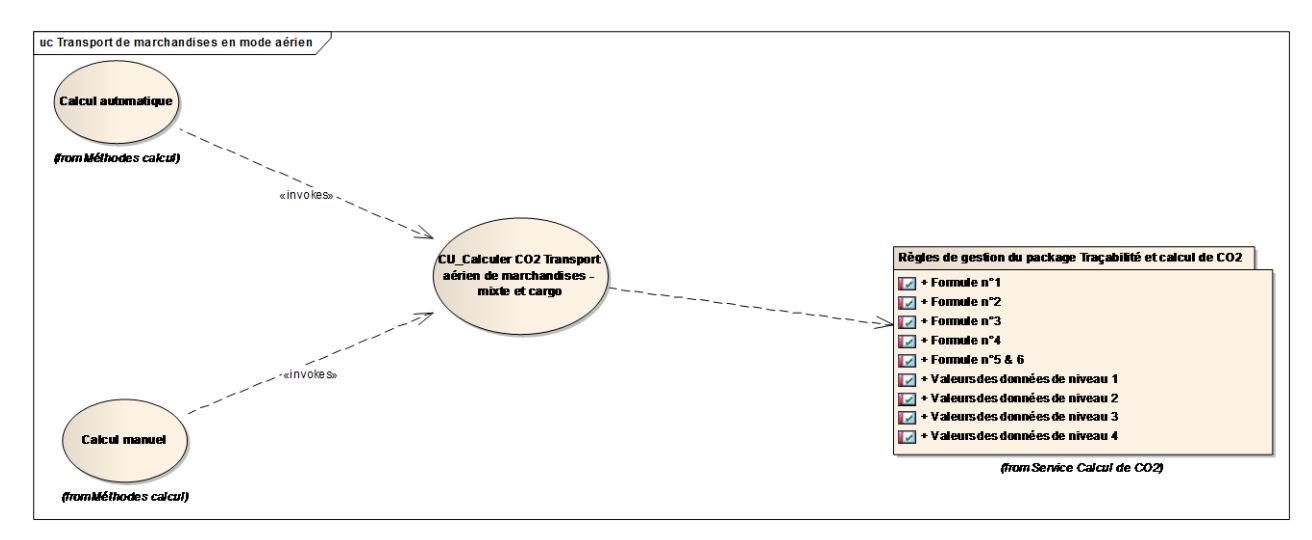

Transport de marchandises en mode aérien

## *CU\_Calculer CO2 Transport aérien de marchandises - mixte et cargo*

#### OBJET

Ce CU permet le calcul CO2 pour le transport aérien de marchandises - mixte et cargo.

#### **CONTEXTE**

Ce CU concerne les compagnies aériennes ou les structures qui organisent ou commercialisent des

prestations de transport de marchandises par avion mixte c'est-à-dire intégrant à la fois du transport de personnes et de marchandises, ou par avion-cargo, c'est-à-dire dédié au transport de marchandises.

Les prestations qui doivent faire l'objet d'une information sont les trajets qui ont leur point de départ ou d'arrivée en France. L'information n'est pas obligatoire lorsque l'avion effectue un trajet entre deux aéroports situés hors de France. Se reporter au § 2.2.4 pour plus de détails.

#### **Scénario Principal : Demande de calcul français en avion mixte**

#### CONTEXTE

Un calcul automatique ou manuel a été demandé via la plateforme NOSCIFEL.

L'utilisateur a indiqué quel niveau de calcul il souhaitait faire.

# **DESCRIPTION**

- 1. Le calcul a été demandé avec les renseignements nécessaires pour ce type de calcul.
- 2. Le module utilise la méthode de calcul la plus appropriée.
- 3. La valeur calculée est retournée et mise à disposition de l'utilisateur
- 4. Fin du cas d'utilisation

#### **Scénario Principal : Demande de calcul européen en avion mixte**

#### CONTEXTE

Un calcul automatique ou manuel a été demandé via la plateforme NOSCIFEL.

#### **DESCRIPTION**

- 1. Le calcul a été demandé avec les renseignements nécessaires pour ce type de calcul.
- 2. Le module effectue le calcul avec la formule européenne.
- 3. La valeur calculée est retournée et mise à disposition de l'utilisateur
- 4. Fin du cas d'utilisation

#### **Scénario Principal : Demande de calcul français en avion-cargo**

# CONTEXTE

Un calcul automatique ou manuel a été demandé via la plateforme NOSCIFEL. L'utilisateur a indiqué quel niveau de calcul il souhaitait faire.

# **DESCRIPTION**

- 1. Le calcul a été demandé avec les renseignements nécessaires pour ce type de calcul.
- 2. Le module utilise la méthode de calcul la plus appropriée.
- 3. La valeur calculée est retournée et mise à disposition de l'utilisateur
- 4. Fin du cas d'utilisation

**Scénario Principal : Demande de calcul européen en avion-cargo**

#### CONTEXTE

Un calcul automatique ou manuel a été demandé via la plateforme NOSCIFEL.

#### **DESCRIPTION**

- 1. Le calcul a été demandé avec les renseignements nécessaires pour ce type de calcul.
- 2. Le module effectue le calcul avec la formule européenne.
- 3. La valeur calculée est retournée et mise à disposition de l'utilisateur
- 4. Fin du cas d'utilisation

*2.6.2.3 Transport de marchandises en mode ferroviaire*

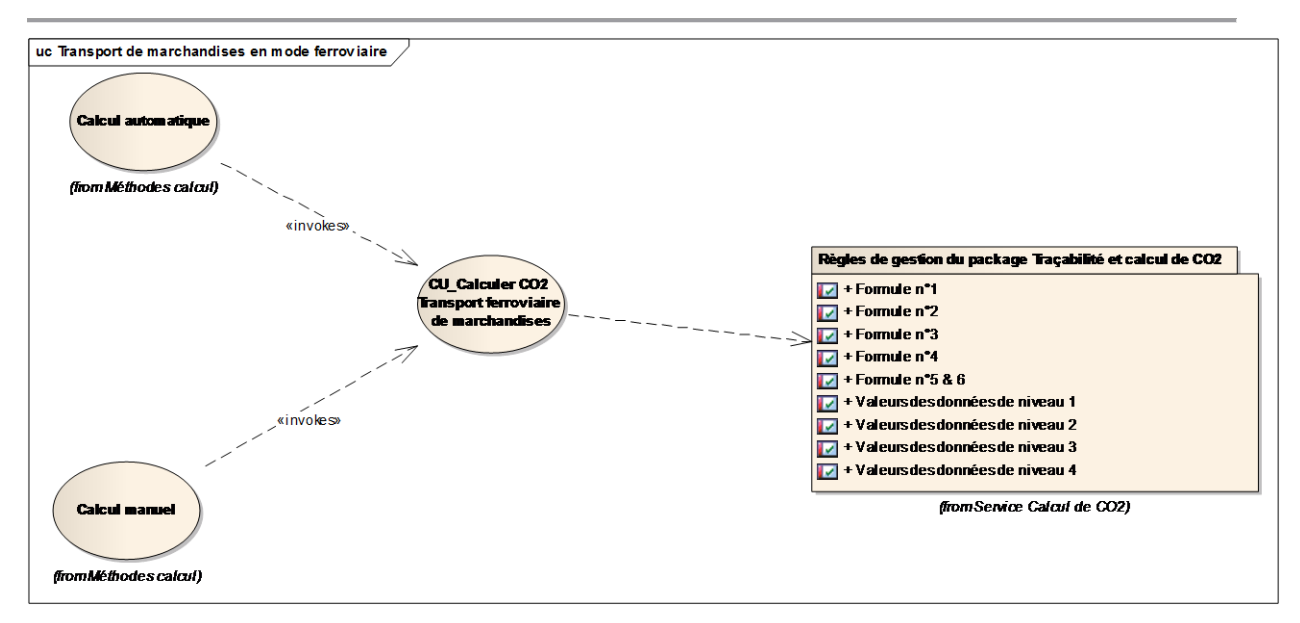

Transport de marchandises en mode ferroviaire

# *CU\_Calculer CO2 Transport ferroviaire de marchandises*

#### OBJET

Ce CU permet le calcul CO2 pour le transport ferroviaire de marchandises.

#### CONTEXTE

Il peut s'agir de prestations de transport de marchandises en train complet, ou pour des lots de wagons.

Ces prestations peuvent être intégrées dans des prestations multimodales telles que des opérations de transport combiné.

# **Scénario Principal : Demande de calcul français pour un transport ferroviaire de marchandises** CONTEXTE

Un calcul automatique ou manuel a été demandé via la plateforme NOSCIFEL. L'utilisateur a indiqué quel niveau de calcul il souhaitait faire.

#### **DESCRIPTION**

- 1. Le calcul a été demandé avec les renseignements nécessaires pour ce type de calcul.
- 2. Le module utilise la méthode de calcul la plus appropriée.
- 3. La valeur calculée est retournée et mise à disposition de l'utilisateur
- 4. Fin du cas d'utilisation

# **Scénario Principal : Demande de calcul européen pour un transport ferroviaire de marchandises** CONTEXTE

Un calcul automatique ou manuel a été demandé via la plateforme NOSCIFEL.

#### **DESCRIPTION**

- 1. Le calcul a été demandé avec les renseignements nécessaires pour ce type de calcul.
- 2. Le module effectue le calcul avec la formule européenne.
- 3. La valeur calculée est retournée et mise à disposition de l'utilisateur
- 4. Fin du cas d'utilisation

#### *2.6.2.4 Transport de marchandises en mode fluvial*

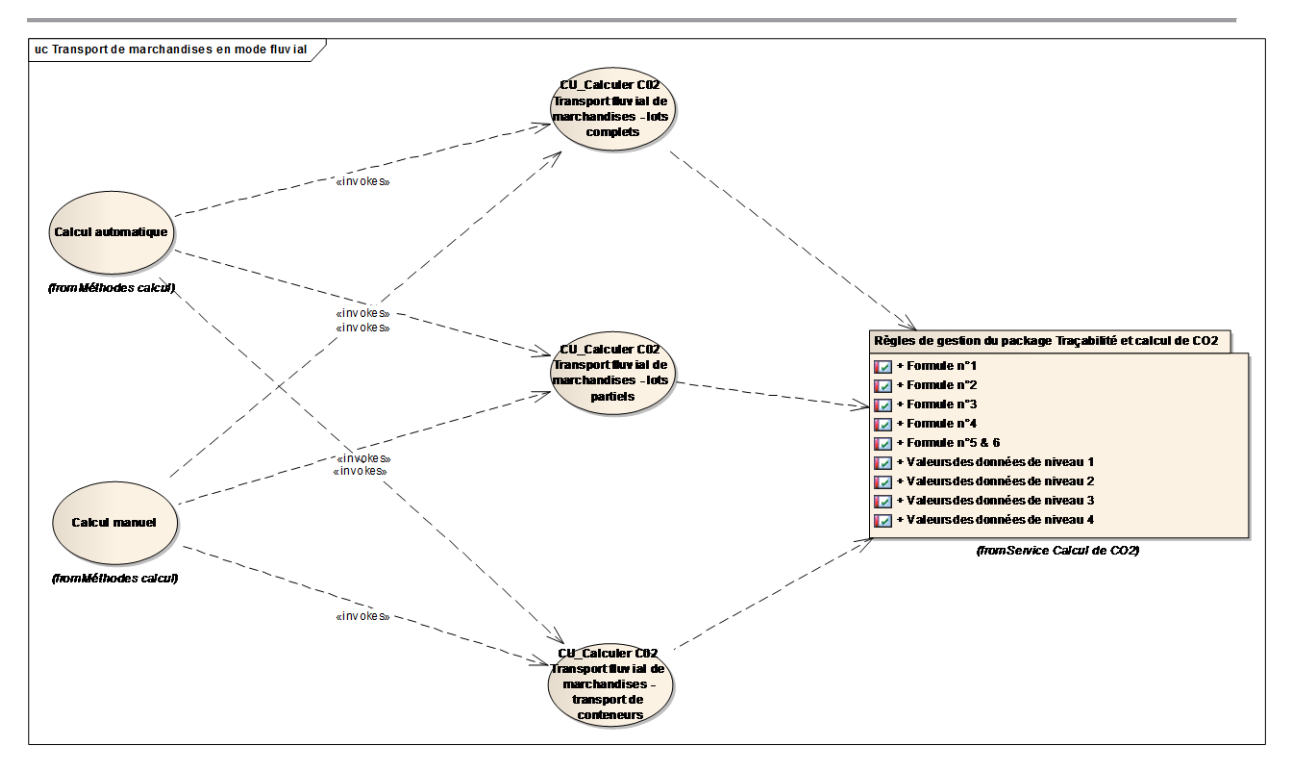

Transport de marchandises en mode fluvial

# *CU\_Calculer C02 Transport fluvial de marchandises - lots complets*

#### OBJET

Ce CU permet le calcul CO2 pour le transport fluvial de marchandises - lots complets.

#### **CONTEXTE**

Les entreprises de transport fluvial sont de nature très diverses.

Une partie importante du transport fluvial est réalisée par la batellerie artisanale, qui regroupe l'ensemble des entreprises de transport fluvial ne dépassant pas 6 salariés.

Il existe par ailleurs quelques grandes compagnies fluviales qui exploitent une flotte de navires pouvant atteindre jusqu'à plusieurs dizaines de

navires.

Les artisans bateliers peuvent intervenir en sous-traitance ou pour le compte des compagnies fluviales.

**Scénario Principal : Demande de calcul français pour un transport fluvial de marchandises - lots complets**

## CONTEXTE

Un calcul automatique ou manuel a été demandé via la plateforme NOSCIFEL. L'utilisateur a indiqué quel niveau de calcul il souhaitait faire.

# **DESCRIPTION**

- 1. Le calcul a été demandé avec les renseignements nécessaires pour ce type de calcul.
- 2. Le module utilise la méthode de calcul la plus appropriée.
- 3. La valeur calculée est retournée et mise à disposition de l'utilisateur
- 4. Fin du cas d'utilisation

# **Scénario Principal : Demande de calcul européen pour un transport fluvial de marchandises lots complets**

CONTEXTE

Un calcul automatique ou manuel a été demandé via la plateforme NOSCIFEL.

#### **DESCRIPTION**

- 1. Le calcul a été demandé avec les renseignements nécessaires pour ce type de calcul.
- 2. Le module effectue le calcul avec la formule européenne.
- 3. La valeur calculée est retournée et mise à disposition de l'utilisateur
- 4. Fin du cas d'utilisation

# *CU\_Calculer C02 Transport fluvial de marchandises - lots partiels*

#### OBJET

Ce CU permet le calcul CO2 pour le transport fluvial de marchandises - lots partiels.

#### **CONTEXTE**

Les entreprises de transport fluvial sont de nature très diverses.

Une partie importante du transport fluvial est réalisée par la batellerie artisanale, qui regroupe l'ensemble des entreprises de transport fluvial ne dépassant pas 6 salariés.

Il existe par ailleurs quelques grandes compagnies fluviales qui exploitent une flotte de navires pouvant atteindre jusqu'à plusieurs dizaines de navires.

Les artisans bateliers peuvent intervenir en sous-traitance ou pour le compte des compagnies fluviales.

# **Scénario Principal : Demande de calcul français pour un transport fluvial de marchandises - lots partiels**

# CONTEXTE

Un calcul automatique ou manuel a été demandé via la plateforme NOSCIFEL.

L'utilisateur a indiqué quel niveau de calcul il souhaitait faire.

#### **DESCRIPTION**

- 1. Le calcul a été demandé avec les renseignements nécessaires pour ce type de calcul.
- 2. Le module utilise la méthode de calcul la plus appropriée.
- 3. La valeur calculée est retournée et mise à disposition de l'utilisateur
- 4. Fin du cas d'utilisation

# **Scénario Principal : Demande de calcul européen pour un transport fluvial de marchandises lots partiels**

#### CONTEXTE

Un calcul automatique ou manuel a été demandé via la plateforme NOSCIFEL.

- 1. Le calcul a été demandé avec les renseignements nécessaires pour ce type de calcul.
- 2. Le module effectue le calcul avec la formule européenne.
- 3. La valeur calculée est retournée et mise à disposition de l'utilisateur
- 4. Fin du cas d'utilisation

# *CU\_Calculer C02 Transport fluvial de marchandises - transport de conteneurs*

#### **OBJET**

Ce CU permet le calcul CO2 pour le transport fluvial de marchandises - transport de conteneurs.

#### **CONTEXTE**

Parmi les activités des entreprises de transport fluvial, le trafic de conteneurs constitue une activité spécifique ; l'opération de transport fluvial peut prendre place dans une chaîne multimodale, où le conteneur, par exemple, arrive par voie maritime et achève son parcours par la route.

Ce CU se limite toutefois à la partie fluviale du transport de conteneurs

# **Scénario Principal : Demande de calcul français pour un transport fluvial de marchandises transport de conteneurs**

#### CONTEXTE

Un calcul automatique ou manuel a été demandé via la plateforme NOSCIFEL. L'utilisateur a indiqué quel niveau de calcul il souhaitait faire.

### **DESCRIPTION**

- 1. Le calcul a été demandé avec les renseignements nécessaires pour ce type de calcul.
- 2. Le module utilise la méthode de calcul la plus appropriée.
- 3. La valeur calculée est retournée et mise à disposition de l'utilisateur
- 4. Fin du cas d'utilisation

**Scénario Principal : Demande de calcul européen pour un transport fluvial de marchandises transport de conteneurs**

## CONTEXTE

Un calcul automatique ou manuel a été demandé via la plateforme NOSCIFEL.

#### **DESCRIPTION**

- 1. Le calcul a été demandé avec les renseignements nécessaires pour ce type de calcul.
- 2. Le module effectue le calcul avec la formule européenne.
- 3. La valeur calculée est retournée et mise à disposition de l'utilisateur
- 4. Fin du cas d'utilisation

#### *2.6.2.5 Transport de marchandises en mode maritime*

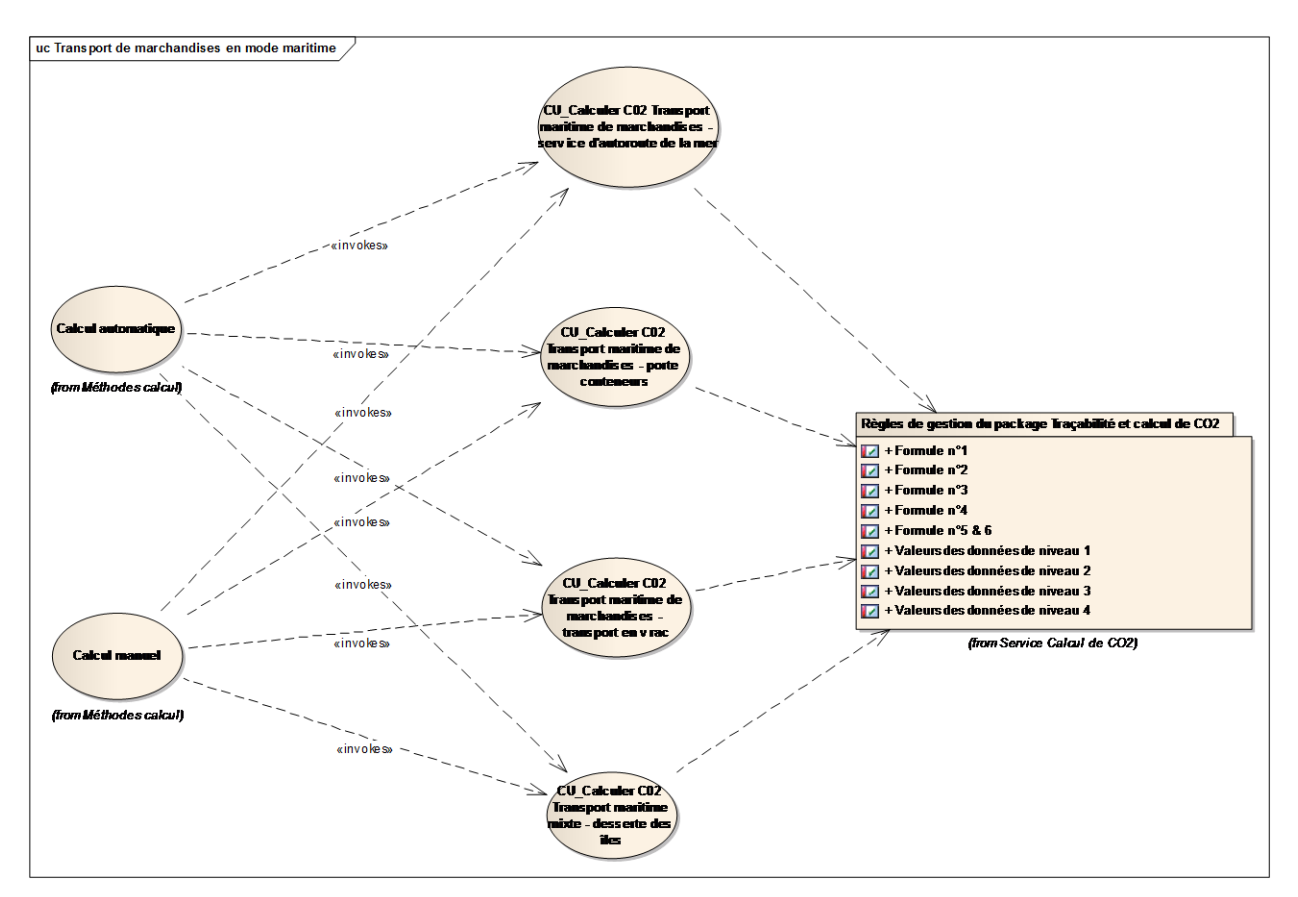

Transport de marchandises en mode maritime

# *CU\_Calculer C02 Transport maritime de marchandises - porte conteneurs*

#### OBJET

Ce CU permet le calcul CO2 pour le transport maritime de marchandises - porte conteneurs.

## **CONTEXTE**

Le transport de conteneurs par voie maritime est assuré par des compagnies maritimes qui possèdent ou louent des navires de transport.

Les prestations qui sont incluses dans le périmètre de l'arrêté sont celles qui ont leur point d'origine ou de destination sur le territoire français.

Dans le cas d'une liaison internationale avec une escale en France, la réglementation relative à l'information CO2 ne s'applique pas lorsque la marchandise reste à bord du navire.

# **Scénario Principal : Demande de calcul français pour un transport maritime de marchandises porte conteneurs**

# CONTEXTE

Un calcul automatique ou manuel a été demandé via la plateforme NOSCIFEL.

L'utilisateur a indiqué quel niveau de calcul il souhaitait faire.

#### **DESCRIPTION**

- 1. Le calcul a été demandé avec les renseignements nécessaires pour ce type de calcul.
- 2. Le module utilise la méthode de calcul la plus appropriée.
- 3. La valeur calculée est retournée et mise à disposition de l'utilisateur
- 4. Fin du cas d'utilisation

**Scénario Principal : Demande de calcul européen pour un transport maritime de marchandises porte conteneurs**

#### CONTEXTE

Un calcul automatique ou manuel a été demandé via la plateforme NOSCIFEL.

- 1. Le calcul a été demandé avec les renseignements nécessaires pour ce type de calcul.
- 2. Le module effectue le calcul avec la formule européenne.
- 3. La valeur calculée est retournée et mise à disposition de l'utilisateur
- 4. Fin du cas d'utilisation

# *CU\_Calculer C02 Transport maritime de marchandises - service d'autoroute de la mer*

## OBJET

Ce CU permet le calcul CO2 pour le transport maritime de marchandises - service d'autoroute de la mer.

#### **CONTEXTE**

La notion « d'autoroute de la mer » correspond à un service régulier de transport maritime de véhicules routier accompagnés ou pas de leur(s) conducteur(s) dont la fréquence est élevée.

Cette fréquence des navettes permet d'assurer une régularité du service et contribue à rendre le service attractif.

Ceci peut impliquer une variation importante dans les taux de chargement des navires.

**Scénario Principal : Demande de calcul français pour un transport maritime de marchandises service d'autoroute de la mer**

#### CONTEXTE

Un calcul automatique ou manuel a été demandé via la plateforme NOSCIFEL.

L'utilisateur a indiqué quel niveau de calcul il souhaitait faire.

- 1. Le calcul a été demandé avec les renseignements nécessaires pour ce type de calcul.
- 2. Le module utilise la méthode de calcul la plus appropriée.
- 3. La valeur calculée est retournée et mise à disposition de l'utilisateur
- 4. Fin du cas d'utilisation

**Scénario Principal : Demande de calcul européen pour un transport maritime de marchandises service d'autoroute de la mer**

## CONTEXTE

Un calcul automatique ou manuel a été demandé via la plateforme NOSCIFEL.

# **DESCRIPTION**

- 1. Le calcul a été demandé avec les renseignements nécessaires pour ce type de calcul.
- 2. Le module effectue le calcul avec la formule européenne.
- 3. La valeur calculée est retournée et mise à disposition de l'utilisateur
- 4. Fin du cas d'utilisation

# *CU\_Calculer C02 Transport maritime de marchandises - transport en vrac*

#### OBJET

Ce CU permet le calcul CO2 pour le transport maritime de marchandises - transport en vrac.

#### **CONTEXTE**

Le transport de vrac par voie maritime est assuré par des compagnies maritimes avec des navires dont ils peuvent être propriétaires ou qu'ils louent. Les prestations qui sont incluses dans le périmètre de l'arrêté sont celles qui ont leur point d'origine ou de destination sur le territoire français.

Dans le cas d'une liaison internationale, avec une escale en France, la réglementation relative à l'information CO2 ne s'applique pas lorsque la marchandise reste à bord du navire.

Les activités de transport de vrac concernent les transports de matières solides et liquides qui ne sont pas « emballées » notamment dans des conteneurs. Il peut s'agir de transports de vrac solides (ex : matières premières) ou liquides (produits chimiques, carburants, gaz…). Les transports de produits pétroliers font partie de cette catégorie.

**Scénario Principal : Demande de calcul français pour un transport maritime de marchandises transport en vrac**

#### CONTEXTE

Un calcul automatique ou manuel a été demandé via la plateforme NOSCIFEL. L'utilisateur a indiqué quel niveau de calcul il souhaitait faire.

# **DESCRIPTION**

- 1. Le calcul a été demandé avec les renseignements nécessaires pour ce type de calcul.
- 2. Le module utilise la méthode de calcul la plus appropriée.
- 3. La valeur calculée est retournée et mise à disposition de l'utilisateur
- 4. Fin du cas d'utilisation

# **Scénario Principal : Demande de calcul européen pour un transport maritime de marchandises transport en vrac**

CONTEXTE

Un calcul automatique ou manuel a été demandé via la plateforme NOSCIFEL.

#### **DESCRIPTION**

- 1. Le calcul a été demandé avec les renseignements nécessaires pour ce type de calcul.
- 2. Le module effectue le calcul avec la formule européenne.
- 3. La valeur calculée est retournée et mise à disposition de l'utilisateur
- 4. Fin du cas d'utilisation

# *CU\_Calculer C02 Transport maritime mixte - desserte des îles*

#### OBJET

Ce CU permet le calcul CO2 pour le transport maritime mixte - desserte des îles.

#### **CONTEXTE**

Les prestations de desserte des îles maritimes peuvent concerner à la fois des transports de personnes et de marchandises en assurant des liaisons entre le continent et les îles ou des liaisons inter îles.

A titre d'exemple, les liaisons vers les îles bretonnes (Ouessant, Molène…) sont caractéristiques de ce service.

# **Scénario Principal : Demande de calcul français pour un transport maritime mixte - desserte des îles**

# CONTEXTE

Un calcul automatique ou manuel a été demandé via la plateforme NOSCIFEL. L'utilisateur a indiqué quel niveau de calcul il souhaitait faire.

# **DESCRIPTION**

- 1. Le calcul a été demandé avec les renseignements nécessaires pour ce type de calcul.
- 2. Le module utilise la méthode de calcul la plus appropriée.
- 3. La valeur calculée est retournée et mise à disposition de l'utilisateur
- 4. Fin du cas d'utilisation

# **Scénario Principal : Demande de calcul européen pour un transport maritime mixte - desserte des îles**

#### CONTEXTE

Un calcul automatique ou manuel a été demandé via la plateforme NOSCIFEL.

- 1. Le calcul a été demandé avec les renseignements nécessaires pour ce type de calcul.
- 2. Le module effectue le calcul avec la formule européenne.
- 3. La valeur calculée est retournée et mise à disposition de l'utilisateur
- 4. Fin du cas d'utilisation

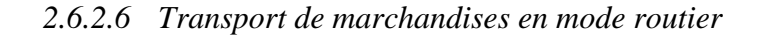

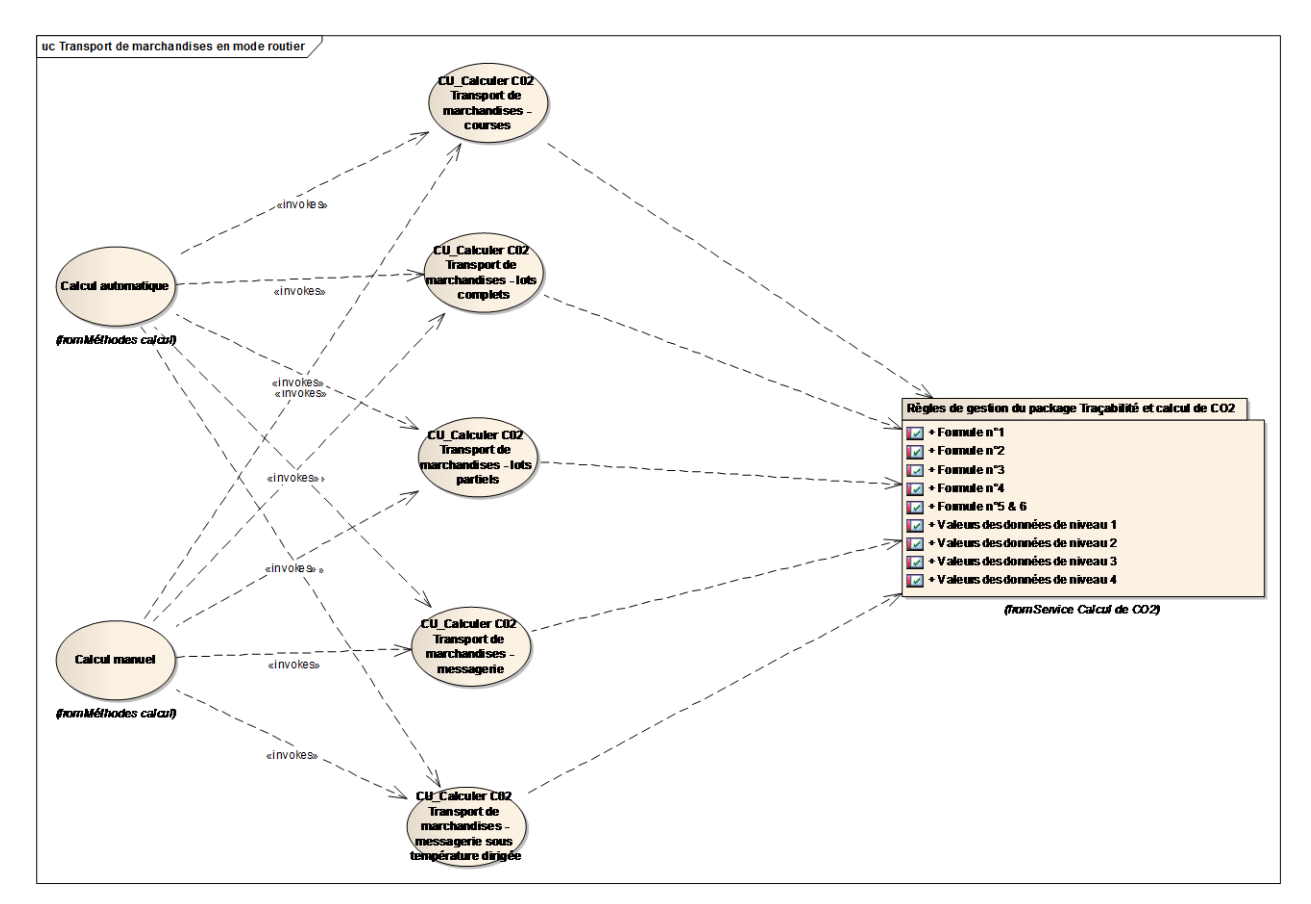

Transport de marchandises en mode routier

# *CU\_Calculer C02 Transport de marchandises - courses*

# **OBJET**

Ce CU permet le calcul CO2 pour le transport routier de marchandises - courses.

## **CONTEXTE**

Dans le cas des prestations de transport de type « courses », le colis est le plus souvent transporté avec un seul véhicule entre deux points d'une même zone urbaine et / ou périurbaine.

# **Scénario Principal : Demande de calcul français pour un transport de marchandises - courses** CONTEXTE

Un calcul automatique ou manuel a été demandé via la plateforme NOSCIFEL. L'utilisateur a indiqué quel niveau de calcul il souhaitait faire.

# **DESCRIPTION**

- 1. Le calcul a été demandé avec les renseignements nécessaires pour ce type de calcul.
- 2. Le module utilise la méthode de calcul la plus appropriée.
- 3. La valeur calculée est retournée et mise à disposition de l'utilisateur
- 4. Fin du cas d'utilisation

# **Scénario Principal : Demande de calcul européen pour un transport de marchandises - courses** CONTEXTE

Un calcul automatique ou manuel a été demandé via la plateforme NOSCIFEL.

# **DESCRIPTION**

- 1. Le calcul a été demandé avec les renseignements nécessaires pour ce type de calcul.
- 2. Le module effectue le calcul avec la formule européenne.
- 3. La valeur calculée est retournée et mise à disposition de l'utilisateur
- 4. Fin du cas d'utilisation

# *CU\_Calculer C02 Transport de marchandises - lots complets*

#### **OBJET**

Ce CU permet le calcul CO2 pour le transport routier de marchandises - lots complets.

### **CONTEXTE**

Les prestataires de transport routier qui ont une activité dite de lot complet (ou camion complet) effectuent pour le compte d'un client unique des prestations de transport de marchandises.

# **Scénario Principal : Demande de calcul français pour un transport de marchandises - lots complets**

# CONTEXTE

Un calcul automatique ou manuel a été demandé via la plateforme NOSCIFEL. L'utilisateur a indiqué quel niveau de calcul il souhaitait faire.

#### **DESCRIPTION**

- 1. Le calcul a été demandé avec les renseignements nécessaires pour ce type de calcul.
- 2. Le module utilise la méthode de calcul la plus appropriée.
- 3. La valeur calculée est retournée et mise à disposition de l'utilisateur
- 4. Fin du cas d'utilisation

# **Scénario Principal : Demande de calcul européen pour un transport de marchandises - lots complets**

#### CONTEXTE

Un calcul automatique ou manuel a été demandé via la plateforme NOSCIFEL.

#### **DESCRIPTION**

1. Le calcul a été demandé avec les renseignements nécessaires pour ce type de calcul.

- 2. Le module effectue le calcul avec la formule européenne.
- 3. La valeur calculée est retournée et mise à disposition de l'utilisateur
- 4. Fin du cas d'utilisation

# *CU\_Calculer C02 Transport de marchandises - lots partiels*

#### **OBJET**

Ce CU permet le calcul CO2 pour le transport routier de marchandises - lots partiels.

# **CONTEXTE**

Les prestataires qui ont une activité dite de lots partiels assurent des prestations de transport mutualisés pour plusieurs clients. Il peut s'agir de l'activité unique d'un transporteur ou constituer une activité parmi d'autres.

Dans cette activité, le prestataire effectue le plus souvent un groupage des lots à transporter en collectant les marchandises en plusieurs points

# **Scénario Principal : Demande de calcul français pour un transport de marchandises - lots partiels**

#### CONTEXTE

Un calcul automatique ou manuel a été demandé via la plateforme NOSCIFEL.

L'utilisateur a indiqué quel niveau de calcul il souhaitait faire.

- 1. Le calcul a été demandé avec les renseignements nécessaires pour ce type de calcul.
- 2. Le module utilise la méthode de calcul la plus appropriée.
- 3. La valeur calculée est retournée et mise à disposition de l'utilisateur
- 4. Fin du cas d'utilisation

**Scénario Principal : Demande de calcul européen pour un transport de marchandises - lot partiels**

#### CONTEXTE

Un calcul automatique ou manuel a été demandé via la plateforme NOSCIFEL.

## **DESCRIPTION**

- 1. Le calcul a été demandé avec les renseignements nécessaires pour ce type de calcul.
- 2. Le module effectue le calcul avec la formule européenne.
- 3. La valeur calculée est retournée et mise à disposition de l'utilisateur
- 4. Fin du cas d'utilisation

# *CU\_Calculer C02 Transport de marchandises - messagerie*

#### OBJET

Ce CU permet le calcul CO2 pour le transport routier de marchandises - messagerie.

# **CONTEXTE**

L'activité de messagerie consiste à acheminer, essentiellement par route, des colis généralement inférieurs à 3 tonnes, depuis le lieu de collecte (chez l'expéditeur) jusqu'au destinataire final.

# **Scénario Principal : Demande de calcul français pour un transport de marchandises messagerie**

## CONTEXTE

Un calcul automatique ou manuel a été demandé via la plateforme NOSCIFEL.

L'utilisateur a indiqué quel niveau de calcul il souhaitait faire.

# **DESCRIPTION**

- 1. Le calcul a été demandé avec les renseignements nécessaires pour ce type de calcul.
- 2. Le module utilise la méthode de calcul la plus appropriée.
- 3. La valeur calculée est retournée et mise à disposition de l'utilisateur
- 4. Fin du cas d'utilisation

**Scénario Principal : Demande de calcul européen pour un transport de marchandises messagerie**

# CONTEXTE

Un calcul automatique ou manuel a été demandé via la plateforme NOSCIFEL.

# **DESCRIPTION**

- 1. Le calcul a été demandé avec les renseignements nécessaires pour ce type de calcul.
- 2. Le module effectue le calcul avec la formule européenne.
- 3. La valeur calculée est retournée et mise à disposition de l'utilisateur
- 4. Fin du cas d'utilisation

# *CU\_Calculer C02 Transport de marchandises - messagerie sous température dirigée*

#### **OBJET**

Ce CU permet le calcul CO2 pour le transport routier de marchandises - messagerie sous température dirigée.

#### **CONTEXTE**

L'activité de messagerie sous température dirigée constitue une catégorie particulière de l'activité de messagerie. Il s'agit donc d'acheminer, essentiellement par route, des colis généralement inférieurs à 3 tonnes, depuis le lieu de collecte (chez l'expéditeur) jusqu'au destinataire final, en les maintenant à la température requise.

# **Scénario Principal : Demande de calcul français pour un transport de marchandises messagerie sous température dirigée**

# **CONTEXTE**

Un calcul automatique ou manuel a été demandé via la plateforme NOSCIFEL. L'utilisateur a indiqué quel niveau de calcul il souhaitait faire.

# **DESCRIPTION**

- 1. Le calcul a été demandé avec les renseignements nécessaires pour ce type de calcul.
- 2. Le module utilise la méthode de calcul la plus appropriée.
- 3. La valeur calculée est retournée et mise à disposition de l'utilisateur
- 4. Fin du cas d'utilisation

**Scénario Principal : Demande de calcul européen pour un transport de marchandises messagerie sous température dirigée**

#### CONTEXTE

Un calcul automatique ou manuel a été demandé via la plateforme NOSCIFEL.

- 1. Le calcul a été demandé avec les renseignements nécessaires pour ce type de calcul.
- 2. Le module effectue le calcul avec la formule européenne.
- 3. La valeur calculée est retournée et mise à disposition de l'utilisateur
- 4. Fin du cas d'utilisation

# *2.6.2.7 Multimodal*

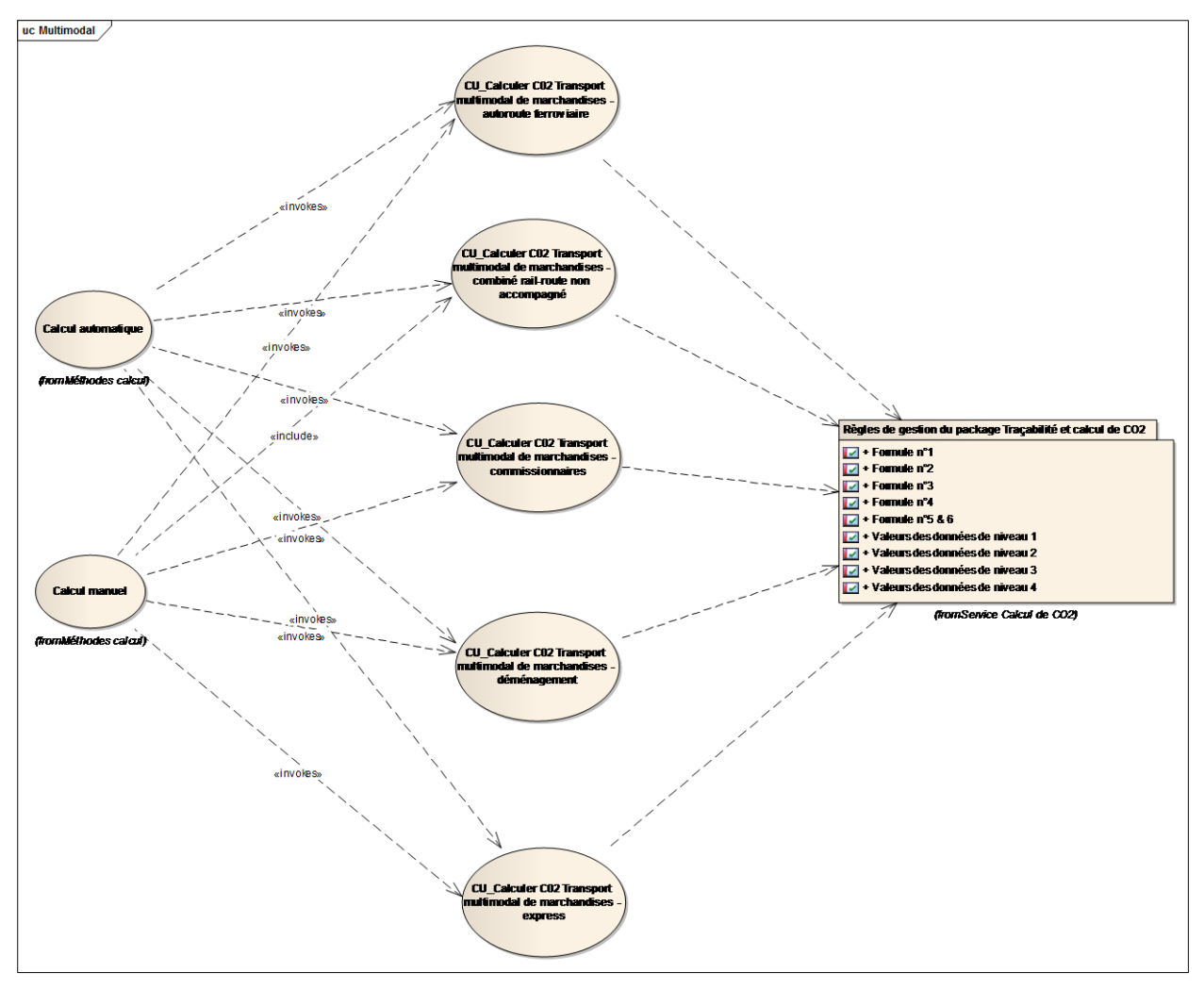

Multimodal

# *CU\_Calculer C02 Transport multimodal de marchandises - autoroute ferroviaire*

#### OBJET

Ce CU permet le calcul CO2 pour le transport multimodal de marchandises - autoroute ferroviaire.

# **CONTEXTE**

L'activité d'autoroute ferroviaire constitue une composante du transport combiné de marchandises rail-route.

Le principe est de permettre le transport par voie ferroviaire de poids lourds afin de délester le trafic routier.

Une autoroute ferroviaire présente la particularité d'offrir une fréquence élevée de façon à rendre plus attractif le service.

# **Scénario Principal : Demande de calcul français pour un transport multimodal de marchandises - autoroute ferroviaire**

# CONTEXTE

Un calcul automatique ou manuel a été demandé via la plateforme NOSCIFEL. L'utilisateur a indiqué quel niveau de calcul il souhaitait faire.

#### **DESCRIPTION**

- 1. Le calcul a été demandé avec les renseignements nécessaires pour ce type de calcul.
- 2. Le module utilise la méthode de calcul la plus appropriée.
- 3. La valeur calculée est retournée et mise à disposition de l'utilisateur
- 4. Fin du cas d'utilisation

**Scénario Principal : Demande de calcul européen pour le transport multimodal de marchandises - autoroute ferroviaire**

# CONTEXTE

Un calcul automatique ou manuel a été demandé via la plateforme NOSCIFEL.

#### **DESCRIPTION**

1. Le calcul a été demandé avec les renseignements nécessaires pour ce type de calcul.

- 2. Le module effectue le calcul avec la formule européenne.
- 3. La valeur calculée est retournée et mise à disposition de l'utilisateur
- 4. Fin du cas d'utilisation

*CU\_Calculer C02 Transport multimodal de marchandises - combiné rail-route non accompagné*

#### **OBJET**

Ce CU permet le calcul CO2 pour le transport multimodal de marchandises - combiné rail-route non accompagné.

#### **CONTEXTE**

Une prestation de transport combiné rail-route (TCRR) se compose de segments routiers et ferroviaires, et s'effectue sans changement de contenant ; ce contenant est appelé Unité de Transport Intermodal (UTI).

Elle est en général proposée par un prestataire de transport routier ou par un commissionnaire de transport.

# **Scénario Principal : Demande de calcul français pour un transport multimodal de marchandises - combiné rail-route**

#### CONTEXTE

Un calcul automatique ou manuel a été demandé via la plateforme NOSCIFEL.

L'utilisateur a indiqué quel niveau de calcul il souhaitait faire.

- 1. Le calcul a été demandé avec les renseignements nécessaires pour ce type de calcul.
- 2. Le module utilise la méthode de calcul la plus appropriée.
- 3. La valeur calculée est retournée et mise à disposition de l'utilisateur

## 4. Fin du cas d'utilisation

# **Scénario Principal : Demande de calcul européen pour le transport multimodal de marchandises - combiné rail-route**

# CONTEXTE

Un calcul automatique ou manuel a été demandé via la plateforme NOSCIFEL.

# **DESCRIPTION**

- 1. Le calcul a été demandé avec les renseignements nécessaires pour ce type de calcul.
- 2. Le module effectue le calcul avec la formule européenne.
- 3. La valeur calculée est retournée et mise à disposition de l'utilisateur
- 4. Fin du cas d'utilisation

# *CU\_Calculer C02 Transport multimodal de marchandises - commissionnaires*

#### **OBJET**

Ce CU permet le calcul CO2 pour le transport multimodal de marchandises - commissionnaires.

## **CONTEXTE**

Les commissionnaires de transport sont des acteurs qui organisent pour le compte de leurs clients des activités de transport de marchandises. Leur expertise repose sur leur capacité à piloter tout type de flux de transport, dans de nombreux modes et types d'activité. Ils peuvent disposer d'une flotte de moyens de transport mais celle-ci ne traite généralement qu'une petite partie de l'ensemble des prestations qu'ils organisent, qui sont le plus souvent sous-traitées à des partenaires transporteurs.

## **Scénario Principal : Demande de calcul français pour un transport multimodal de marchandises - commissionnaires**

## CONTEXTE

Un calcul automatique ou manuel a été demandé via la plateforme NOSCIFEL. L'utilisateur a indiqué quel niveau de calcul il souhaitait faire.

# **DESCRIPTION**

- 1. Le calcul a été demandé avec les renseignements nécessaires pour ce type de calcul.
- 2. Le module utilise la méthode de calcul la plus appropriée.
- 3. La valeur calculée est retournée et mise à disposition de l'utilisateur
- 4. Fin du cas d'utilisation

**Scénario Principal : Demande de calcul européen pour un transport multimodal de marchandises - commissionnaires**

#### CONTEXTE

Un calcul automatique ou manuel a été demandé via la plateforme NOSCIFEL.

#### **DESCRIPTION**

- 1. Le calcul a été demandé avec les renseignements nécessaires pour ce type de calcul.
- 2. Le module effectue le calcul avec la formule européenne.
- 3. La valeur calculée est retournée et mise à disposition de l'utilisateur
- 4. Fin du cas d'utilisation

#### *CU\_Calculer C02 Transport multimodal de marchandises - déménagement*

#### **OBJET**

Ce CU permet le calcul CO2 pour le transport multimodal de marchandises - déménagement.

#### **CONTEXTE**

Le secteur du déménagement est soumis à la réglementation du transport routier de marchandises. Cette activité peut s'exercer au service des particuliers ou des entreprises.

Au-delà du simple transport routier qui peut être en lot complet ou en lots groupés, les entreprises de déménagement peuvent utiliser différents moyens de transport pour le compte de leurs clients : combiné rail-route, transport aérien, transport maritime.

# **Scénario Principal : Demande de calcul français pour un transport multimodal de marchandises - déménagement**

# CONTEXTE

Un calcul automatique ou manuel a été demandé via la plateforme NOSCIFEL.

L'utilisateur a indiqué quel niveau de calcul il souhaitait faire.

# **DESCRIPTION**

- 1. Le calcul a été demandé avec les renseignements nécessaires pour ce type de calcul.
- 2. Le module utilise la méthode de calcul la plus appropriée.
- 3. La valeur calculée est retournée et mise à disposition de l'utilisateur
- 4. Fin du cas d'utilisation

**Scénario Principal : Demande de calcul européen pour un transport multimodal de marchandises - déménagement**

# CONTEXTE

Un calcul automatique ou manuel a été demandé via la plateforme NOSCIFEL.

- 1. Le calcul a été demandé avec les renseignements nécessaires pour ce type de calcul.
- 2. Le module effectue le calcul avec la formule européenne.
- 3. La valeur calculée est retournée et mise à disposition de l'utilisateur
- 4. Fin du cas d'utilisation

# *CU\_Calculer C02 Transport multimodal de marchandises - express*

#### **OBJET**

Ce CU permet le calcul CO2 pour le transport multimodal de marchandises - express.

# **CONTEXTE**

L'activité de transport express suit le même mode de fonctionnement que celui de la messagerie. La différence porte sur les délais. Alors que la messagerie affiche des délais de livraison de 24 à 72 heures, l'Express propose des délais raccourcis et surtout garantis.

L'activité de transport express intègre en outre des combinaisons de transport multimodal (utilisation du mode aérien notamment), ce qui peut générer des segments supplémentaires dans la prestation.

# **Scénario Principal : Demande de calcul français pour un transport multimodal de marchandises - express**

#### CONTEXTE

Un calcul automatique ou manuel a été demandé via la plateforme NOSCIFEL.

L'utilisateur a indiqué quel niveau de calcul il souhaitait faire.

#### **DESCRIPTION**

- 1. Le calcul a été demandé avec les renseignements nécessaires pour ce type de calcul.
- 2. Le module utilise la méthode de calcul la plus appropriée.
- 3. La valeur calculée est retournée et mise à disposition de l'utilisateur
- 4. Fin du cas d'utilisation

**Scénario Principal : Demande de calcul européen pour un transport multimodal de marchandises - express**

#### **CONTEXTE**

Un calcul automatique ou manuel a été demandé via la plateforme NOSCIFEL.

#### **DESCRIPTION**

- 1. Le calcul a été demandé avec les renseignements nécessaires pour ce type de calcul.
- 2. Le module effectue le calcul avec la formule européenne.
- 3. La valeur calculée est retournée et mise à disposition de l'utilisateur
- 4. Fin du cas d'utilisation
- **2.6.3 Règles de gestion du package Traçabilité et calcul de CO2**

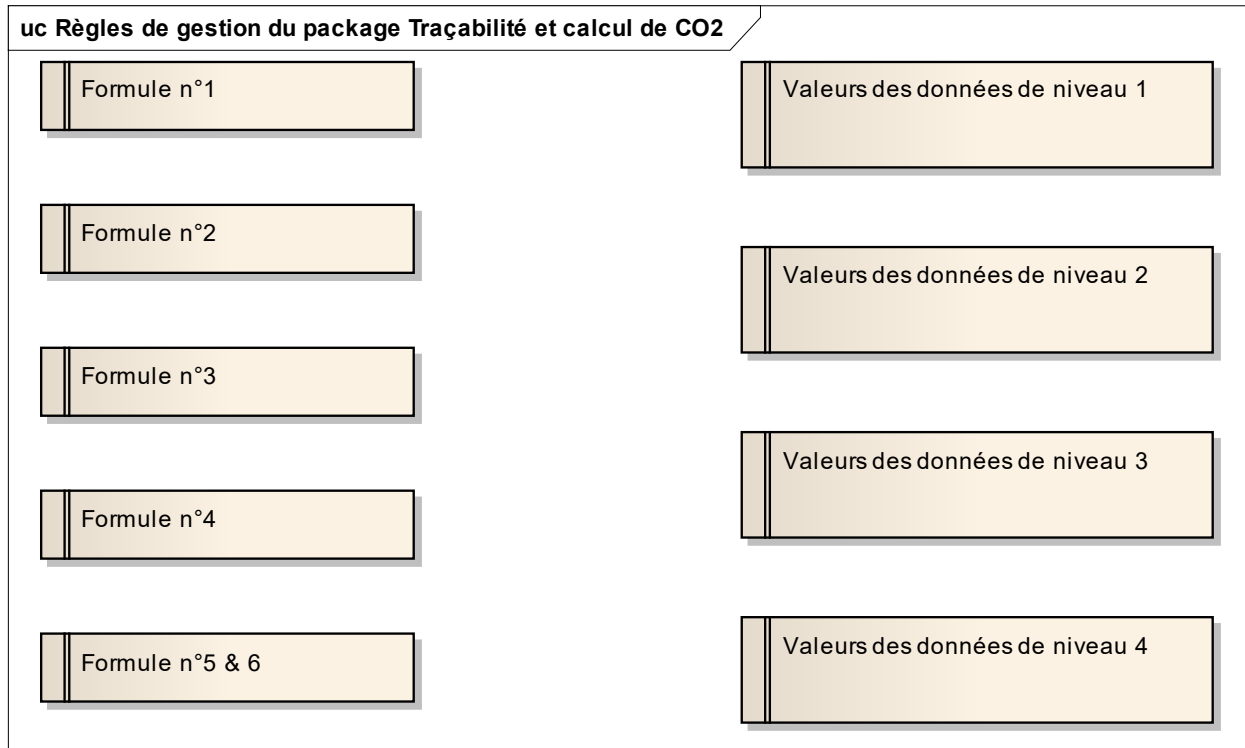

Règles de gestion du package Traçabilité et calcul de CO2
*2.6.3.1 Formule n°1*

La consommation de source d'énergie est connue, et le moyen de transport ne concerne qu'un seul bénéficiaire. Toutes les émissions sont affectées au bénéficiaire.

*La formule de calcul est : Information CO2 = consommation de source d'énergie x facteur d'émission*

*2.6.3.2 Formule n°2*

La consommation de source d'énergie est connue, et le moyen de transport concerne plusieurs bénéficiaires. Il faut alors répartir les émissions entre les bénéficiaires.

*La formule de calcul est : Information CO2 = consommation de source d'énergie x [nombre d'unités transportées pour la prestation / nombre d'unités dans le moyen de transport] x facteur d'émission*

*2.6.3.3 Formule n°3*

La consommation de source d'énergie n'est pas connue pour la prestation en particulier, et le moyen de transport ne concerne qu'un seul bénéficiaire. Il faut estimer la consommation à l'aide d'une consommation moyenne (souvent kilométrique) et du trajet (souvent la distance en kilomètre).

*La formule de calcul est : Information CO2 = taux de consommation de source d'énergie x distance x facteur d'émission*

*2.6.3.4 Formule n°4*

La consommation de source d'énergie n'est pas connue pour la prestation en particulier, et le moyen de transport concerne plusieurs bénéficiaires. Il faut d'une part estimer la consommation à l'aide d'une consommation moyenne et du trajet, d'autre part répartir les émissions entre les bénéficiaires.

*La formule de calcul est : Information CO2 = Taux de consommation de source d'énergie x distance x facteur d'émission x [nombre d'unités transportées pour la prestation / nombre d'unités dans le moyen de transport]*

### *2.6.3.5 Formule n°5 & 6*

La formule n°4 fait apparaître trois termes (mis en évidence en couleur violette) qui ne dépendent pas de chaque prestation, et que le prestataire utilisera donc pour plusieurs prestations qui correspondent au même moyen de transport, à la même source d'énergie, et au même type de transport.

Il est alors plus simple de rassembler ces trois termes dans une « donnée agrégée » :

Donnée agrégée = [Taux de consommation de source d'énergie / nombre d'unités dans le moyen de transport] x facteur d'émission - (formule n° 5)

La formule de calcul simplifiée correspondante est :

Information CO2 = donnée agrégée x nombre d'unités transportées pour la prestation x distance (formule  $n^{\circ}$  6)

*2.6.3.6 Valeurs des données de niveau 1*

Les valeurs de niveau 1 sont des valeurs par défaut fournies pour chaque mode de transport par type d'activité ou de moyen de transport.

Les valeurs de niveau 1 sont établies à partir de statistiques ou d'estimations moyennes qui peuvent masquer, selon les secteurs d'activités, de fortes disparités entre les différents acteurs. La représentativité de ces valeurs étant perfectible, il est donc pertinent d'essayer si possible d'utiliser des valeurs de niveau supérieur.

*2.6.3.7 Valeurs des données de niveau 2*

Les valeurs de niveau 2 correspondent à des moyennes calculées par le prestataire sur l'ensemble de son activité.

Les principes de calcul sont identiques que pour le niveau 1, mais les valeurs à utiliser sont produites par l'entreprise à partir de ses propres moyennes de consommation énergétique et / ou de ses indicateurs de chargement ou de fréquentation. **Ces moyennes correspondent à l'ensemble de ses activités.**

### *2.6.3.8 Valeurs des données de niveau 3*

Les valeurs de niveau 3 correspondent à des moyennes calculées par le prestataire à partir d'une décomposition complète de son activité (par schéma d'organisation logistique, par type d'itinéraire, par client, par type de moyen de transport ou toute autre décomposition complète appropriée).

### *2.6.3.9 Valeurs des données de niveau 4*

Les valeurs de niveau 4 sont calculées à partir des données réelles de la prestation de transport.

L'utilisation de valeurs de niveau 4 implique la collecte d'informations sur les conditions réelles d'exécution de la prestation (consommation énergétique, chargement, fréquentation…) afin d'établir une information CO2 sur la base des informations mesurées. Cette utilisation est notamment très pertinente pour la donnée « nombre d'unités transportées dans le moyen de transport » lorsque le chargement du véhicule est multi-clients et connu.

Pour la donnée « taux de consommation de source d'énergie », l'utilisation d'une valeur de niveau 4 est envisageable notamment lorsque la mesure de la consommation d'énergie par trajet est déjà mesurée de façon systématique par le prestataire.

### **2.7 Service de dématérialisation commerciale**

Il permettrait à tous les usagers de dématérialiser les commandes, les contrats, les comptesrendus et les factures, en toute sécurité.

## **2.8 Service Authentification et Habilitation**

**2.8.1 Objectif**

NOSCIFEL va plus loin dans l'application des recommandations et des règlements qui s'appliquent aux échanges de données, en offrant la possibilité de renforcer l'authentification des nombreux acteurs impliqués dans la supply chain.

Pour cela lors de l'inscription de nouveaux correspondants utilisateurs de la plate forme, Chrono Services mettra en place une procédure d'habilitation des entreprises de transport, sera l'autorité d'enregistrement des entreprises de transports et réalisera les actions suivantes :

- Enrôlement
- Instruction des dossiers d'inscription (KBIS, SIRET, etc.)
- Identification des entreprises de transport (à l'aide du fichier national GRECO ou non)
- Fourniture du support d'identité numérique : une carte à puce avec certificats d'authentification et de signature

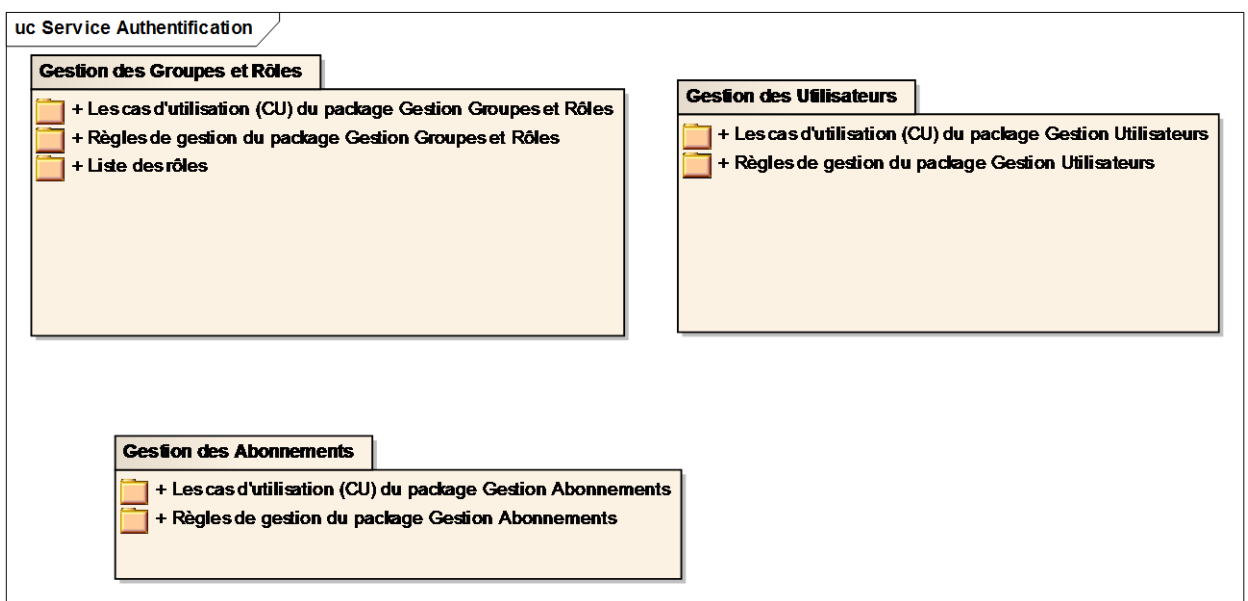

Service Authentification

### **2.8.2 Gestion des Groupes et Rôles**

### *2.8.2.1 Les cas d'utilisation (CU) du package Gestion Groupes et Rôles*

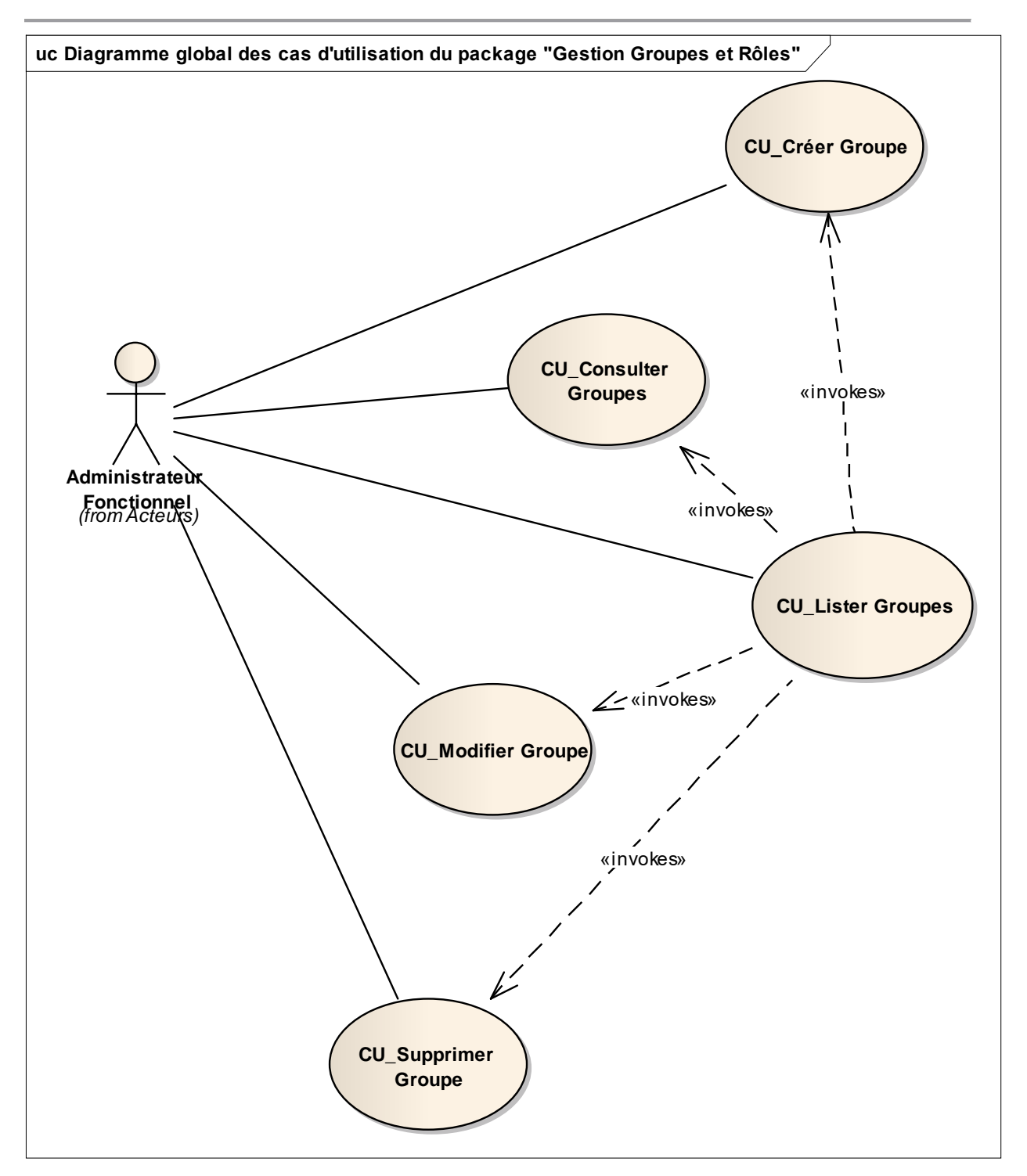

Diagramme global des cas d'utilisation du package "Gestion Groupes et Rôles"

# *CU\_Lister Groupes*

### OBJET

Ce CU permet de lister les différents groupes de l'application NOSCIFEL.

### Il permet également l'accès à la création, modification et suppression des groupes.

#### **Scénario Principal : Consulter les groupes**

CONTEXTE

L'administrateur est connecté à l'application.

### **DESCRIPTION**

- 1. L'administrateur demande à gérer les groupes
- 2. NOSCIFEL affiche la liste des groupes triée par ordre alphabétique
- 3. Fin du cas d'utilisation

# *CU\_Consulter Groupes*

### OBJET

Ce CU permet de consulter les informations détaillées relatives à un groupe dans l'application NOSCIFEL.

### **Scénario Principal : Consulter détails groupe**

### CONTEXTE

L'utilisateur a besoin de consulter les informations détaillées relatives à un groupe existant. L'utilisateur est connecté à NOSCIFEL et la liste des groupes est affichée.

### **DESCRIPTION**

- 1. L'utilisateur sélectionne le groupe à consulter
- 2. NOSCIFEL affiche les informations associées à ce groupe
- 3. Fin du cas d'utilisation

# *CU\_Créer Groupe*

### OBJET

Ce CU permet de créer un groupe dans l'application NOSCIFEL et de renseigner toutes les informations le concernant.

Il permet de l'associer à un ou plusieurs rôles.

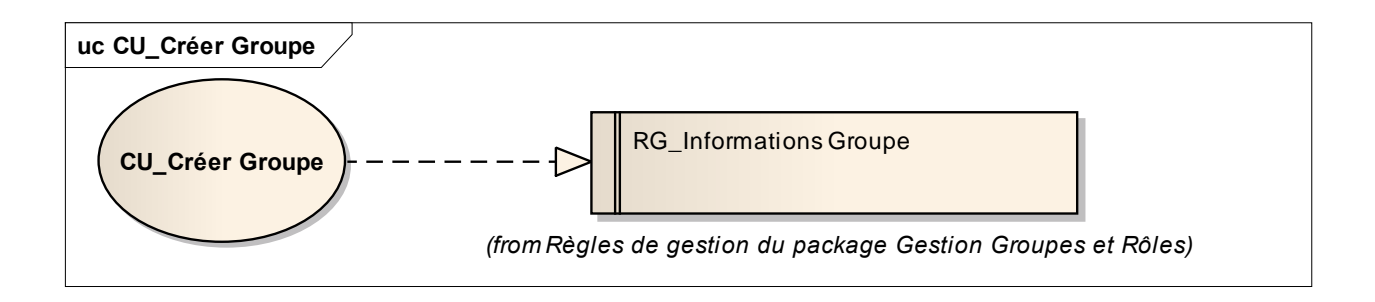

#### **Scénario Principal : Créer un groupe**

### CONTEXTE

L'administrateur est connecté à l'application NOSCIFEL et la liste des groupes est affichée.

### DECRIPTION

- 1. L'administrateur choisit de créer un nouveau groupe.
- 2. NOSCIFEL affiche un écran vierge.
- 3. L'administrateur saisit les informations du groupe et valide.
- 4. NOSCIFEL vérifie que le groupe n'existe pas dans l'application.
- 5. NOSCIFEL enregiste les informations.
- 6. Fin du cas d'utilisation.

### **Scénario Secondaire : Groupe existe déjà**

- 4.1 NOSCIFEL vérifie que le groupe n'existe pas dans l'application et trouve le groupe en base.
- 4.2 NOSCIFEL réaffiche l'écran de saisie du groupe et affiche un message d'erreur.

# *CU\_Modifier Groupe*

### OBJET

Ce CU permet de modifier un groupe existant dans l'application NOSCIFEL.

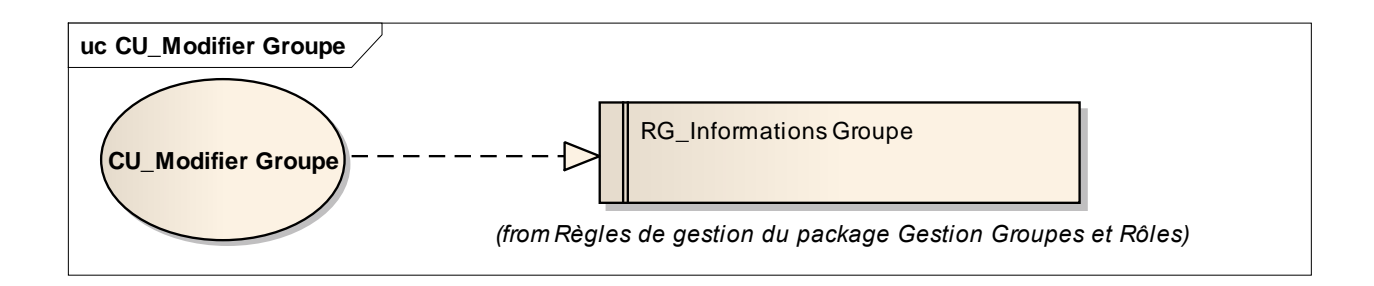

### **Scénario Principal : Modifier un groupe**

### CONTEXTE

L'administrateur a besoin de modifier un groupe existant. Il est connecté NOSCIFEL et la liste des groupes est affichée.

## **DECRIPTION**

- 1. L'administrateur sélectionne le groupe à modifier.
- 2. NOSCIFEL affiche les informations associées à ce groupe.
- 3. L'administrateur modifie les informations du groupe et valide
- 4. NOSCIFEL enregistre la modification
- 5. NOSCIFEL affiche la liste des groupes mise à jour
- 6. Fin du cas d'utilisation.

# *CU\_Supprimer Groupe*

### **OBJET**

Ce CU permet de supprimer un groupe dans l'application NOSCIFEL.

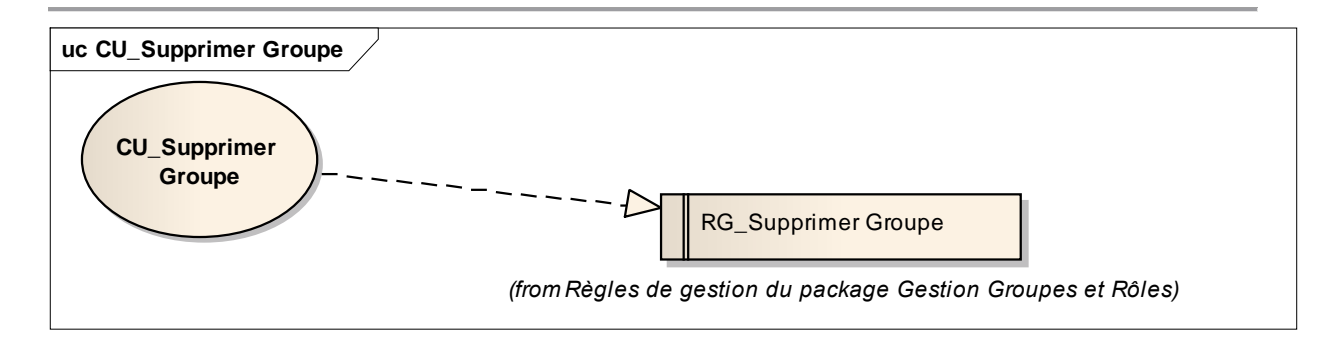

#### **Scénario Principal : Supprimer un groupe**

### CONTEXTE

L'administrateur a besoin de supprimer un groupe existant. Il est connecté à NOSCIFEL et la liste des groupes est affichée.

### DECRIPTION

- 1. L'administrateur sélectionne le groupe à supprimer.
- 2. NOSCIFEL supprime le groupe
- 3. NOSCIFEL réaffiche la liste des groupes mise à jour.
- 4. Fin du cas d'utilisation.

### *2.8.2.2 Règles de gestion du package Gestion Groupes et Rôles*

## *RG\_Informations Groupe*

Un groupe est qualifié par :

- nom.

- un ou plusieurs rôles, un rôle étant lié à une fonctionnalité de l'application.

# *RG\_Supprimer Groupe*

Un groupe ne peut être supprimé que s'il n'est plus lié à aucun utilisateur.

#### *2.8.2.3 Liste des rôles*

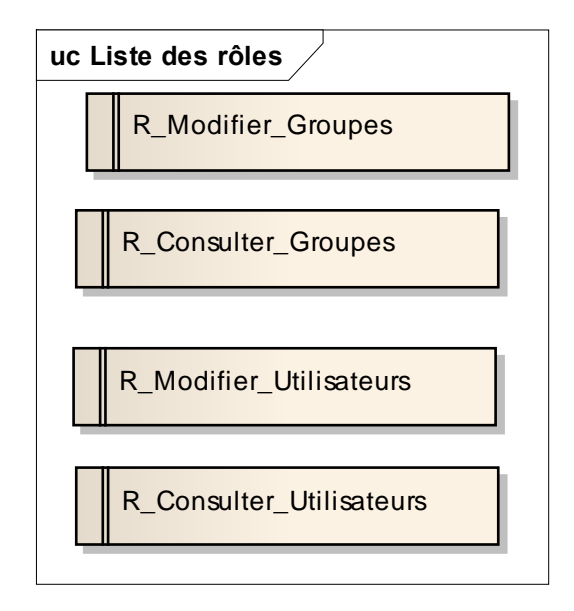

Liste des rôles

### *R\_Modifier\_Groupes*

Rôle permettant la modification des groupes

# *R\_Consulter\_Groupes*

Rôle permettant la consultation des groupes

# *R\_Consulter\_Utilisateurs*

Rôle permettant la consultation des utilisateurs

# *R\_Modifier\_Utilisateurs*

Rôle permettant la modification des utilisateurs

### **2.8.3 Gestion des Utilisateurs**

*2.8.3.1 Les cas d'utilisation (CU) du package Gestion Utilisateurs*

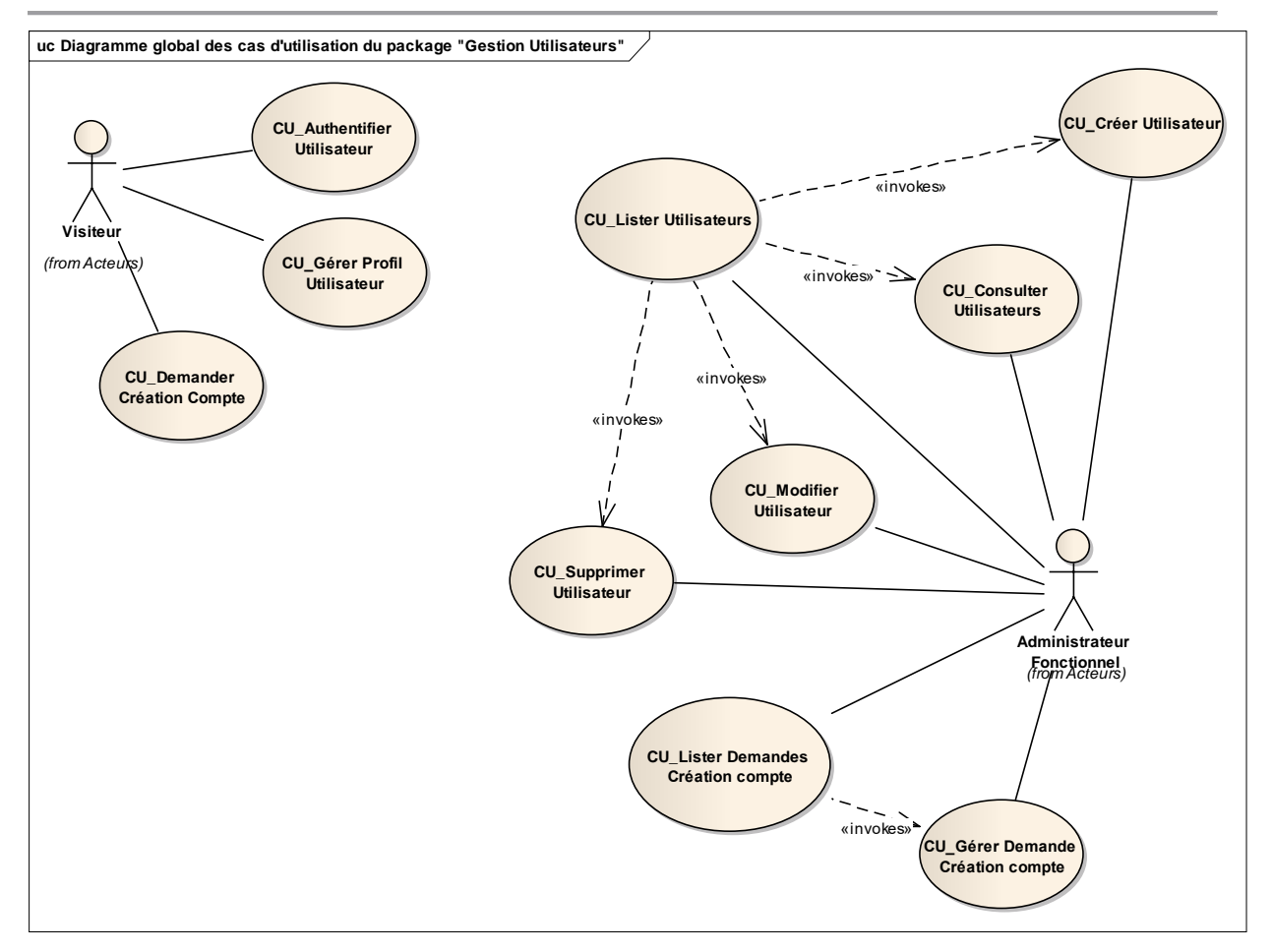

Diagramme global des cas d'utilisation du package "Gestion Utilisateurs"

# *CU\_Lister Utilisateurs*

### OBJET

Ce CU permet de lister les utilisateurs de l'application NOSCIFEL. Il permet également l'accès à la création, modification et suppression des utilisateurs.

### **Scénario Principal : Consulter les utilisateurs**

### CONTEXTE

L'administrateur est connecté à l'application.

**DESCRIPTION** 

1. L'administrateur demande à gérer les utilisateurs

- 2. NOSCIFEL affiche la liste des utilisateurs triée par ordre alphabétique
- 3. Fin du cas d'utilisation

# *CU\_Consulter Utilisateurs*

#### **OBJET**

Ce CU permet de consulter les informations détaillées relatives à un utilisateur dans l'application NOSCIFEL.

### **Scénario Principal : Consulter détails utilisateur**

### CONTEXTE

L'utilisateur a besoin de consulter les informations détaillées relatives à un utilisateur existant. L'utilisateur est connecté à NOSCIFEL et la liste des utilisateurs est affichée.

### **DESCRIPTION**

- 1. L'utilisateur sélectionne le utilisateur à consulter
- 2. NOSCIFEL affiche les informations associées à cet utilisateur
- 3. Fin du cas d'utilisation

# *CU\_Créer Utilisateur*

### **OBJET**

Ce CU permet de créer un utilisateur dans l'application NOSCIFEL et de renseigner toutes les informations le concernant.

Il permet de l'associer à un groupe pour lui associer des droits dans l'application.

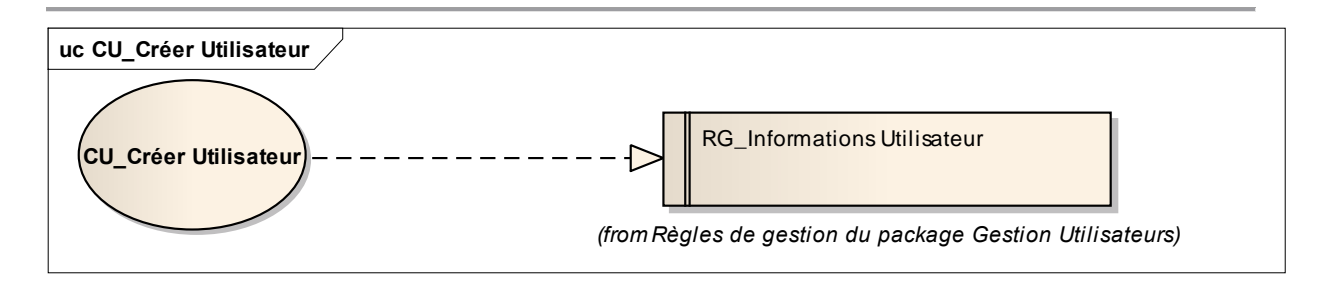

### **Scénario Principal : Créer un utilisateur**

## CONTEXTE

L'administrateur est connecté à l'application NOSCIFEL et la liste des utilisateurs est affichée.

## **DECRIPTION**

- 1. L'administrateur choisit de créer un nouvel utilisateur.
- 2. NOSCIFEL affiche un écran vierge.
- 3. L'administrateur saisit les informations de l'utilisateur et valide.
- 4. NOSCIFEL vérifie que l'utilisateur n'existe pas dans l'application.
- 5. NOSCIFEL enregiste les informations.
- 6. NOSCIFEL notifie l'utilisateur que le compte est créé.
- 7. Fin du cas d'utilisation.

### **Scénario Secondaire : Utilisateur existe déjà**

4.1 NOSCIFEL vérifie que l'utilisateur n'existe pas dans l'application et trouve l'utilisateur en base.

4.2 NOSCIFEL réaffiche l'écran de saisie de l'utilisateur et affiche un message d'erreur.

# *CU\_Modifier Utilisateur*

### OBJET

Ce CU permet de modifier un utilisateur existant dans l'application NOSCIFEL.

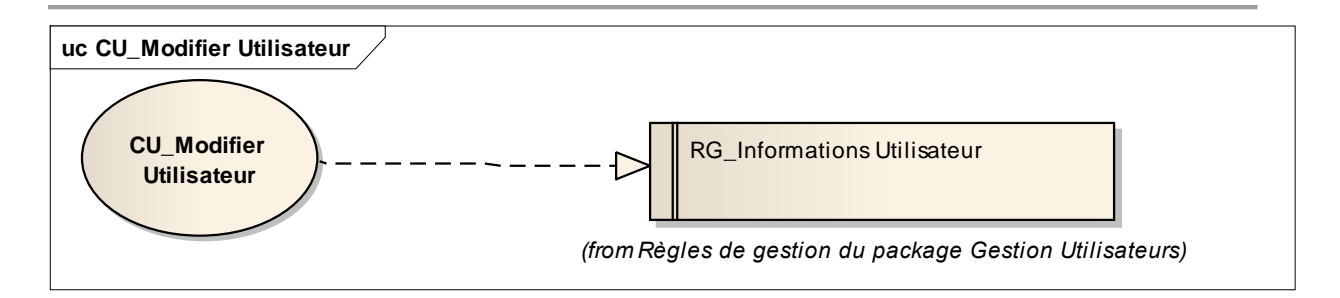

### **Scénario Principal : Modifier un utilisateur**

## CONTEXTE

L'administrateur a besoin de modifier un utilisateur existant. Il est connecté NOSCIFEL et la liste des utilisateurs est affichée.

## DECRIPTION

- 1. L'administrateur sélectionne l'utilisateur à modifier.
- 2. NOSCIFEL affiche les informations associées à cet utilisateur.
- 3. L'administrateur modifie les informations de l'utilisateur et valide
- 4. NOSCIFEL enregistre la modification
- 5. NOSCIFEL affiche la liste des utilisateurs mise à jour
- 6. Fin du cas d'utilisation.

# *CU\_Supprimer Utilisateur*

### **OBJET**

Ce CU permet de supprimer un utilisateur dans l'application NOSCIFEL.

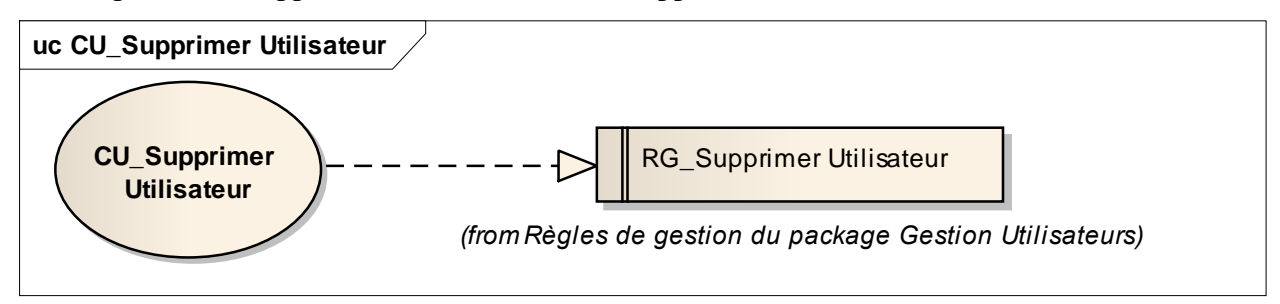

#### **Scénario Principal : Supprimer un utilisateur**

# CONTEXTE

L'administrateur a besoin de supprimer un utilisateur existant. Il est connecté à NOSCIFEL et la liste des utilisateurs est affichée.

## DECRIPTION

- 1. L'administrateur sélectionne l'utilisateur à supprimer.
- 2. NOSCIFEL supprime l'utilisateur.
- 3. NOSCIFEL réaffiche la liste des utilisateurs mise à jour.
- 4. Fin du cas d'utilisation.

# *CU\_Authentifier Utilisateur*

### OBJET

Ce CU permet d'authentifier un utilisateur à l'aide d'un login et password.

### **Scénario Principal : Authentifier utilisateur**

## CONTEXTE

L'utilisateur arrive sur la mire d'authentification de l'application NOSCIFEL.

### **DESCRIPTION**

- 1. L'utilisateur saisit son login et password et valide sa saisie
- 2. NOSCIFEL vérifie si l'utilisateur existe dans la BDD.
- 3. L'utilisateur existe en BDD.

4. L'application renvoie les informations concernant l'utilisateur et ses droits (groupes d'appartenance)

5. Fin du cas d'utilisation

#### **Scénario Secondaire : Utilisateur non authentifié**

- 2.1 L'utilisateur n'existe pas.
- 2.2 NOSCIFEL renvoie un message d'erreur
- 2.3 Fin du cas d'utilisation

### *CU\_Gérer Profil Utilisateur*

#### OBJET

Ce CU permet à l'utilisateur de gérer son profil.

#### **Scénario Principal : Consulter Profil utilisateur**

# **CONTEXTE**

L'utilisateur est connecté à l'application NOSCIFEL.

### **DESCRIPTION**

- 1. NOSCIFEL affiche les informations du profil de l'utilisateur
- 2. Fin du cas d'utilisation

#### **Scénario Principal : Modifier Profil Utilisateur**

## CONTEXTE

L'utilisateur est connecté à l'application NOSCIFEL.Son profil est affiché.

## **DESCRIPTION**

- 1. L'utilisateur modifie les informations de son profil
- 2. L'utilisateur valide la saisie
- 3. NOSCIFEL prend en compte les modifications
- 4. Fin du cas d'utilisation

#### **Scénario Principal : Récupérer identifiant/certificat**

### CONTEXTE

L'utilisateur est connecté à l'application NOSCIFEL.Son profil est affiché.

### **DESCRIPTION**

- 1. L'utilisateur récupère l'identifiant/certificat unique NOSCFIEL
- 2. Fin du cas d'utilisation

# *CU\_Demander Création Compte*

### **OBJET**

Ce CU permet à l'utilisateur d'effectuer une demande de création de compte pour accéder à l'application NOSCIFEL.

### **Scénario Principal : Demander un compte**

### CONTEXTE

L'utilisateur arrive sur la mire d'authentification de l'application NOSCIFEL.

### **DESCRIPTION**

- 1. L'utilisateur demande la création d'un compte
- 2. NOSCIFEL affiche l'écran de saisie des informations de l'utilisateur
- 3. L'utilisateur effectue la saisie des informations
- 4. L'utilisateur remonte les différents documents demandés
- 4. L'utilisateur valide son choix
- 5. NOSCIFEL prend en compte la demande de création et sauvegarde les documents
- 6. Fin du cas d'utilisation

# *CU\_Lister Demandes Création compte*

### OBJET

Ce CU permet de lister les demandes de création d'un compte des utilisateurs. Il permet également la gestion de ces demandes.

#### **Scénario Principal : Consulter les demandes de création de compte**

## CONTEXTE

L'administrateur est connecté à l'application.

### **DESCRIPTION**

- 1. L'administrateur demande l'affichage de la liste des demandes de création des comptes
- 2. NOSCIFEL affiche la liste des demandes
- 3. Fin du cas d'utilisation

# *CU\_Gérer Demande Création compte*

### **OBJET**

Ce CU permet de gérer une demande de création de compte.

La gestion consiste à accepter la demande ou la refuser.

### **Scénario Principal : Accepter une demande de création**

## CONTEXTE

L'administrateur veut accepter une demande de création d'un compte. Il est connecté à NOSCIFEL et la liste des demandes est affichée.

DECRIPTION

- 1. L'administrateur vérifie les informations fournies par l'utilisateur
- 2. L'administrateur sélectionne la demande à accepter.
- 3. L'administrateur valide son choix.
- 4. NOSCIFEL marque la demande comme étant acceptée.
- 5. NOSCIFEL envoie une notification d'acceptation à l'utilisateur ayant effectué la demande
- 6. Fin du cas d'utilisation.

### **Scénario Principal : Refuser une demande de création**

## CONTEXTE

L'administrateur veut refuser une demande de création. Il est connecté à NOSCIFEL et la liste des demandes est affichée.

### **DECRIPTION**

- 1. L'administrateur sélectionne la demande à refuser.
- 2. L'administrateur valide son choix.
- 3. NOSCIFEL marque la demande comme étant refusée.
- 4. NOSCIFEL envoie une notification de refus à l'utilisateur ayant effectué la demande
- 5. Fin du cas d'utilisation.

## *2.8.3.2 Règles de gestion du package Gestion Utilisateurs*

# *RG\_Informations Utilisateur*

Un utilisateur est qualifié par :

- nom, prénom.
- un ou plusieurs groupes : il a alors un accès restreint à certaines fonctionnalités de l'application.
- société
- téléphone
- email

#### - SIREN

....

# *RG\_Supprimer Utilisateur*

Un utilisateur ne peut être supprimé que s'il n'est plus référencé dans l'application.

### **2.8.4 Gestion des Abonnements**

### *2.8.4.1 Les cas d'utilisation (CU) du package Gestion Abonnements*

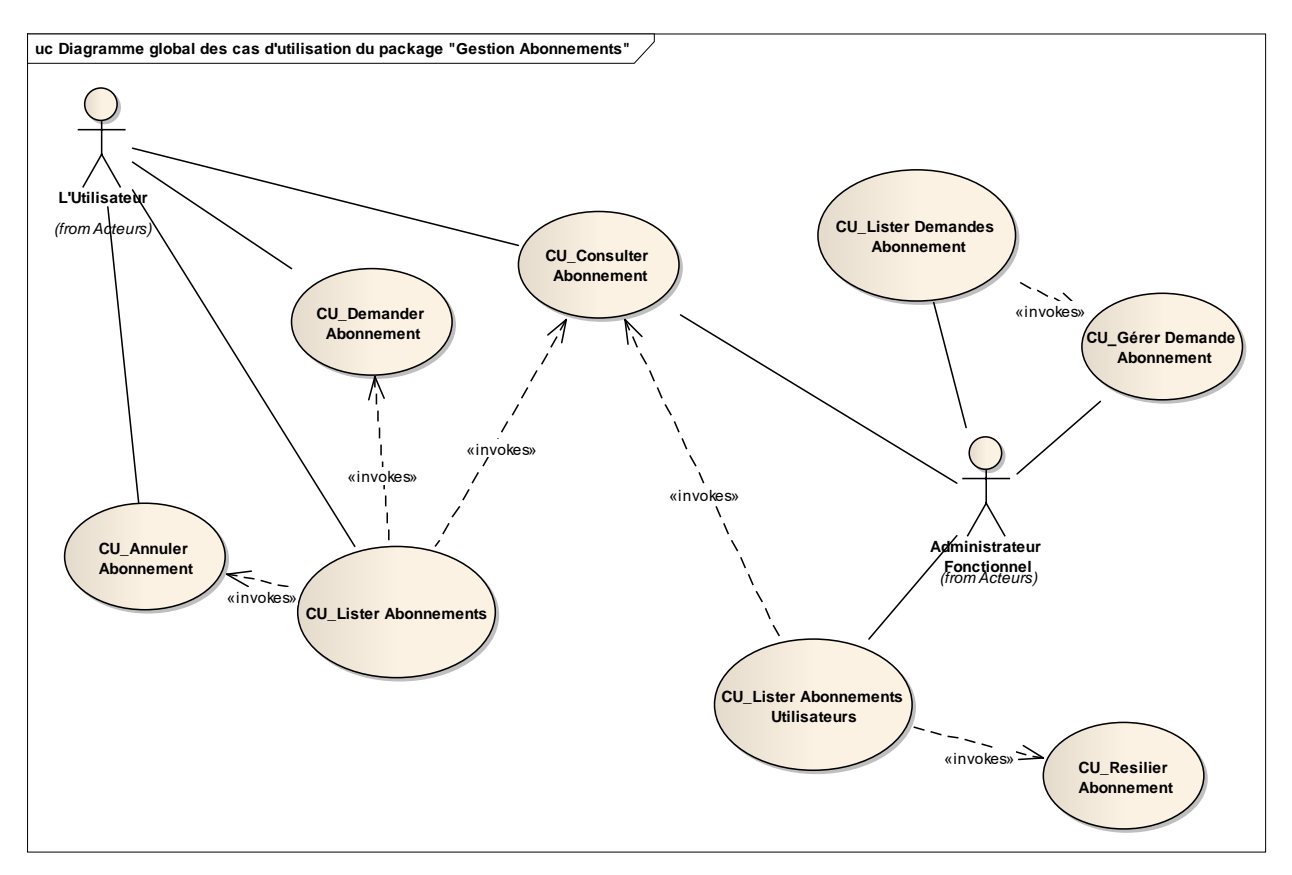

Diagramme global des cas d'utilisation du package "Gestion Abonnements"

## *CU\_Demander Abonnement*

#### OBJET

Ce CU permet à l'utilisateur d'effectuer une demande d'abonnement à un service offert par l'application NOSCIFEL.

**Scénario Principal : Demander un abonnement**

### CONTEXTE

L'utilisateur est connecté à l'application.

#### **DESCRIPTION**

1. NOSCIFEL affiche la liste des services offerts par la plateforme en tenant compte des abonnements de l'utilisateur

- 2. L'utilisateur effectue une demande d'abonnement à un service NOSCIFEL
- 3. NOSCIFEL prend en compte la demande d'abonnement
- 4. Fin du cas d'utilisation

## *CU\_Lister Demandes Abonnement*

### OBJET

Ce CU permet de lister les demandes d'abonnement des utilisateurs. Il permet également la gestion de ces demandes.

**Scénario Principal : Consulter les demandes d'abonnement**

### CONTEXTE

L'administrateur est connecté à l'application.

**DESCRIPTION** 

- 1. L'administrateur demande l'affichage de la liste des demandes d'abonnement
- 2. NOSCIFEL affiche la liste des demandes
- 3. Fin du cas d'utilisation

# *CU\_Lister Abonnements*

#### OBJET

Ce CU permet de lister les abonnements de l'utilisateur.

Il permet également d'accéder au détail d'un abonnement et à sa gestion.

#### **Scénario Principal : Consulter les abonnements**

### CONTEXTE

L'utilisateur est connecté à l'application.

#### **DESCRIPTION**

- 1. L'utilisateur demande l'affichage de sa liste d'abonnements
- 2. NOSCIFEL affiche la liste des abonnements de l'utilisateur
- 3. Fin du cas d'utilisation

# *CU\_Lister Abonnements Utilisateurs*

#### OBJET

Ce CU permet de lister les abonnements d'un utilisateur.

Il permet également d'accéder au détail d'un abonnement et à sa gestion.

**Scénario Principal : Consulter les abonnements Utilisateur**

### CONTEXTE

L'administrateur est connecté à l'application.

#### **DESCRIPTION**

- 1. L'administrateur demande l'affichage de la liste d'abonnements d'un utilisateur
- 2. NOSCIFEL affiche la liste des abonnements
- 3. Fin du cas d'utilisation

# *CU\_Gérer Demande Abonnement*

### **OBJET**

Ce CU permet de gérer une demande d'abonnement.

La gestion consiste à accepter la demande ou la refuser.

**Scénario Principal : Accepter une demande d'abonnement**

### CONTEXTE

L'administrateur veut accepter une demande d'abonnement. Il est connecté à NOSCIFEL et la liste des abonnements est affichée.

#### **DECRIPTION**

- 1. L'administrateur sélectionne la demande à accepter.
- 2. L'administrateur valide son choix.
- 3. NOSCIFEL marque la demande comme étant acceptée.
- 4. NOSCIFEL envoie une notification d'acceptation à l'utilisateur ayant effectué la demande
- 5. NOSCIFEL ajoute l'abonnement dans la liste des abonnements de l'utilisateur
- 6. Fin du cas d'utilisation.

#### **Scénario Principal : Refuser une demande d'abonnement**

## CONTEXTE

L'administrateur veut refuser une demande d'abonnement. Il est connecté à NOSCIFEL et la liste des abonnements est affichée.

### DECRIPTION

- 1. L'administrateur sélectionne la demande à refuser.
- 2. L'administrateur valide son choix.
- 3. NOSCIFEL marque la demande comme étant refusée.
- 4. NOSCIFEL envoie une notification de refus à l'utilisateur ayant effectué la demande
- 5. Fin du cas d'utilisation.

# *CU\_Consulter Abonnement*

### **OBJET**

Ce CU permet de consulter les informations détaillées relatives à l'abonnement en cours.

#### **Scénario Principal : Consulter détails abonnement**

### CONTEXTE

L'utilisateur a besoin de consulter les informations détaillées relatives à un abonnement. L'utilisateur est connecté à NOSCIFEL et la liste de ses abonnements est affichée.

### **DESCRIPTION**

- 1. L'utilisateur sélectionne l'abonnement à consulter
- 2. NOSCIFEL affiche les informations associées à cet abonnement
- 3. Fin du cas d'utilisation

## *CU\_Annuler Abonnement*

#### **OBJET**

Ce CU permet d'annuler un abonnement en cours à un service offert par l'application NOSCIFEL.

#### **Scénario Principal : Annuler un abonnement**

## CONTEXTE

L'utilisateur veut annuler un abonnement existant. Il est connecté à NOSCIFEL et la liste de ses abonnements est affichée.

### DECRIPTION

- 1. L'utilisateur sélectionne l'abonnement à annuler.
- 2. L'utilisateur valide son choix.
- 3. NOSCIFEL prend en compte la demande et réaffiche la liste des abonnements mise à jour.
- 4. Fin du cas d'utilisation.

# *CU\_Resilier Abonnement*

#### **OBJET**

Ce CU permet de résilier un abonnement en cours à un service offert par l'application NOSCIFEL.

#### **Scénario Principal : Résilier un abonnement**

### CONTEXTE

L'administrateur veut résilier l'abonnement d'un utilisateur. Il est connecté à NOSCIFEL et la liste des abonnements de l'utilisateur est affichée.

## **DECRIPTION**

- 1. L'administrateur sélectionne l'abonnement à résilier.
- 2. L'administrateur valide son choix.
- 3. NOSCIFEL prend en compte la demande et réaffiche la liste des abonnements mise à jour.
- 4. Fin du cas d'utilisation.

# **3 Annexe 1 : Participants**

Le présent document a été rédigé par :

- $\bullet$  André Perpey
- $\bullet$  Thierry Daguinos

Les personnes suivantes ont participé au document sous forme de contributeur, interview ou tout autre moyen :

- **Christophe Reynaud**
- $\supset$  Alexis Jovignot
- $\bullet$  Anne SANDRETTO
- **C** Alain Comte
- $\bullet$  Martin Querleu
- **Jean-Pierre Grassien**
- Chantal PRALIAUD